IBM DB2<sup>®</sup> Universal Database<sup>™</sup>

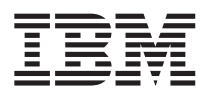

# Uwagi do wydania

*Wersja 8.1 pakiet poprawek 6*

IBM DB2<sup>®</sup> Universal Database<sup>™</sup>

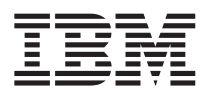

# Uwagi do wydania

*Wersja 8.1 pakiet poprawek 6*

Przed skorzystaniem z tych informacji i opisywanych przez nie produktów należy przeczytać informacje ogólne, które zawiera rozdział *Uwagi*.

Niniejszy dokument zawiera informacje dotyczące produktów firmy IBM. Są one prezentowane zgodnie z warunkami umowy licencyjnej i są chronione prawem. Informacje zawarte w tej publikacji nie zawierają żadnych gwarancji dotyczących opisywanych produktów i żadnych zapisanych w niej stwierdzeń nie należy interpretować jako takich gwarancji.

Publikacje firmy IBM można zamówić poprzez stronę WWW lub u lokalnego przedstawiciela firmy IBM.

- v Aby zamówić książki poprzez stronę WWW, należy skorzystać ze strony IBM Publications Center pod adresem [www.ibm.com/shop/publications/order](http://www.ibm.com/shop/publications/order)
- v Aby znaleźć najbliższego lokalnego przedstawiciela firmy IBM, należy skorzystać z informacji umieszczonych na stronie IBM Directory of Worldwide Contacts pod adresem [www.ibm.com/planetwide](http://www.ibm.com/planetwide)

Aby zamówić książki DB2 w firmie IBM w Stanach Zjednoczonych lub Kanadzie, należy zadzwonić do działu DB2 Marketing and Sales pod numer 1-800-IBM-4YOU (426-4968).

Wysłanie informacji do firmy IBM daje jej prawo do ich używania i dystrybucji w dowolny sposób, jaki uzna za właściwy, bez żadnych zobowiązań wobec ich nadawcy.

**© Copyright International Business Machines Corporation 2002 - 2004. Wszelkie prawa zastrzeżone.**

## **Spis treści**

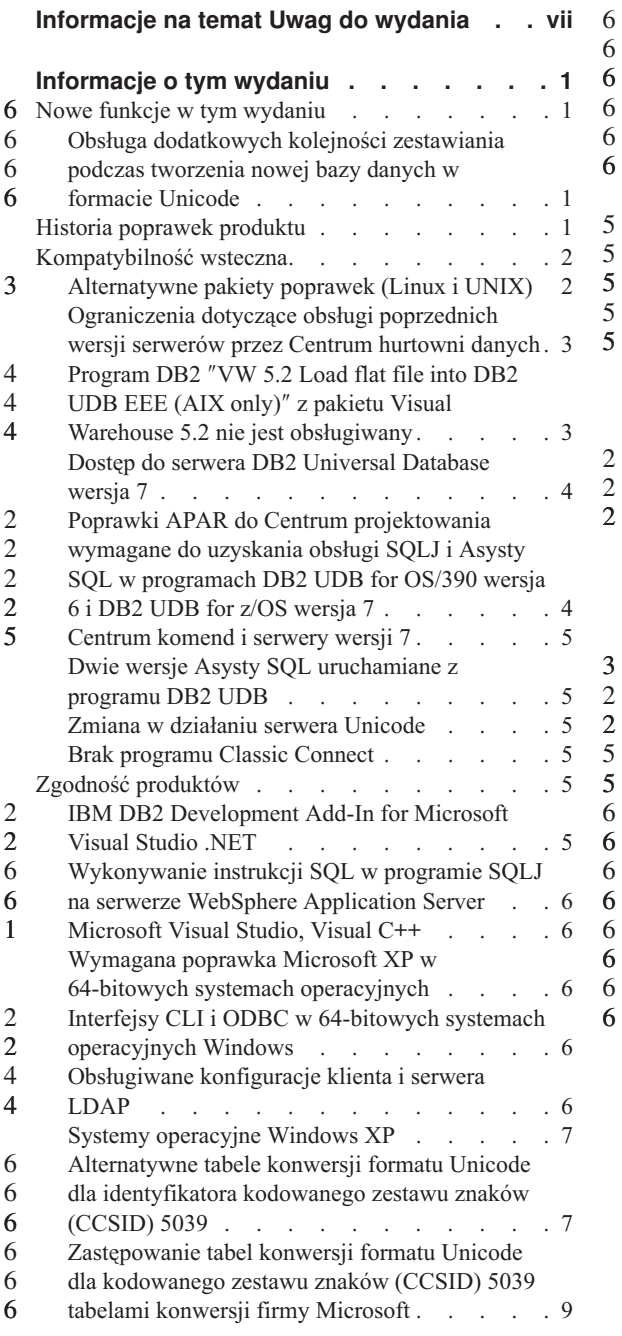

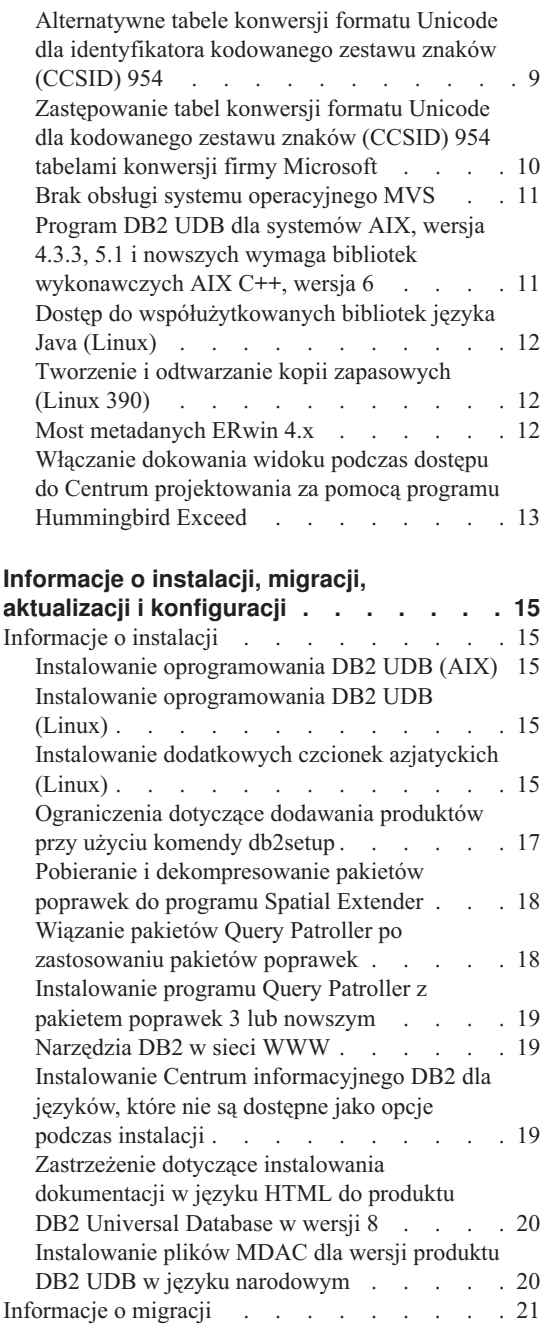

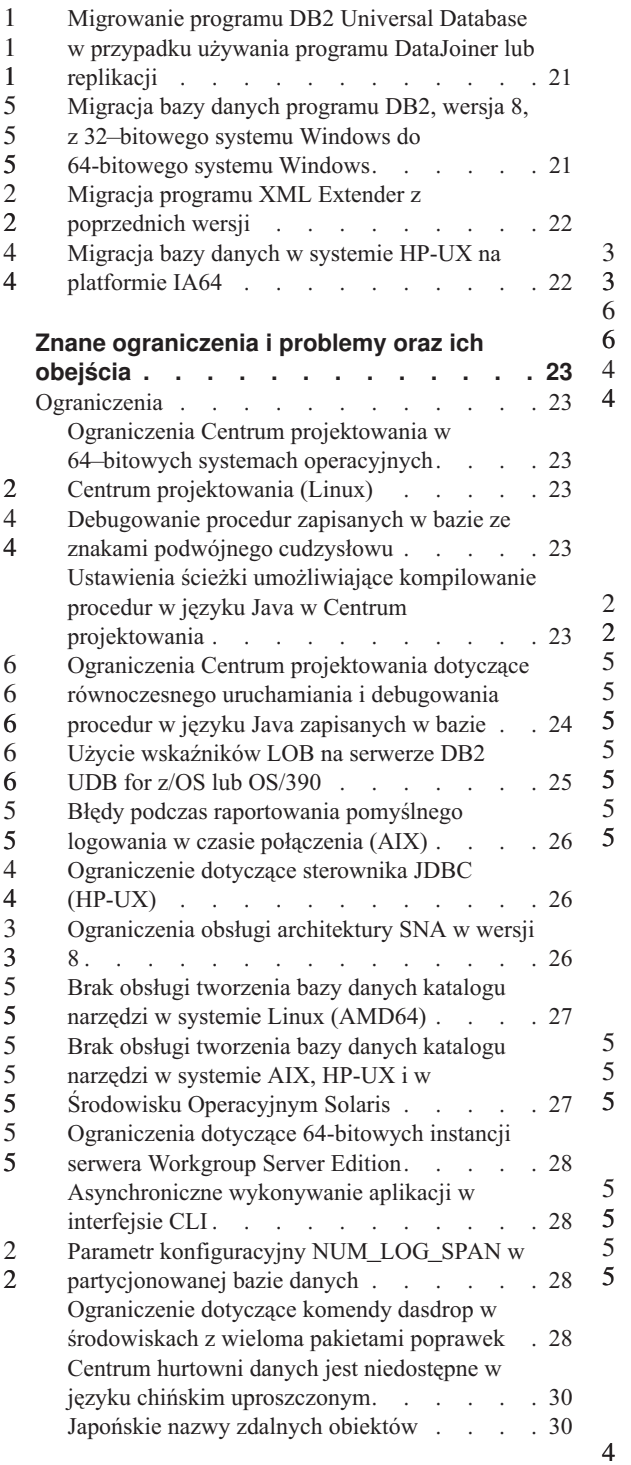

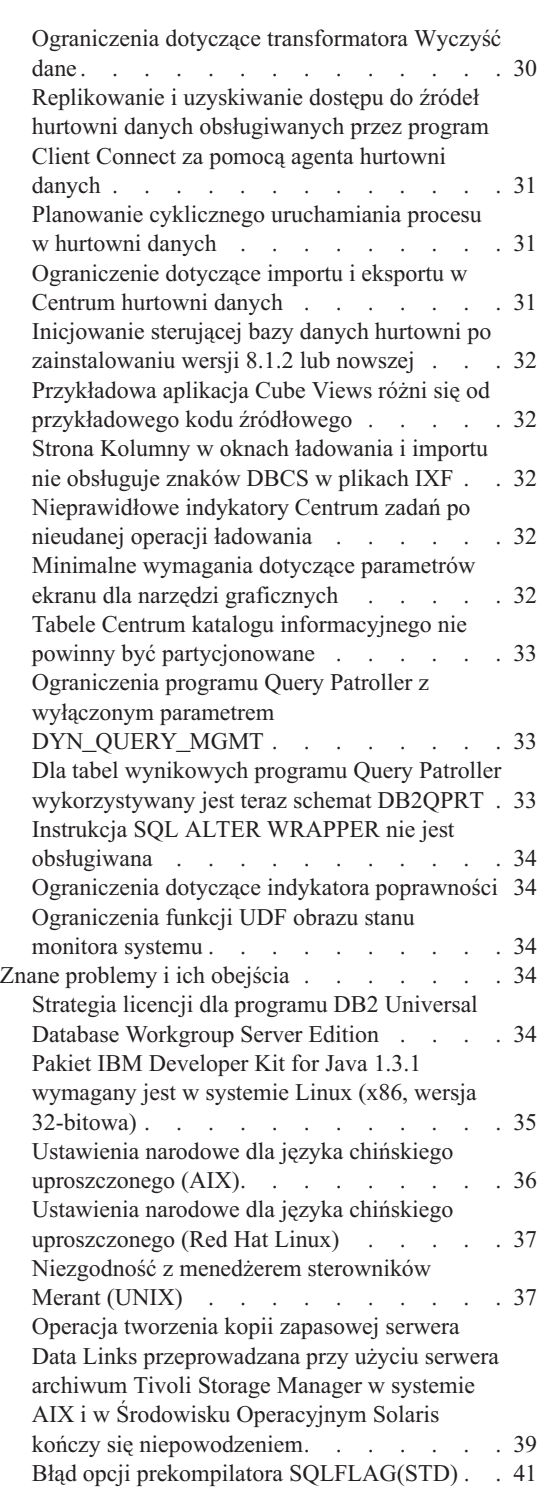

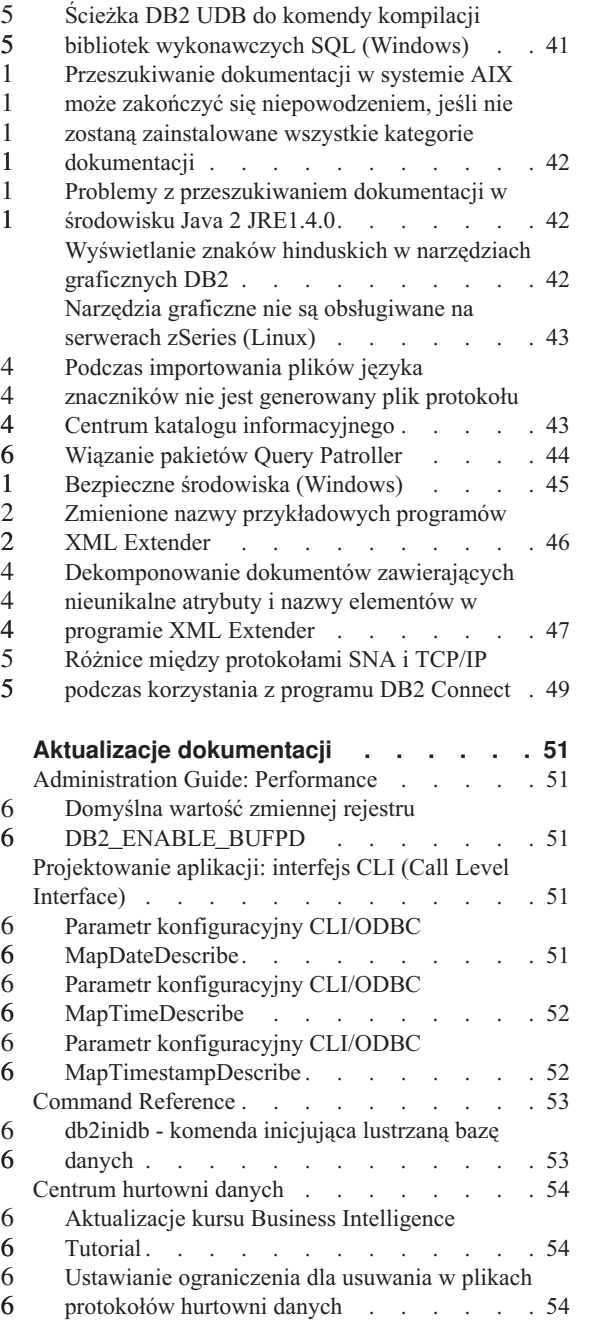

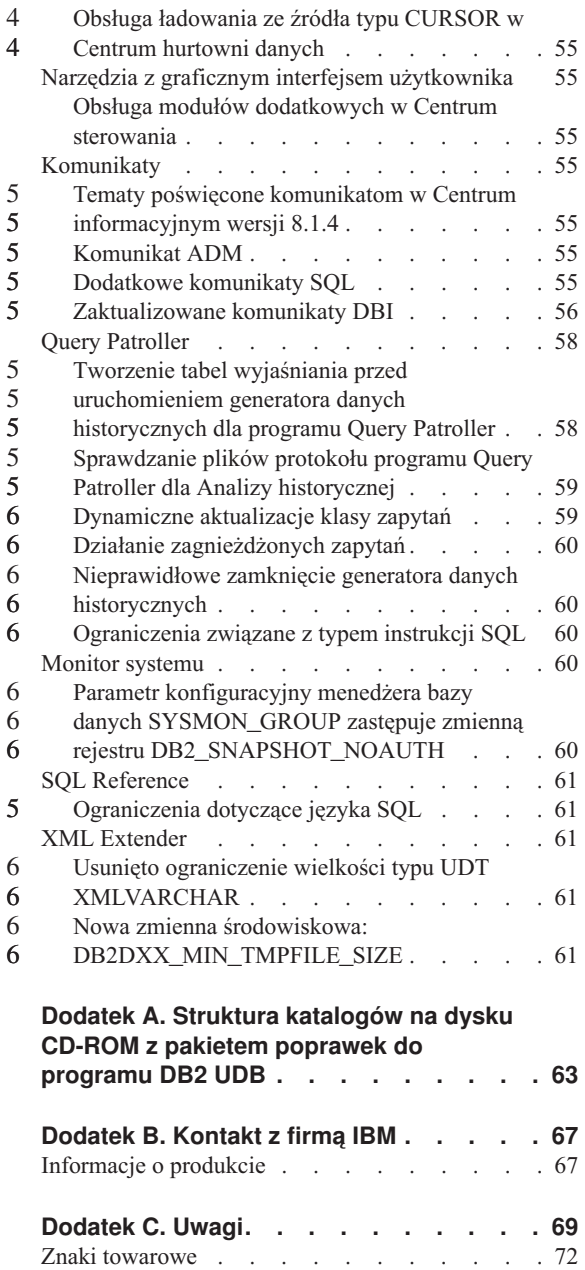

4 4

6 6 6

### <span id="page-8-0"></span>**Informacje na temat Uwag do wydania**

#### **Zawartość:**

Niniejsze Uwagi do wydania zawierają najnowsze informacje na temat następujących produktów DB2® dostępnych w wersji 8:

DB2 Universal Database™ Personal Edition DB2 Universal Database Workgroup Server Edition DB2 Universal Database Workgroup Server Unlimited Edition DB2 Universal Database Enterprise Server Edition DB2 Personal Developer's Edition DB2 Universal Developer's Edition DB2 Warehouse Manager DB2 Warehouse Manager Sourcing Agent for z/OS™ DB2 Data Links Manager DB2 Net Search Extender DB2 Spatial Extender DB2 Intelligent Miner™ Scoring DB2 Intelligent Miner Modeling DB2 Intelligent Miner Visualization DB2 Connect™ Application Server Edition DB2 Connect Enterprise Edition DB2 Connect Personal Edition DB2 Connect Unlimited Edition DB2 Query Patroller

#### **Informacje o wersji:**

Najbardziej aktualna dokumentacja jest dostępna w najnowszej wersji Centrum informacyjnego DB2, do którego można uzyskać dostęp za pomocą przeglądarki. Adres URL, z którego można pobrać najnowszą dokumentację, jest podany w sekcji Dodatkowe zasoby.

Znaczniki zmian w dokumentacji Centrum informacyjnego DB2 wskazują tekst, który został dodany lub zmieniony od momentu udostępnienia informacji w formacie PDF dotyczących wersji 8.1. Pionowa kreska (|) oznacza informacje, które zostały dodane od czasu pierwszej publikacji wersji 8.1. Numer, na przykład 1 lub 2, wskazuje, że informacje zostały dodane w ramach pakietu poprawek lub wersji kończącej się tym właśnie numerem. Na przykład numer 1 oznacza, że informacje dodano lub zmieniono w pakiecie poprawek 1, a numer 2 oznacza, że informacje zmieniono dla wersji 8.1.2.

**Ścieżki do katalogów:**

W systemach Windows nazwy katalogów w ścieżce są oddzielone ukośnikami odwrotnymi (\). W systemach UNIX i Linux do oddzielenia nazw katalogów używane są ukośniki (/). Ta konwencja jest używana, gdy podane w Uwagach do wydania 6 6 6

informacje są związane ze specyficzną platformą. Jeśli jednak informacje dotyczą wszystkich platform, podczas wprowadzania ścieżki należy użyć odpowiedniej konwencji, która może różnić się od konwencji w przykładowej nazwie. Jeśli na przykład w zaprezentowanej w Uwagach do wydania ścieżce występują ukośniki (/), a używany jest system Windows, wówczas należy wprowadzić ścieżkę zastępując ukośniki ukośnikami odwrotnymi (\). Jeśli natomiast w zaprezentowanej w Uwagach do wydania ścieżce występują ukośniki odwrotne (\), a używany jest system UNIX lub Linux, wówczas należy wprowadzić ścieżkę z ukośnikami (/).

#### **DB2 Information Integrator:**

6

Aby uzyskać informacje o znanych kwestiach dotyczących programu DB2 Information Integrator i związanych z nim technologii, łącznie z informacjami o systemach stowarzyszonych, usługach WWW i zarządzaniu metadanymi, patrz Uwagi do wydania programu DB2 Information Integrator pod adresem: <http://www.ibm.com/software/data/integration/db2ii/support.html>

#### **Dodatkowe zasoby:**

Podręcznik *Data Links Manager Administration Guide and Reference* w formacie PDF został zaktualizowany (numer publikacji SC27-1221-01) równolegle z wydaniem pakietu poprawek 1. Podręcznik ten jest dostępny do pobrania w serwisie wsparcia technicznego dla użytkowników DB2 pod następującym adresem: http://www.ibm.com/software/data/db2/udb/winos2unix/support

Dokumentacja produktu DB2 Life Sciences Data Connect jest dostępna do pobrania w serwisie WWW związanym z oprogramowaniem firmy IBM pod następującym adresem: [http://www.ibm.com/software/data/db2/lifesciencesdataconnect/](http://www.ibm.com/software/data/db2/lifesciencesdataconnect/library.html)

Aby przejrzeć dokumentację programu DB2 w formacie HTML, należy skorzystać z Centrum informacyjnego DB2 w formacie HTML pod adresem [http://publib.boulder.ibm.com/infocenter/db2help/.](http://publib.boulder.ibm.com/infocenter/db2help/)

Można także zainstalować w systemie Centrum informacyjne DB2 w formacie HTML. Należy wówczas użyć obrazu dysku CD-ROM *DB2 - Dokumentacja HTML*, który można pobrać w tym samym serwisie WWW. Aktualizacje dokumentacji HTML są wprowadzane przy okazji każdego wydania. Najnowszą dokumentację można uzyskać w Centrum informacyjnym, DB2 - Dokumentacja HTML, w Internecie lub po pobraniu i zainstalowaniu obrazu dysku CD-ROM *DB2 - Dokumentacja HTML*. Dokumentacja PDF jest aktualizowana rzadziej niż informacje w Centrum informacyjnym w formacie HTML.

Więcej informacji na temat Centrum projektowania DB2 i programu DB2 for z/OS można znaleźć pod adresem [http://www.ibm.com/software/data/db2/os390/spb/.](http://www.ibm.com/software/data/db2/os390/spb/)

Aby uzyskać najnowsze informacje na temat rodziny produktów DB2, należy skorzystać z bezpłatnej subskrypcji czasopisma *DB2 Magazine*. Elektroniczne wydanie tego magazynu jest dostępne pod adresem [http://www.db2mag.com;](http://www.db2mag.com) pod tym adresem dostępna jest również instrukcja dotycząca subskrybowania magazynu.

### <span id="page-12-0"></span>**Informacje o tym wydaniu**

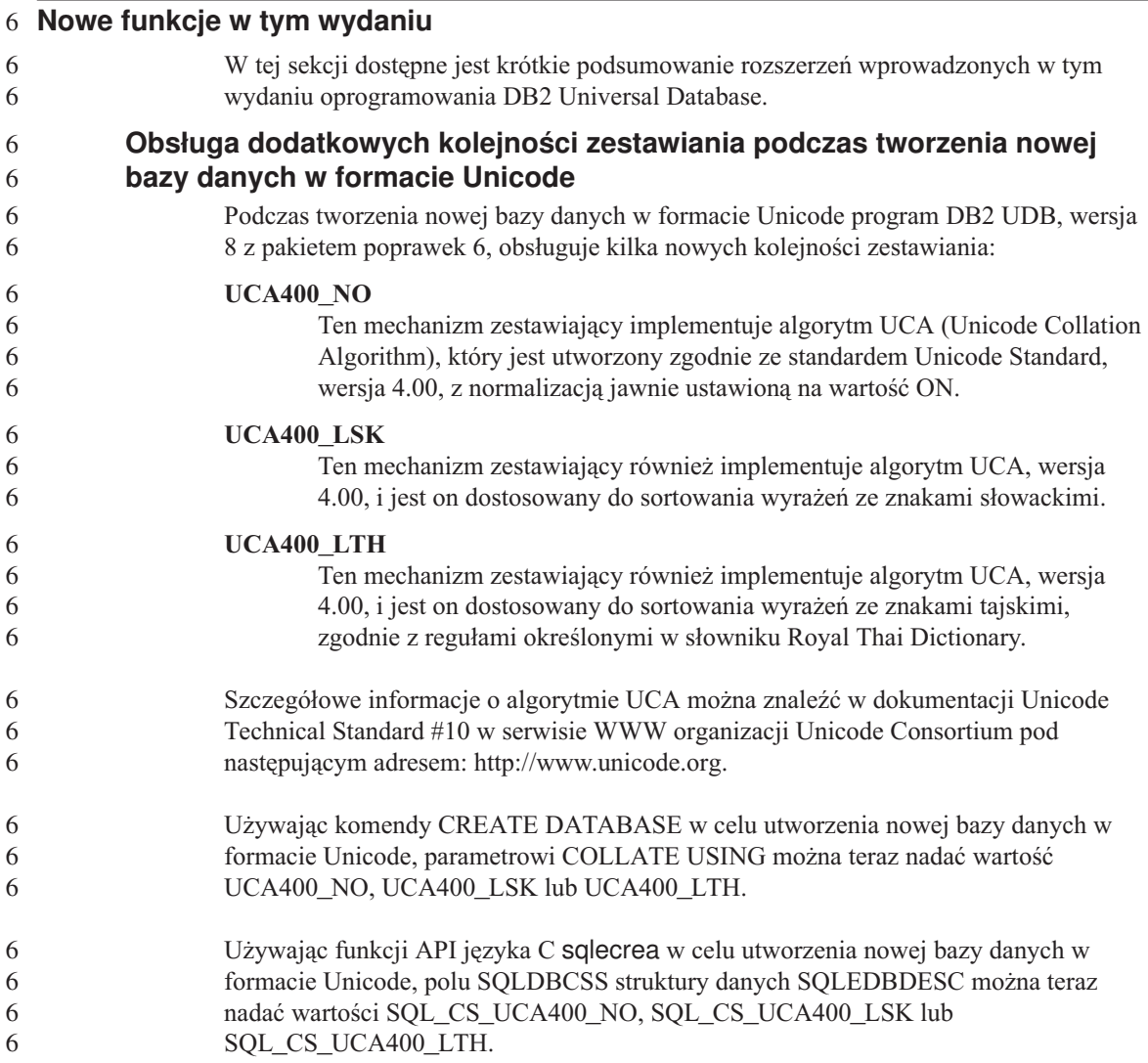

#### **Historia poprawek produktu**

Lista raportów APAR (Authorized Program Analysis Reports) uwzględnionych w tym pakiecie poprawek jest dostępna na stronie WWW pod następującym adresem:

<http://www.ibm.com/cgi-bin/db2www/data/db2/udb/winos2unix/support/versionfixpak.d2w/report>

### <span id="page-13-0"></span>**Kompatybilność wsteczna**

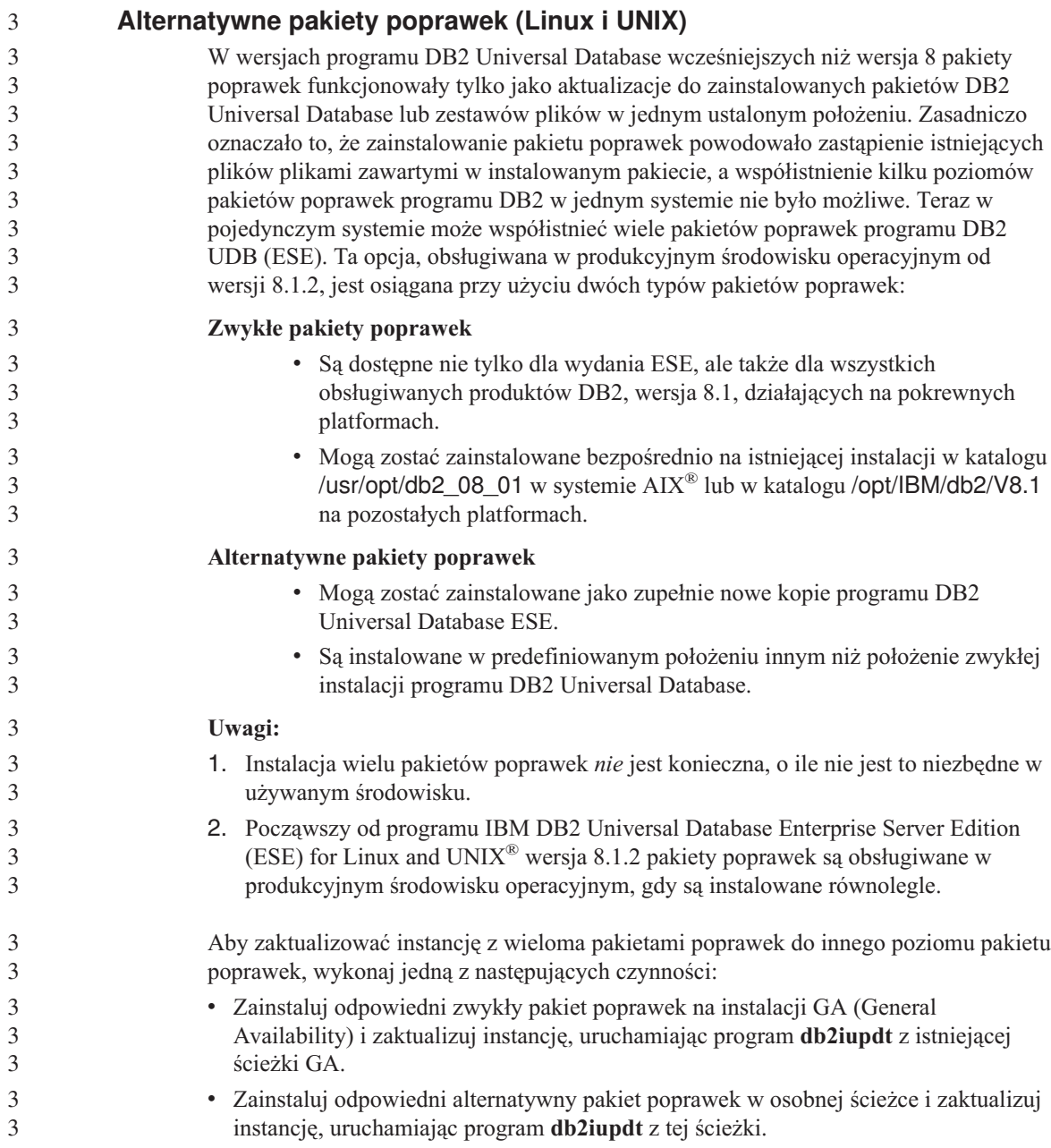

<span id="page-14-0"></span>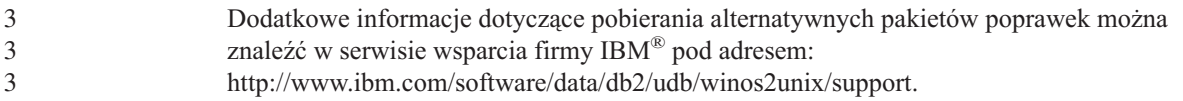

#### **Ograniczenia dotyczące obsługi poprzednich wersji serwerów przez Centrum hurtowni danych**

Obsługa poprzednich wersji serwerów przez Centrum hurtowni danych programu DB2 Universal Database (DB2 UDB) Enterprise Server Edition, wersja 8, podlega następującym ograniczeniom:

#### **Obsługa obiektów dużych (LOB)**

4 4

4 4

- v Jeśli sterująca baza danych hurtowni jest używana na serwerze starszym niż DB2 UDB Enterprise Server Edition, wersja 8, nie będzie możliwa praca z obiektami LOB. Należy zaktualizować sterującą bazę danych hurtowni do odpowiedniej wersji lub przenieść ją na system, na którym zainstalowany jest serwer hurtowni danych DB2 UDB Enterprise Server Edition, wersja 8, i korzystać z niej lokalnie przy użyciu tego systemu.
- v Aby można było przenosić obiekty LOB między Centrum hurtowni danych i programem DB2, należy przeprowadzić aktualizację do programu DB2 UDB Enterprise Server Edition, wersja 8.

#### **Obsługa architektury SNA (Systems Network Architecture)**

Jeśli połączenia ze źródłami i celami hurtowni danych realizowane są za pośrednictwem protokołu SNA, należy zmienić konfigurację, tak aby używany był protokół TCP/IP przez SNA, lub użyć agenta hurtowni danych dla systemu Windows NT<sup>®</sup>.

#### **Obsługa programów narzędziowych EXPORT i LOAD**

Po zaktualizowaniu agenta hurtowni danych należy także zaktualizować źródłową i docelową bazę danych lub zastąpić programy narzędziowe EXPORT i LOAD w procesach hurtowni danych operacjami, w których używane są instrukcje SQL Select i Insert. W operacjach wykorzystujących instrukcje SQL Select i Insert używana jest komenda DELETE\*, po której następują komendy SELECT i INSERT. Etapy SQL Select i Insert wymagają protokołowania wszystkich transakcji w bazie danych. Dlatego wydajność operacji, w których używane są instrukcje SQL Select i Insert jest mniejsza niż w przypadku programów narzędziowych EXPORT i LOAD.

#### **Program DB2** ″**VW 5.2 Load flat file into DB2 UDB EEE (AIX only)**″ **z pakietu Visual Warehouse 5.2 nie jest obsługiwany** 4 4

- Operacja ładowania DB2 EEE w programie Visual Warehouse, wersja 5.2, nie jest obsługiwana w programie DB2, wersja 8.
- Aby załadować plik z ogranicznikami do partycjonowanej tabeli w wersji 8, należy wykonać następujące czynności:
- 1. Jeśli docelowa baza danych lub tabela nie została utworzona przy użyciu programu DB2 UDB, wersja 8, należy przeprowadzić migrację tej bazy danych lub tabeli do 4 4

<span id="page-15-0"></span>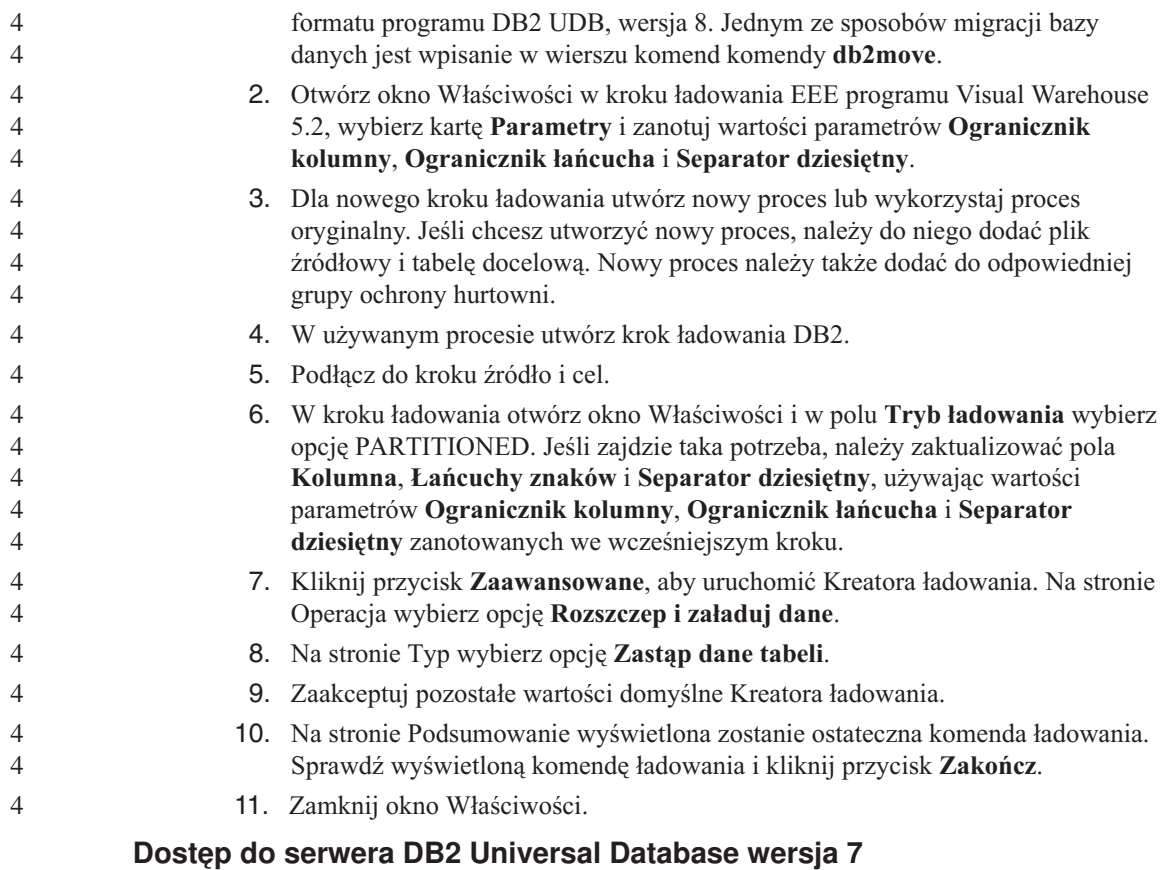

Aby można było uzyskiwać dostęp do serwera DB2 Universal Database w wersji 7 w systemie Linux, UNIX lub Windows® z klienta w wersji 8, konieczne jest zainstalowanie na serwerze pakietu poprawek 8 lub nowszego dla wersji 7 i uruchomienie komendy **db2updv7**. Instrukcje na temat instalowania pakietów poprawek dla wersji 7 można znaleźć w dokumentach Readme i Uwagi do wydania dla odpowiedniego pakietu w wersji 7.

Nie można uzyskać dostępu do serwera DB2 Connect w wersji 7 z klienta DB2 Universal Database w wersji 8.

#### **Poprawki APAR do Centrum projektowania wymagane do uzyskania obsługi SQLJ i Asysty SQL w programach DB2 UDB for OS/390 wersja 6 i DB2 UDB for z/OS wersja 7**

Przy korzystaniu z Centrum projektowania w programie Application Development Client dla DB2 Universal Database wersja 8 w systemach Windows lub UNIX wymagane jest zainstalowanie następujących poprawek APAR na serwerze w celu uruchomienia obsługi SQLJ i Asysty SQL:

 $\overline{2}$ 

<span id="page-16-0"></span>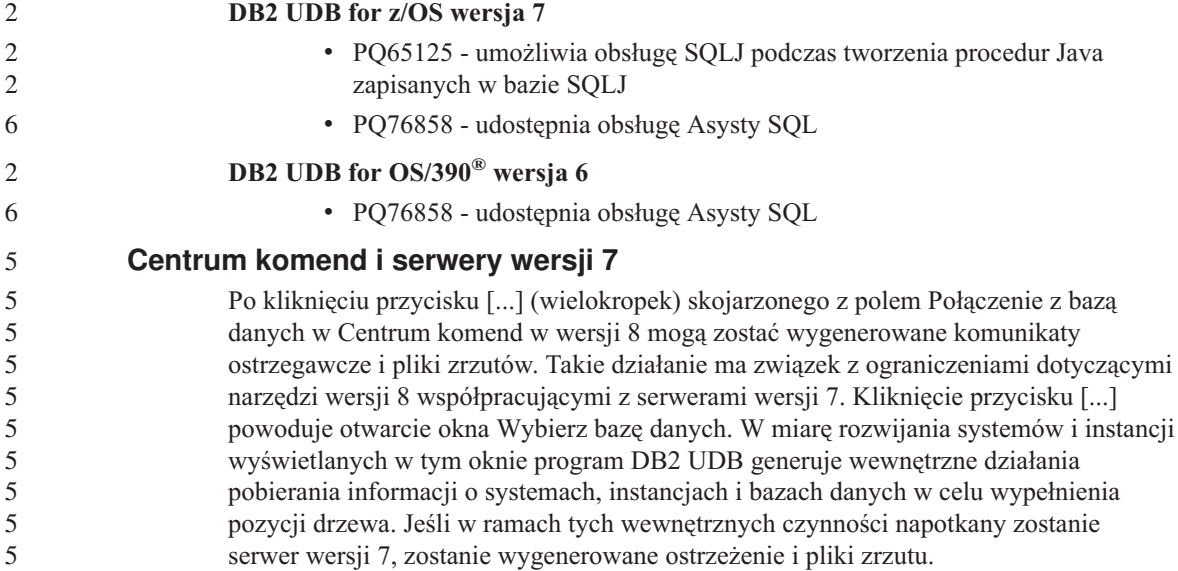

#### **Dwie wersje Asysty SQL uruchamiane z programu DB2 UDB**

Z programu DB2 Universal Database, wersja 8.1 można wywołać zarówno wersję 7, jak i wersję 8 programu Asysta SQL. Wersję 7 można uruchomić z Centrum hurtowni danych DB2. Wszystkie inne centra uruchamiają najnowszą wersję 8. Pomoc elektroniczna produktu zawiera dodatkowe informacje dotyczące Asysty SQL w wersji 7.

#### **Zmiana w działaniu serwera Unicode**

W wersji 7 serwery używające kodu Unicode ignorowały wszelkie graficzne strony kodowe dostarczane przez aplikacje w czasie połączenia i przyjmowane było założenie, że używany jest format Unicode UCS2 (strona kodowa 1200). W wersji 8 serwery kodu Unicode respektują stronę kodową przesyłaną przez klienta.

#### **Brak programu Classic Connect**

Program Classic Connect *nie* jest dostępny. Mimo że w dokumentacji Centrum hurtowni danych i innych miejscach mogą wystąpić odwołania do produktu Classic Connect, należy je zignorować, ponieważ nie mają one już zastosowania.

#### **Zgodność produktów**

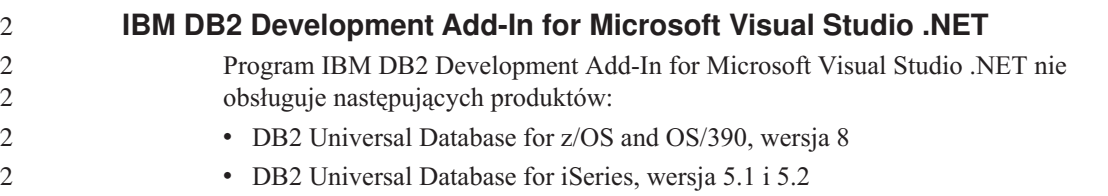

<span id="page-17-0"></span>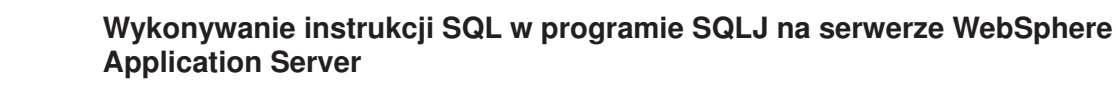

Jeśli używana jest wersja oprogramowania WebSphere Application Server wcześniejsza niż wersja 5.0.1, wszystkie instrukcje SQL w programie SQLJ są wykonywane dynamicznie, wprowadzone przez użytkownika zmiany w ustawieniach konfiguracyjnych programu SQLJ nie są uwzględniane.

W przypadku programu WebSphere Application Server, wersja 5.0.1 lub nowsza, jeśli użytkownik skonfiguruje program SQLJ, instrukcje SQL wykonywane są statycznie.

### **Microsoft Visual Studio, Visual C++**

Pakiet Microsoft Visual Studio Visual C++ w wersji 5.0 - mimo, że jest wspomniany w pomocy ekranowej Centrum projektowania DB2 jako możliwe rozwiązanie dla błędu Niepowodzenie kompilacji: -1 - nie jest obsługiwany przez procedury SQL zapisane w bazie. Obsługiwany jest jednak pakiet Microsoft Visual Studio Visual C++ w wersji 6.0. Dodatkowe informacje o konfiguracji są dostępne w podręczniku *IBM DB2 Application Development Guide: Building and Running Applications.*

#### **Wymagana poprawka Microsoft XP w 64-bitowych systemach operacyjnych**

Jeśli używany jest system operacyjny Microsoft XP (2600) w konfiguracji przewidującej używanie protokołu NETBIOS w połączeniach z rodziną produktów DB2, wymagane jest zainstalowanie poprawki udostępnianej przez firmę Microsoft. W tym celu należy skontaktować się z firmą Microsoft w sprawie artykułu o numerze Q317437 z bazy Knowledge Base.

2 2

4 4

4 4

### **Interfejsy CLI i ODBC w 64-bitowych systemach operacyjnych Windows**

W 64-bitowych systemach Windows nie można korzystać z aplikacji posługujących się jednocześnie interfejsami ODBC i DB2 CLI.

#### **Obsługiwane konfiguracje klienta i serwera LDAP**

Następująca tabela zawiera zestawienie obsługiwanych konfiguracji klienta i serwera LDAP:

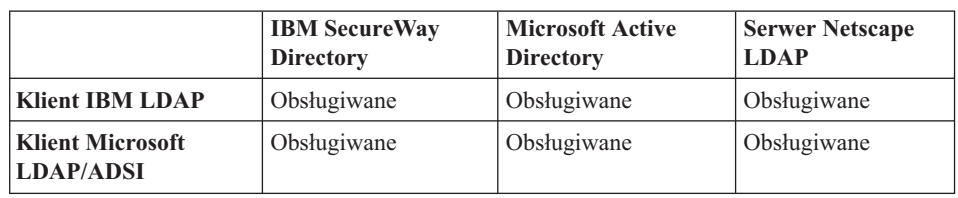

*Tabela 1. Obsługiwane konfiguracje klienta i serwera LDAP*

Program IBM SecureWay Directory, wersja 3.1, jest serwerem LDAP, wersja 3. Jest on dostępny dla systemów operacyjnych Windows NT, Windows 2000, Windows 2003 i

<span id="page-18-0"></span>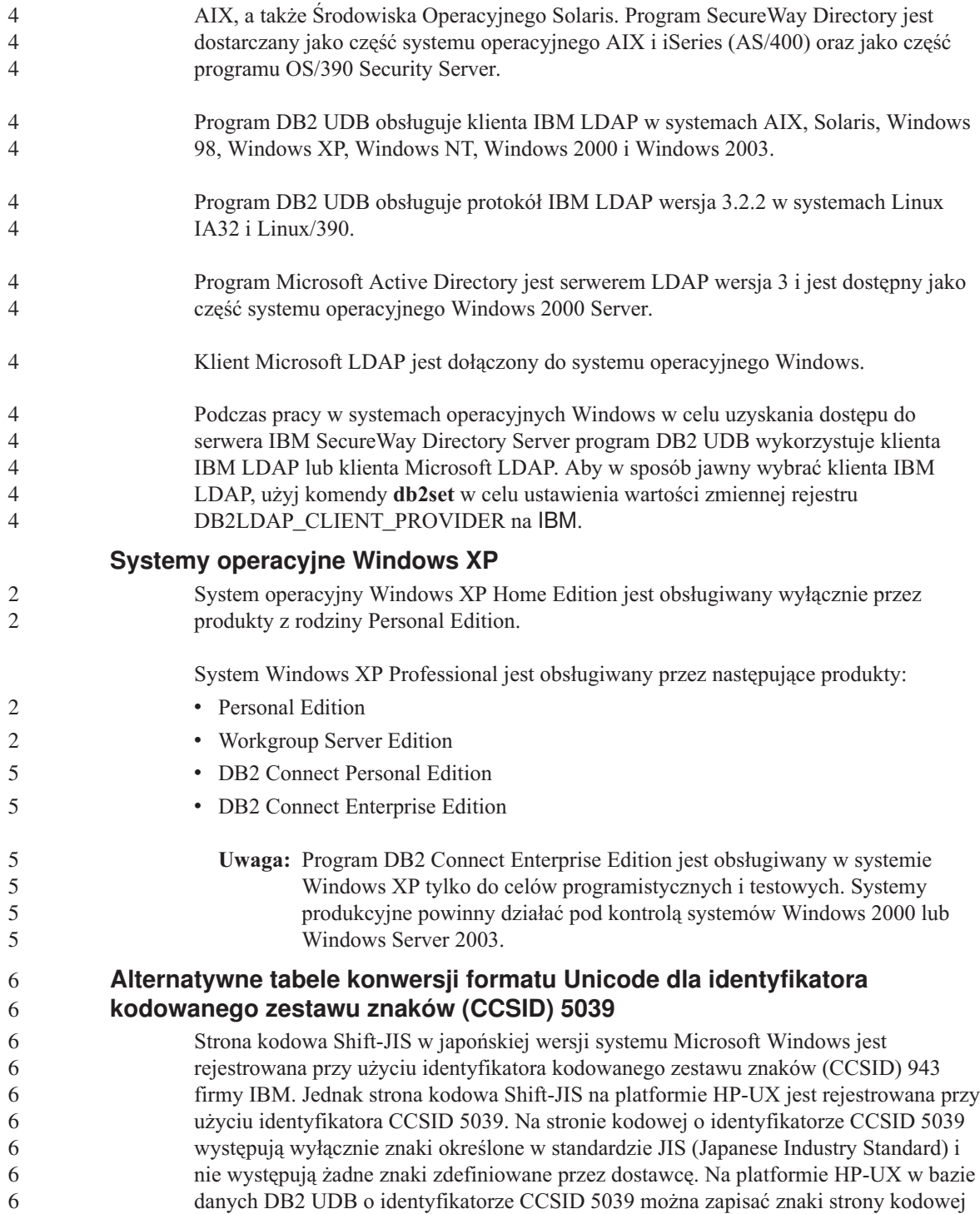

Shift-JIS, lecz konieczne jest wówczas wykonywanie konwersji między stronami kodowymi CCSID 5039 i CCSID 943. Jeśli używane są aplikacje korzystające z technologii Microsoft ODBC, podczas przekształcania danych w formacie CCSID 5039 na format Unicode mogą wystąpić problemy, ponieważ tabele konwersji stron kodowych firm IBM i Microsoft nie są takie same.

Poniżej przedstawiono listę znaków, dla których punkty kodowe uzyskane w wyniku konwersji z formatu CCSID 5039 na format Unicode przy użyciu tabeli konwersji firmy IBM lub tabeli konwersji firmy Microsoft nie będą takie same. Dla tych znaków tabela konwersji firmy IBM jest zgodna ze standardami JIS (Japanese Industry Standard) JISX0208 oraz JISX0221.

| Punkt kodowy w standardzie<br>Shift-JIS (nazwa znaku) | Pierwotny punkt kodowy<br>używany przez firmę IBM<br>(nazwa znaku w formacie<br>Unicode) | Pierwotny punkt kodowy<br>używany przez firmę<br>Microsoft (nazwa znaku w<br>formacie Unicode) |
|-------------------------------------------------------|------------------------------------------------------------------------------------------|------------------------------------------------------------------------------------------------|
| $X'815C'$ (myslnik)                                   | $U+2014$ (myślnik)                                                                       | U+2015 (kreska pozioma)                                                                        |
| X'8160' (znak wartości<br>przybliżonej)               | U+301C (znak wartości<br>przybliżonej)                                                   | U+FF5E (tylda pełnej<br>długości)                                                              |
| X'8161' (podwójna pionowa<br>kreska)                  | U+2016 (podwójna pionowa<br>kreska)                                                      | U+2225 (znak równoległości)                                                                    |
| $X'817C'$ (minus)                                     | $U+2212$ (minus)                                                                         | U+FF0D (łącznik pełnej<br>długości)                                                            |

*Tabela 2. Konwersja punktów kodowych z formatu CCSID 5039 na format Unicode*

Na przykład gdy używana jest tabela konwersji firmy IBM, znak myślnika o identyfikatorze CCSID 5039 punktu kodowego X'815C' jest przekształcany na punkt kodowy Unicode U+2014, a gdy używana jest tabela konwersji firmy Microsoft, znak ten jest przekształcany na punkt kodowy U+2015. Może to być przyczyną problemów dla aplikacji wykorzystujących technologię Microsoft ODBC, ponieważ aplikacje te mogą traktować znak U+2014 jako niepoprawny punkt kodowy. Aby można było uniknąć tego problemu, w programie DB2 UDB oprócz domyślnej tabeli konwersji firmy IBM dostępna jest alternatywna tabela konwersji firmy Microsoft służąca do wykonywania konwersji strony kodowej CCSID 5039 na format Unicode. Aby użyć alternatywnej tabeli firmy Microsoft, należy zastąpić nią domyślną tabelę konwersji firmy IBM. Należy zauważyć, że domyślna tabela konwersji firmy IBM służąca do przekształcania znaków w formacie Unicode na znaki strony kodowej CCSID 5039 jest zgodna z odpowiednią tabelą konwersji firmy Microsoft.

<span id="page-20-0"></span>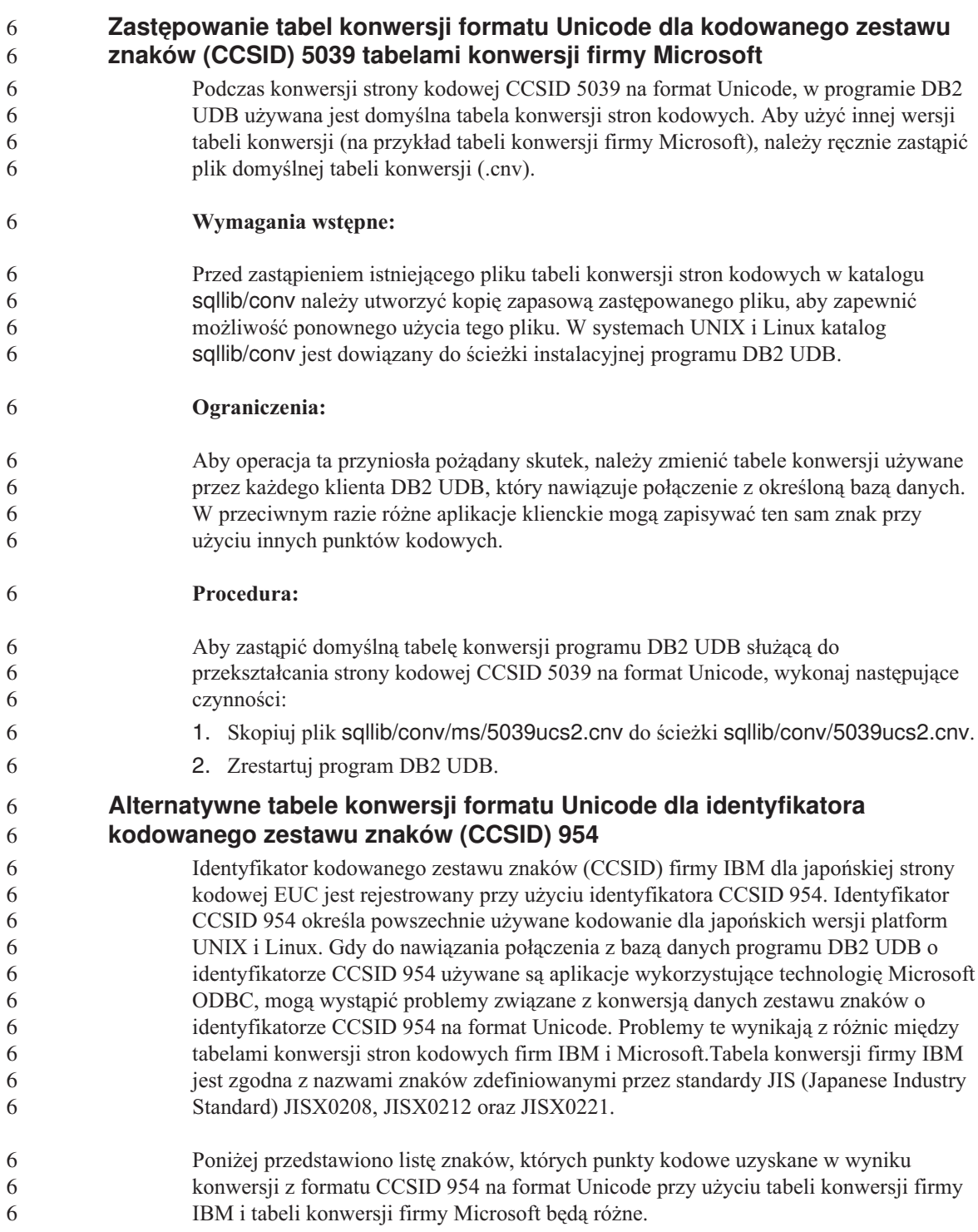

<span id="page-21-0"></span>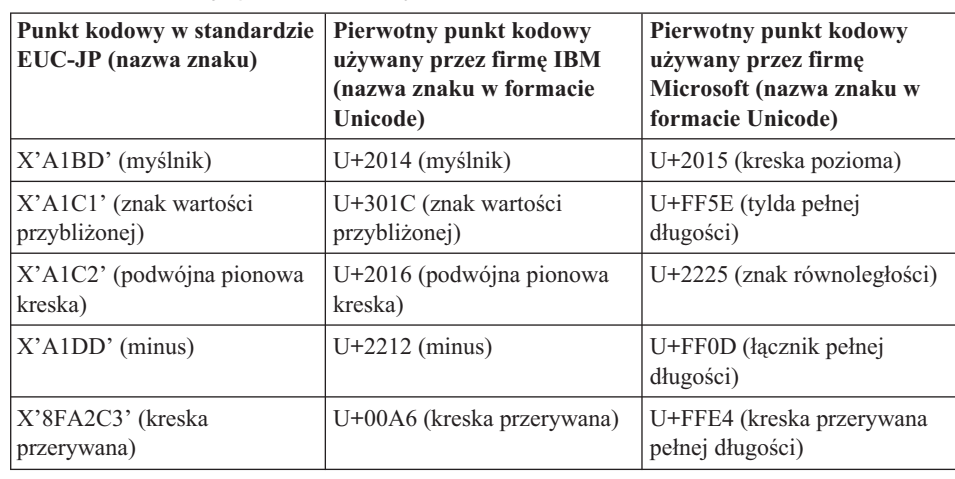

*Tabela 3. Konwersja punktów kodowych z formatu CCSID 954 na format Unicode*

Na przykład gdy używana jest tabela konwersji firmy IBM, znak myślnika o identyfikatorze CCSID 954 punktu kodowego X'A1BD' jest przekształcany na punkt kodowy Unicode U+2014, a gdy używana jest tabela konwersji firmy Microsoft, znak ten jest przekształcany na punkt kodowy U+2015. Z powodu tej różnicy odwzorowań konwersji w pojedynczej bazie danych DB2 UDB w formacie Unicode lub w kolumnie graficznej bazy danych DB2 UDB 954 dla pojedynczego znaku mogą występować dwa różne punkty kodowe. Może to być przyczyną problemów dla aplikacji wykorzystujących technologię Microsoft ODBC, ponieważ aplikacje te mogą traktować znak U+2014 jako niepoprawny punkt kodowy. Aby można było uniknąć tego problemu, w programie DB2 UDB oprócz domyślnej tabeli konwersji firmy IBM dostępna jest alternatywna tabela konwersji firmy Microsoft służąca do wykonywania konwersji strony kodowej CCSID 954 na format Unicode. Aby użyć alternatywnej tabeli firmy Microsoft, należy zastąpić nią domyślną tabelę konwersji firmy IBM. Należy zauważyć, że domyślna tabela konwersji firmy IBM służąca do przekształcania znaków w formacie Unicode na znaki strony kodowej CCSID 954 jest zgodna z odpowiednią tabelą konwersji firmy Microsoft.

#### **Zastępowanie tabel konwersji formatu Unicode dla kodowanego zestawu znaków (CCSID) 954 tabelami konwersji firmy Microsoft**

Podczas konwersji strony kodowej CCSID 954 na format Unicode, w programie DB2 UDB używana jest domyślna tabela konwersji stron kodowych. Aby użyć innej wersji tabeli konwersji (na przykład tabeli konwersji firmy Microsoft), należy ręcznie zastąpić plik domyślnej tabeli konwersji (.cnv).

#### **Wymagania wstępne:**

Przed zastąpieniem istniejącego pliku tabeli konwersji stron kodowych w katalogu sqllib/conv należy utworzyć kopię zapasową zastępowanego pliku, aby zapewnić

6

<span id="page-22-0"></span>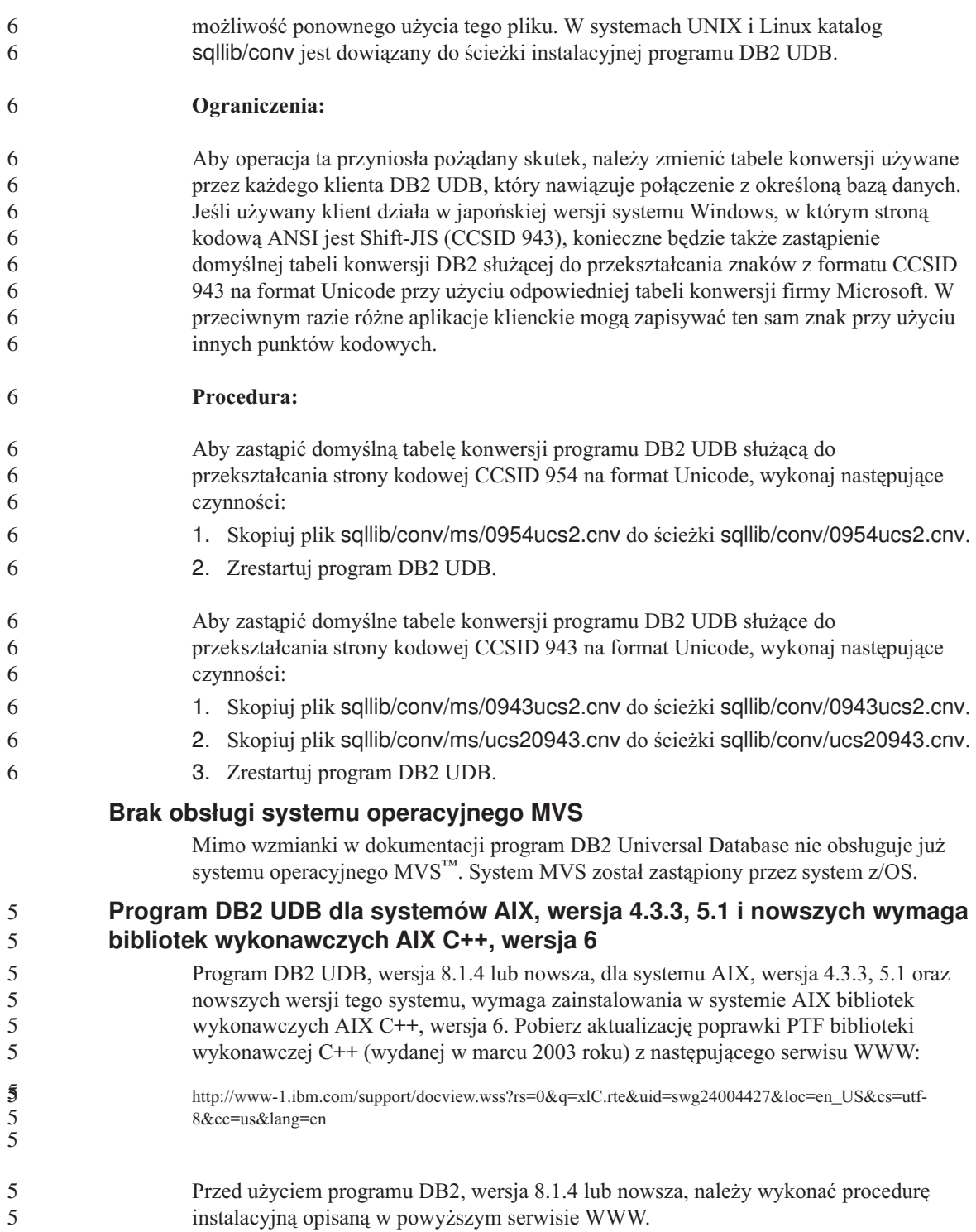

<span id="page-23-0"></span>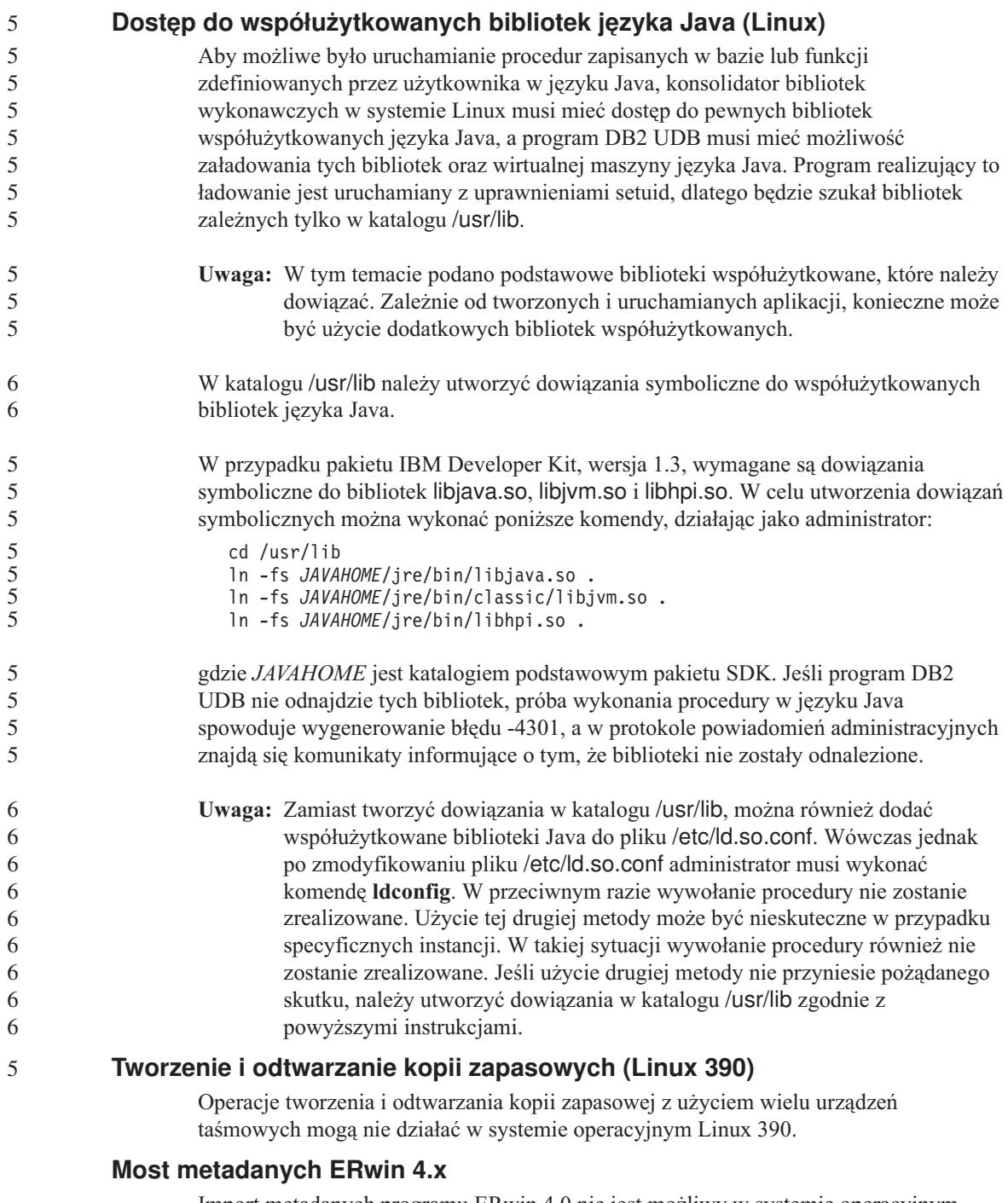

Import metadanych programu ERwin 4.0 nie jest możliwy w systemie operacyjnym Linux.

<span id="page-24-0"></span>Most ERwin 4.x jest obsługiwany w systemach Windows 98 i WinME, jednak z następującymi ograniczeniami:

- v Komenda **db2erwinimport** może być wykonywana tylko za pośrednictwem procesora wiersza komend DB2.
- v Nazwy plików XML i śledzenia w wywołaniach parametrów -x i -t muszą być w pełni kwalifikowane.

#### **Włączanie dokowania widoku podczas dostępu do Centrum projektowania za pomocą programu Hummingbird Exceed**

Gdy dostęp do Centrum projektowania w systemie UNIX® realizowany jest za pośrednictwem programu Hummingbird Exceed, przenoszenie i dokowanie widoków przez przeciąganie ich pasków tytułu w oknie Centrum projektowania wymaga wcześniejszego włączenia rozszerzenia XTEST w wersji 2.2.

Aby włączyć rozszerzenie XTEST:

- 1. Z menu Start wybierz kolejno polecenia **Programy** –> **Hummingbird Connectivity 7.0** –>**Exceed** –>**XConfig**. Zostanie otwarte okno XConfig.
- 2. Opcjonalnie: Jeśli konfiguracja wymaga hasła, wpisz hasło programu XConfig.
- 3. Kliknij dwukrotnie ikonę **Protocol** (Protokół). Zostanie otwarte okno Protocol (Protokół).
- 4. Zaznacz pole wyboru **X Conformance Test Compatibility** (Test zgodności z systemem X).
- 5. W oknie **Protocol** (Protokół) kliknij przycisk **Extensions...** (Rozszerzenia). Zostanie otwarte okno Protocol Extensions (Rozszerzenia protokołu).
- 6. Na liście Enable Extensions (Włącz rozszerzenia) zaznacz pole wyboru **XTEST(X11R6)**.
- 7. Kliknij przycisk **OK**.

## <span id="page-26-0"></span>**Informacje o instalacji, migracji, aktualizacji i konfiguracji**

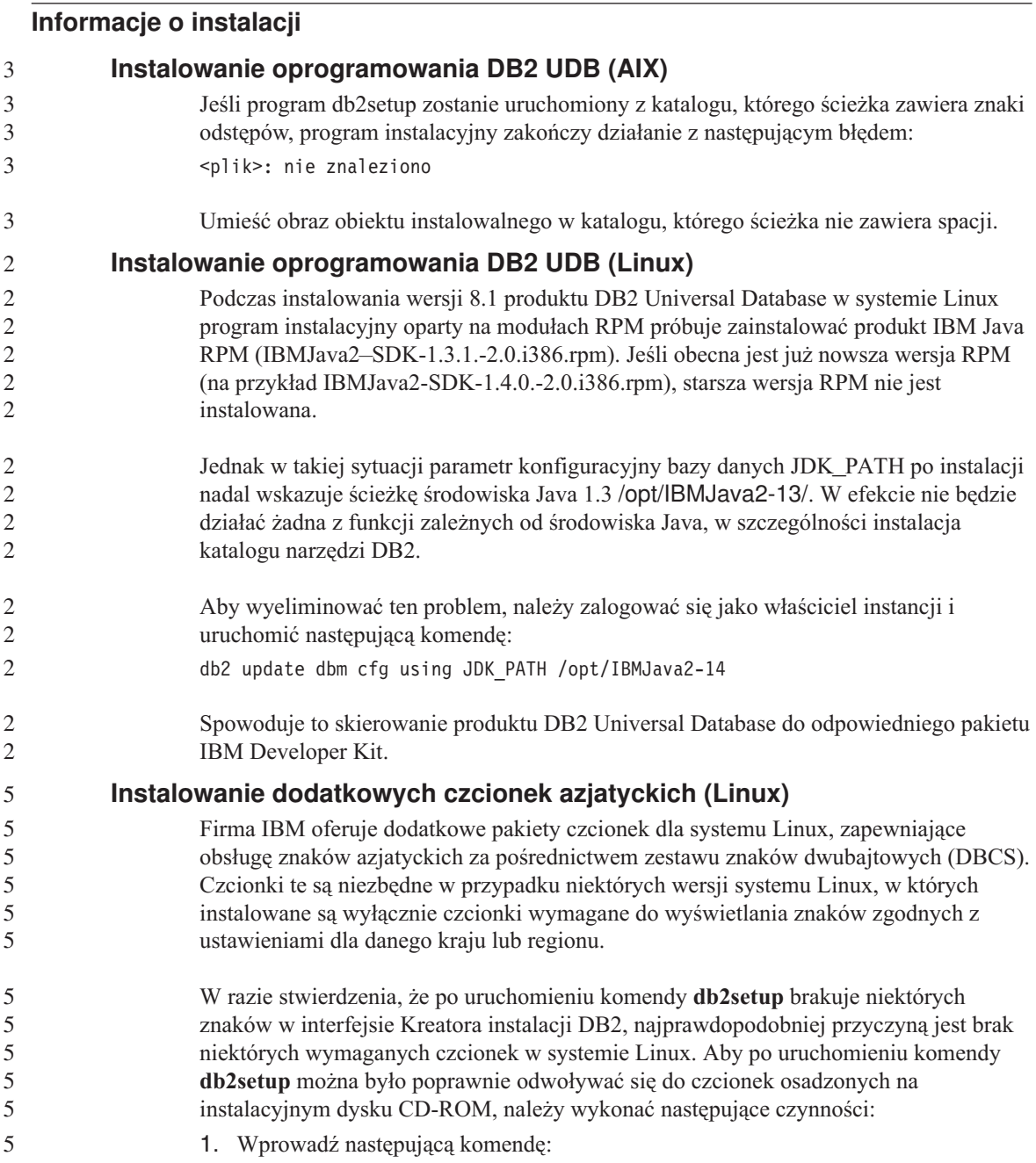

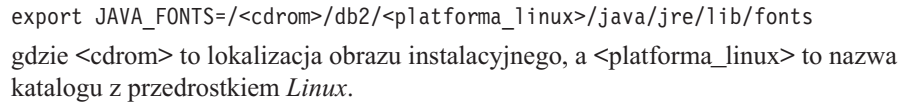

2. Ponownie uruchom komendę **db2setup**.

W razie zauważenia braku niektórych znaków po instalacji, podczas korzystania z narzędzi DB2 z graficznym interfejsem użytkownika, należy zainstalować wymagane czcionki dostarczone z programem DB2. Czcionki te można znaleźć w katalogu fonts na jednym z poniższych dysków CD:

- v *IBM Developer Kit, Java Technology Edition, Version 1.3.1 for AIX operating systems on 64–bit systems*
- v *Java application development and Web administration tools supplement for DB2, Version 8.1*.

Katalog ten zawiera dwa kroje czcionek: Times New Roman WorldType i Monotype Sans Duospace WorldType. Każdy z krojów występuje w wersji właściwej dla danego kraju lub regionu. W poniższej tabeli wymieniono osiem czcionek umieszczonych w katalogu fonts w formacie skompresowanym.

| Krój czcionki                          | Nazwa pliku czcionki | Kraj/region                  |
|----------------------------------------|----------------------|------------------------------|
| Times New Roman WT J                   | $tnrwt$ j.zip        | Japonia i inne kraje/regiony |
| Times New Roman WT K                   | $tnrwt_kzip$         | Korea                        |
| Times New Roman WT SC                  | tnrwt_s.zip          | Chiny (chiński uproszczony)  |
| Times New Roman WT TC                  | $tnrwt$ t.zip        | Tajwan (chiński tradycyjny)  |
| Monotype Sans Duospace WT              | mtsansdj.zip         | Japonia i inne kraje/regiony |
| Monotype Sans Duospace WT<br>K         | mtsansdk.zip         | Korea                        |
| Monotype Sans Duospace WT<br><b>SC</b> | mtsansds.zip         | Chiny (chiński uproszczony)  |
| Monotype Sans Duospace WT<br>ТC        | mtsansdt.zip         | Tajwan (chiński tradycyjny)  |

*Tabela 4. Nazwy plików z dodatkowymi czcionkami azjatyckimi.*

**Uwaga:** Czcionki te nie zastępują czcionek systemowych. Czcionki są przeznaczone do użycia na potrzeby programu DB2 Universal Database lub w połączeniu z nim. Sprzedaż i dystrybucja tych czcionek do innych zastosowań jest niedozwolona.

Aby zainstalować czcionkę:

1. Rozpakuj pakiet czcionek.

5 5 5

<span id="page-28-0"></span>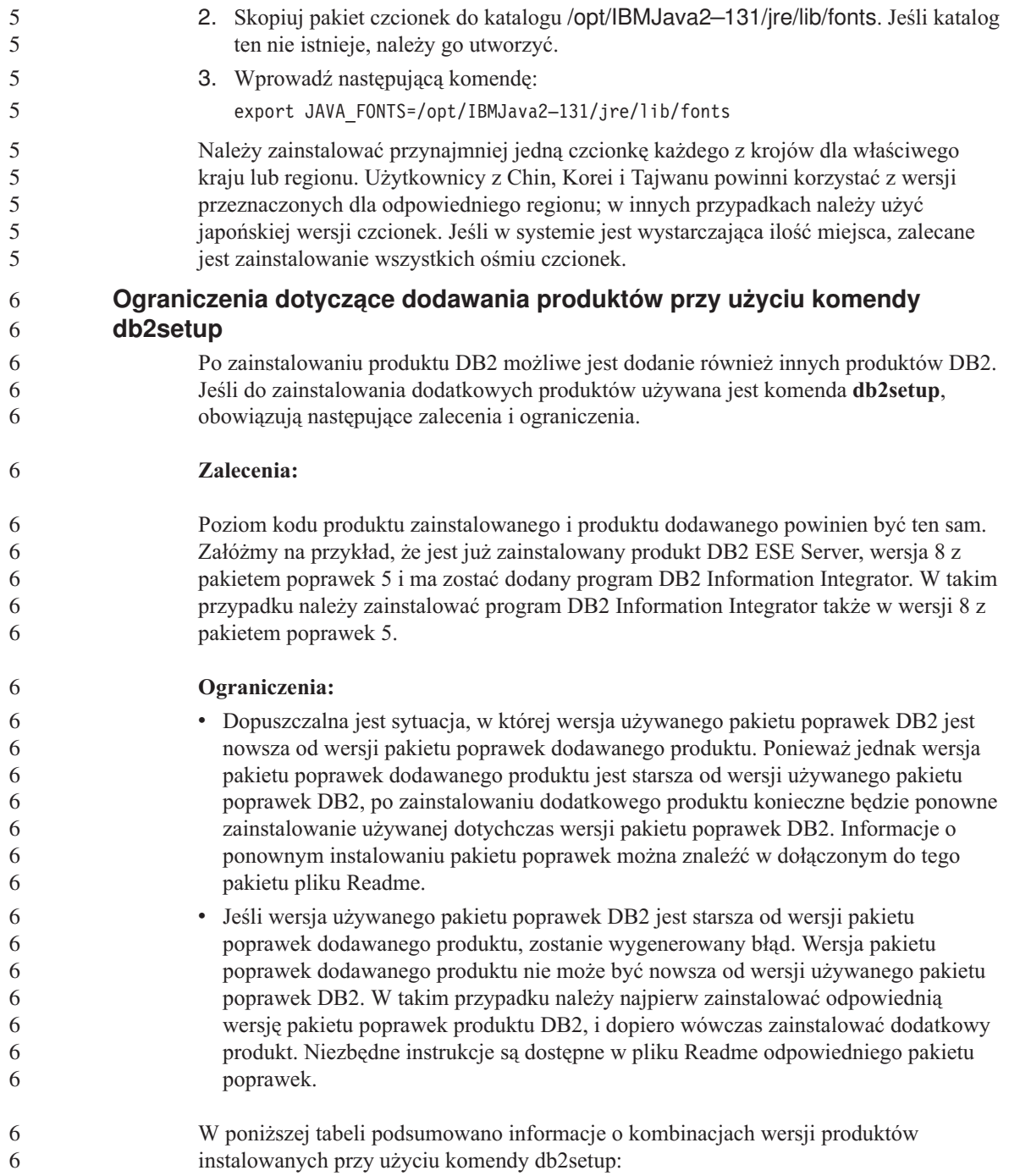

<span id="page-29-0"></span>*Tabela 5. Kombinacje wersji produktów instalowanych przy użyciu komendy db2setup.*

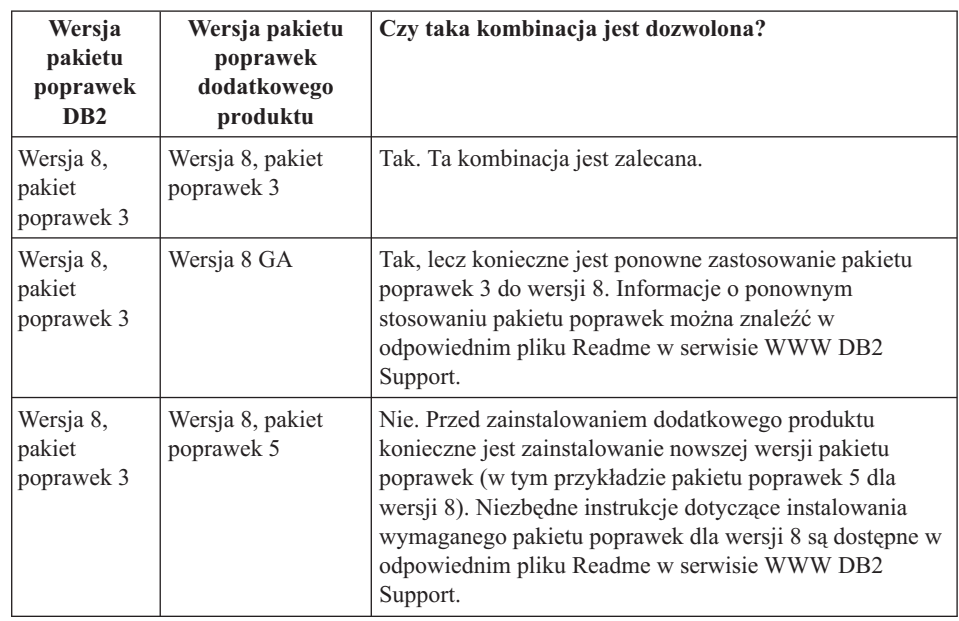

Serwis WWW DB2 Support znajduje się pod adresem [http://www.ibm.com/software/data/db2/udb/winos2unix/support](http://www.ibm.com/software/data/db2/udb/support.html)

#### **Pobieranie i dekompresowanie pakietów poprawek do programu Spatial Extender**

Od programu DB2 wersja 8 dla systemu Windows, pakiet poprawek 3 zamiast jednego ogólnego pakietu poprawek firma IBM udostępnia pakiety poprawek dostosowane do poszczególnych produktów. Zmiana ta dotyczy tylko produktów DB2, wersja 8, w systemach Windows.

Jeśli w systemie jest zainstalowany produkt DB2, wersja 8, i program DB2 Spatial Extender for Windows, należy pobrać obraz pakietu poprawek DB2 i obraz pakietu poprawek programu Spatial Extender, a następnie zdekompresować je we wspólnym katalogu macierzystym. Aby można było przeprowadzić instalację przy użyciu interfejsu graficznego lub instalację cichą, wszystkie obrazy muszą być zdekompresowane.

Kompletne instrukcje dotyczące instalacji pakietu poprawek są dostępne w pliku Readme pakietu poprawek 6 dla produktu DB2, wersja 8.

### **Wiązanie pakietów Query Patroller po zastosowaniu pakietów poprawek**

Jeśli został zainstalowany program Query Patroller, po zastosowaniu pakietu poprawek i wykonaniu wszystkich wymaganych wówczas operacji należy wykonać następujące czynności:

- 1. Zaloguj się jako użytkownik z uprawnieniem DBADM.
	- 2. Przejdź do odpowiedniego katalogu:

<span id="page-30-0"></span>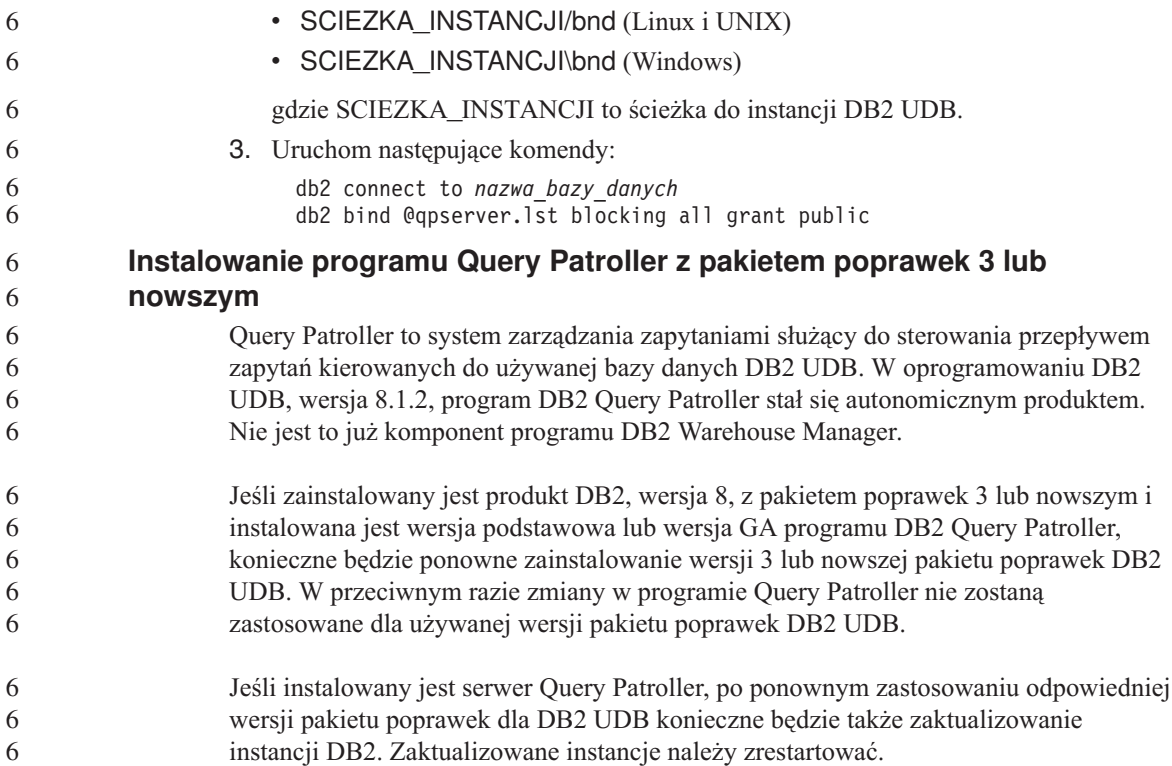

#### **Narzędzia DB2 w sieci WWW**

Dla wymienionych niżej języków serwery aplikacji obsługiwane przez Narzędzia DB2 w sieci WWW muszą być zgodne ze specyfikacją Servlet 2.3:

- japoński
- koreański
- chiński uproszczony
- chiński tradycyjny
- rosyjski
- polski

3 3 3

#### **Instalowanie Centrum informacyjnego DB2 dla języków, które nie są dostępne jako opcje podczas instalacji**

Kreator instalacji DB2 może zainstalować dokumentację DB2 w formacie HTML jedynie w tych językach, w których instalowany jest produkt DB2. Dlatego Kreator instalacji DB2 nie pozwala zainstalować dokumentacji HTML w następujących językach:

- v portugalskim (ograniczenie dotyczy tylko systemu UNIX),
- v duńskim, fińskim, norweskim, szwedzkim (ograniczenie dotyczy tylko systemu Linux),

<span id="page-31-0"></span>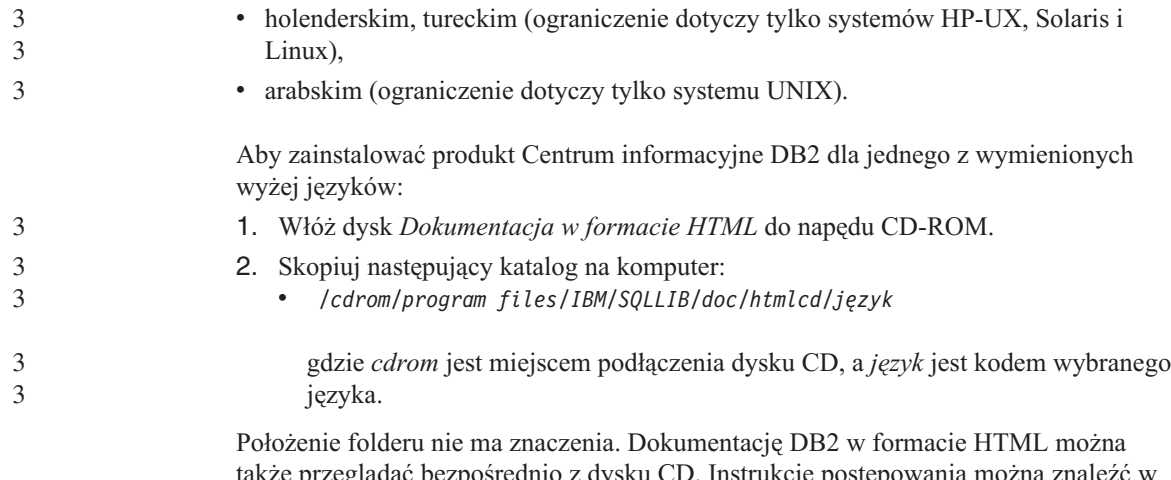

także przeglądać bezpośrednio z dysku CD. Instrukcje postępowania można znaleźć w temacie dotyczącym wyświetlania informacji technicznych bezpośrednio z dysku CD z dokumentacją w formacie HTML. Temat taki znajduje się w dodatku dowolnego z podręczników programu DB2 wersja 8.

#### **Uwagi:**

- 1. Do przeglądania dokumentacji wymagana jest przeglądarka Microsoft Internet Explorer 5.0 albo Netscape 6.1 lub ich nowsze wersje.
- 2. Ponadto po wywołaniu dokumentacji z poziomu programu wyświetlana będzie tylko dokumentacja zainstalowana razem z programem, a nie dokumentacja skopiowana ręcznie przez użytkownika.

#### **Zastrzeżenie dotyczące instalowania dokumentacji w języku HTML do produktu DB2 Universal Database w wersji 8**

W systemie Windows nie należy instalować dokumentacji w języku HTML do produktu DB2 Universal Database w wersji 8 na stacji roboczej ani na serwerze, na którym zainstalowany jest już produkt DB2 Universal Database w wersji 7 (lub starszy). Program instalacyjny wykrywa obecność wcześniejszej wersji programu i usuwa ją.

#### **Instalowanie plików MDAC dla wersji produktu DB2 UDB w języku narodowym**

Jeśli przed zainstalowaniem wersji 8.1 programu DB2 w języku narodowym nie zostanie zainstalowane oprogramowanie MDAC 2.7 (Microsoft Data Access Components) w języku narodowym, wówczas dla programu DB2 Universal Database zostaną domyślnie zainstalowane angielskie pliki MDAC. Dlatego panele do administrowania źródłami danych ODBC w narodowych wersjach systemu Windows wyświetlane są w języku angielskim (nie są przetłumaczone). Aby rozwiązać ten problem, należy zainstalować pakunek "MDAC 2.7 RTM - Refresh" dostępny w serwisie WWW firmy Microsoft pod adresem http://msdn.microsoft.com/data/downloads/updates/default.aspx. W serwisie tym należy wybrać odpowiedni język, pobrać odpowiedni plik wykonywalny i uruchomić go. Spowoduje to zainstalowanie przetłumaczonych plików paneli do administrowania źródłami danych ODBC.

#### <span id="page-32-0"></span>**Informacje o migracji**

#### **Migrowanie programu DB2 Universal Database w przypadku używania programu DataJoiner lub replikacji** Chcąc poddać migracji instancję programu DataJoiner® lub programu DB2 Universal Database dla systemów Linux, UNIX i Windows, w której uruchomiony jest program przechwytujący zmiany lub program wprowadzający zmiany w ramach replikacji produktu DB2 Universal Database, należy przed przystąpieniem do migracji instancji programu Universal Database lub programu DataJoiner przygotować środowisko replikacji do operacji migrowania. Szczegółowe instrukcje dotyczące wymaganego przygotowania można znaleźć w dokumentacji dotyczącej migracji dla programu DB2 DataPropagator<sup>™</sup> wersia 8. Dokumentacia ta znajduje się pod adresem: [http://www.ibm.com/software/data/dpropr/.](http://www.ibm.com/software/data/dpropr/) **Migracja bazy danych programu DB2, wersja 8, z 32–bitowego systemu Windows do 64-bitowego systemu Windows** Ten temat wymienia czynności niezbędne do przeprowadzenia migracji 32–bitowej bazy danych programu DB2 wersja 8 na platformie 32–bitowej do bazy danych 64–bitowej w 64–bitowym systemie operacyjnym Windows. **Wymagania wstępne:** v Na 64-bitowym komputerze musi być zainstalowana 64-bitowa wersja programu DB2 wersja 8. v W 32-bitowym systemie Windows musi działać program DB2 wersja 8. **Procedura:** Aby dokonać migracji do programu DB2 wersja 8 w 64-bitowym systemie Windows: 1. Wykonaj kopię zapasową baz danych DB2 wersja 8 w 32-bitowym systemie Windows. 2. Odtwórz kopię zapasową baz danych w DB2 wersja 8 (utworzoną w kroku 1) w 64-bitowym systemie Windows. **Uwaga:** Oprócz migracji programu DB2 z wersji 32-bitowej do 64-bitowej możliwe jest także wykonanie następujących migracji: v migracja między wersjami systemu Windows v migracja między wersjami programu DB2 UDB • jednoczesna migracja wszystkich komponentów • migracja wsteczna do wersji 32–bitowej Szczegółowe informacje dostępne są w dokumentacji technicznej firmy IBM (Redbook): Scaling DB2 UDB on Windows Server 2003. Dokumentację techniczną można znaleźć pod następującym adresem: 1 1 1 1 1 1 1 1 1 1 1 5 5 5 5 5 5 5 5 5 5 5 5 5 5 5 5 5 5 5 5 5 5 5 5

<span id="page-33-0"></span>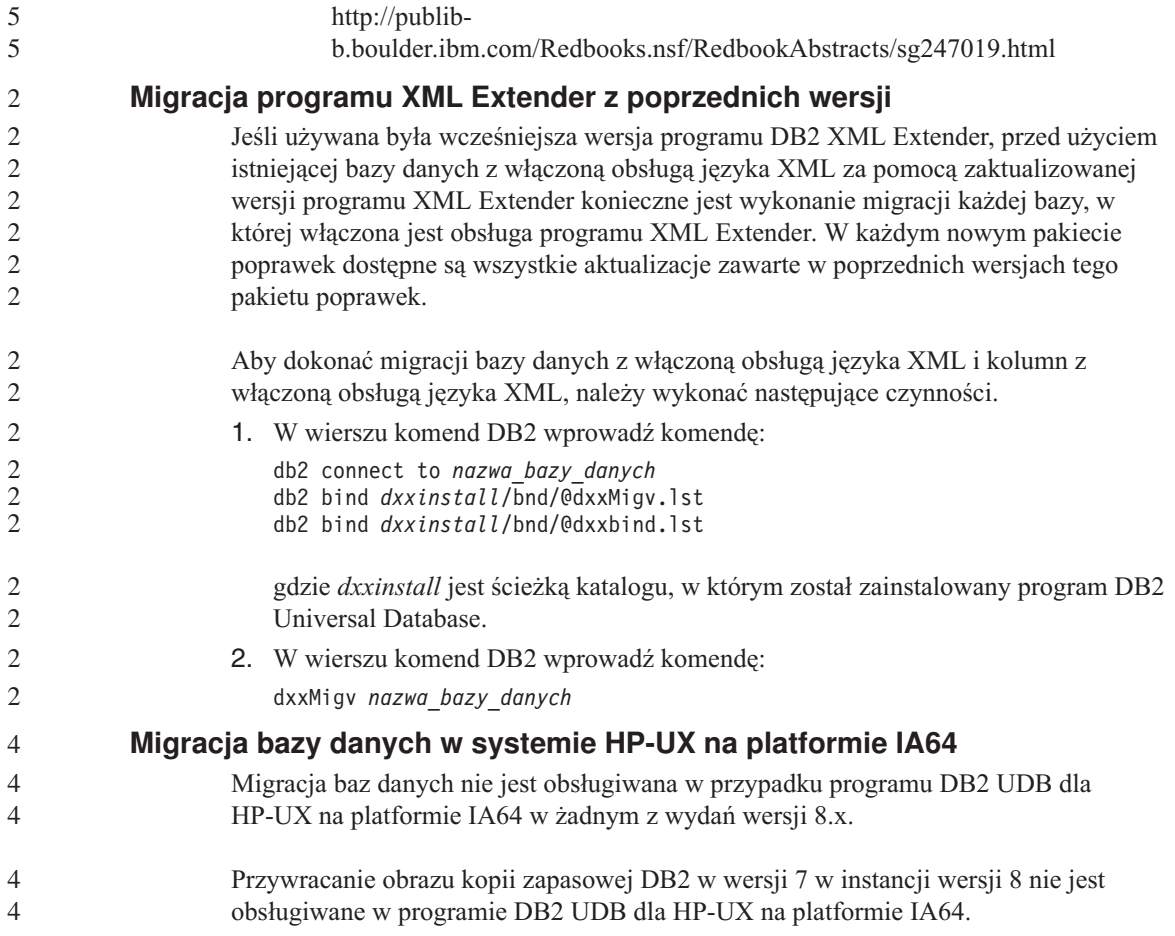

### <span id="page-34-0"></span>**Znane ograniczenia i problemy oraz ich obejścia**

Poniżej przedstawiono znane obecnie ograniczenia i problemy oraz ich obejścia w programie DB2® Universal Database, wersja 8.1 z pakietem poprawek 6. Dostępne w tej sekcji informacje dotyczą wyłącznie programu DB2 Universal Database<sup>™</sup>, wersja 8.1 z pakietem poprawek 6 oraz jego produktów pomocniczych. Ograniczenia te mogą, lecz nie muszą dotyczyć także kolejnych wersji tego produktu.

#### **Ograniczenia**

#### **Ograniczenia Centrum projektowania w 64–bitowych systemach operacyjnych**

Centrum projektowania nie obsługuje debugowania procedur zapisanych w bazie napisanych w języku Java dla serwera 64-bitowego. Debugowanie procedur SQL zapisanych w bazie jest obsługiwane tylko w 64-bitowych systemach operacyjnych Windows. Tworzenie zdefiniowanych przez użytkownika funkcji OLE DB oraz XML nie jest obsługiwane na serwerach 64-bitowych.

**Centrum projektowania (Linux)**

Nie można używać Centrum projektowania do debugowania procedur zapisanych w bazie w języku Java™ uruchamianych na dowolnej dystrybucji systemu Linux (32–bitowej, 64–bitowej, w systemach Intel, zSeries lub iSeries).

#### **Debugowanie procedur zapisanych w bazie ze znakami podwójnego cudzysłowu**

Centrum projektowania programu IBM DB2 Universal Database nie obsługuje debugowania żadnych procedur zapisanych w bazie ze znakami podwójnego cudzysłowu (") w nazwie, schemacie procedury lub nazwie specyficznej.

#### **Ustawienia ścieżki umożliwiające kompilowanie procedur w języku Java w Centrum projektowania**

Kompilowanie procedur języka Java™ w Centrum projektowania możliwe jest pod warunkiem wskazania lokalizacji wersji pakietów programistycznych. Domyślne katalogi pakietów programistycznych są zapisywane w pliku

\$HOME/IBM/DB2DC/DB2DC.settings podczas pierwszego uruchomienia Centrum projektowania. Nazwy tych katalogów można skopiować do pliku \$USER.settings i zmodyfikować za pomocą edytora kodu Unicode, albo można utworzyć dowiązania symboliczne do katalogów pakietów programistycznych znajdujących się w domyślnych lokalizacjach.

### <span id="page-35-0"></span>**Ograniczenia Centrum projektowania dotyczące równoczesnego uruchamiania i debugowania procedur w języku Java zapisanych w bazie**

Centrum projektowania programu DB2 Universal Database nie obsługuje równoczesnego uruchamiania i debugowania procedur w języku Java zapisanych w bazie. W Centrum projektowania istnieje możliwość równoczesnego uruchomienia wielu procedur w języku Java zapisanych w bazie lub debugowania pojedynczej procedury w języku Java zapisanej w bazie; nie ma możliwości uruchomienia procedury w języku Java zapisanej w bazie podczas debugowania innej procedury w języku Java zapisanej w bazie. Domyślnie dla parametru konfiguracyjnego menedżera baz danych KEEPFENCED używane jest ustawienie KEEPFENCED=YES, które jest wymagane podczas debugowania zapisanych w bazie procedur w języku SQL. Jeśli parametr KEEPFENCED ma wartość domyślną YES, aktywność procesu procedury jest podtrzymywana i występują konflikty portu maszyny wirtualnej Java. Jeśli używane jest domyślne ustawienie parametru konfiguracyjnego menedżera baz danych KEEPFENCED=YES, podczas wykonywania procedur w języku Java zapisanych w bazie w następujących sytuacjach generowane będą wyjątki maszyny wirtualnej Java i wykonanie tych procedur nie powiedzie się:

- v Jeśli zapisana w bazie procedura w języku Java zostanie zbudowana w Centrum projektowania, a następnie będzie debugowana.
- v Jeśli jeden użytkownik uruchomi procedurę w języku Java zapisaną w bazie, a inny użytkownik rozpocznie jej debugowanie, gdy procedura będzie wykonywana.
- v Gdy jeden użytkownik będzie debugował procedurę w języku Java zapisaną w bazie, a inny użytkownik uruchomi ją przed zakończeniem debugowania.

Aby obejść to ograniczenie, należy sprawdzić, czy parametr konfiguracyjny menedżera baz danych KEEPFENCED ma wartość KEEPFENCED=NO, wykonując następujące komendy:

```
db2 update dbm cfg using KEEPFENCED NO
db2stop
db2start
```
Jeśli parametr KEEPFENCED ma wartość NO, w chwili zakończenia wywołania procedury w języku Java zapisanej w bazie następuje zakończenie procesu db2fmp i w programie DB2 UDB uruchamiany jest nowy proces db2fmp w celu obsłużenia następnego wywołania procedury. Dzięki temu w chwili rozpoczęcia debugowania procedury w języku Java zapisanej w bazie maszyna wirtualna Java nie będzie uruchomiona w trybie debugowania.

Ustawienie KEEPFENCED=YES jest wymagane podczas budowania procedur w języku SQL zapisanych w bazie w celu debugowania oraz podczas debugowania zapisanych w bazie procedur w języku SQL. Gdy używane jest ustawienie KEEPFENCED=NO, możliwe jest budowanie i wykonywanie zapisanych w bazie procedur w języku SQL, lecz nie jest możliwe ich debugowanie.
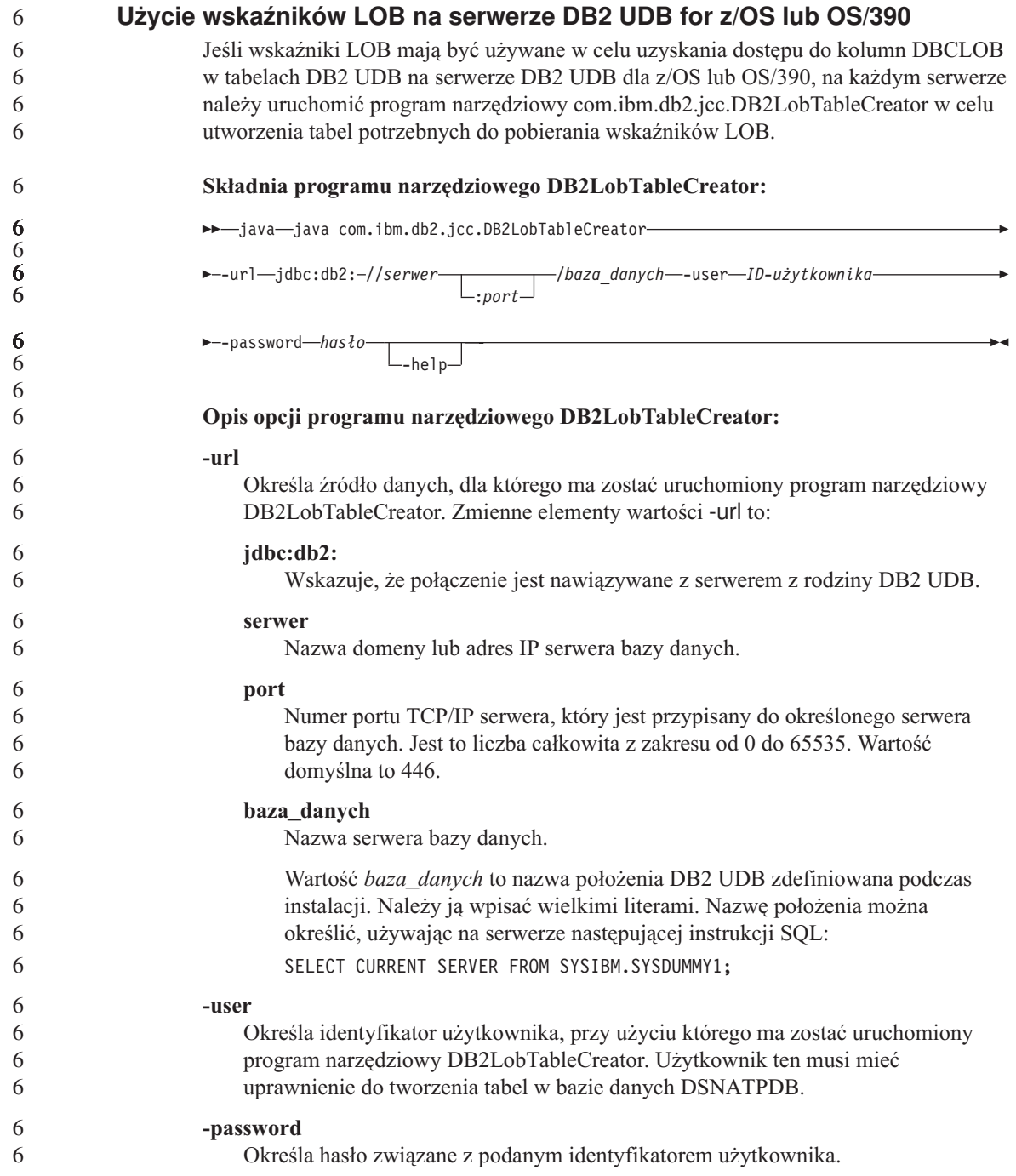

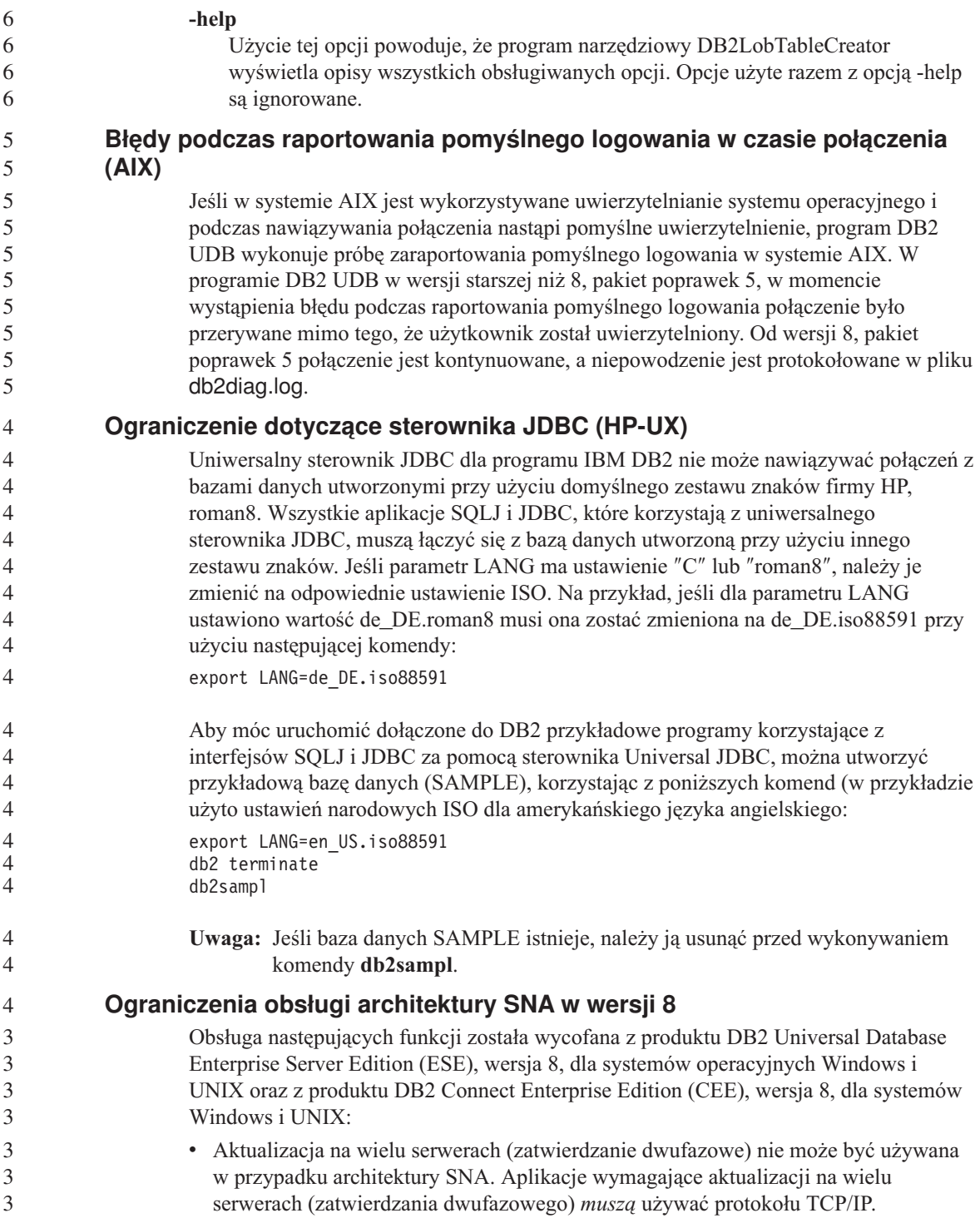

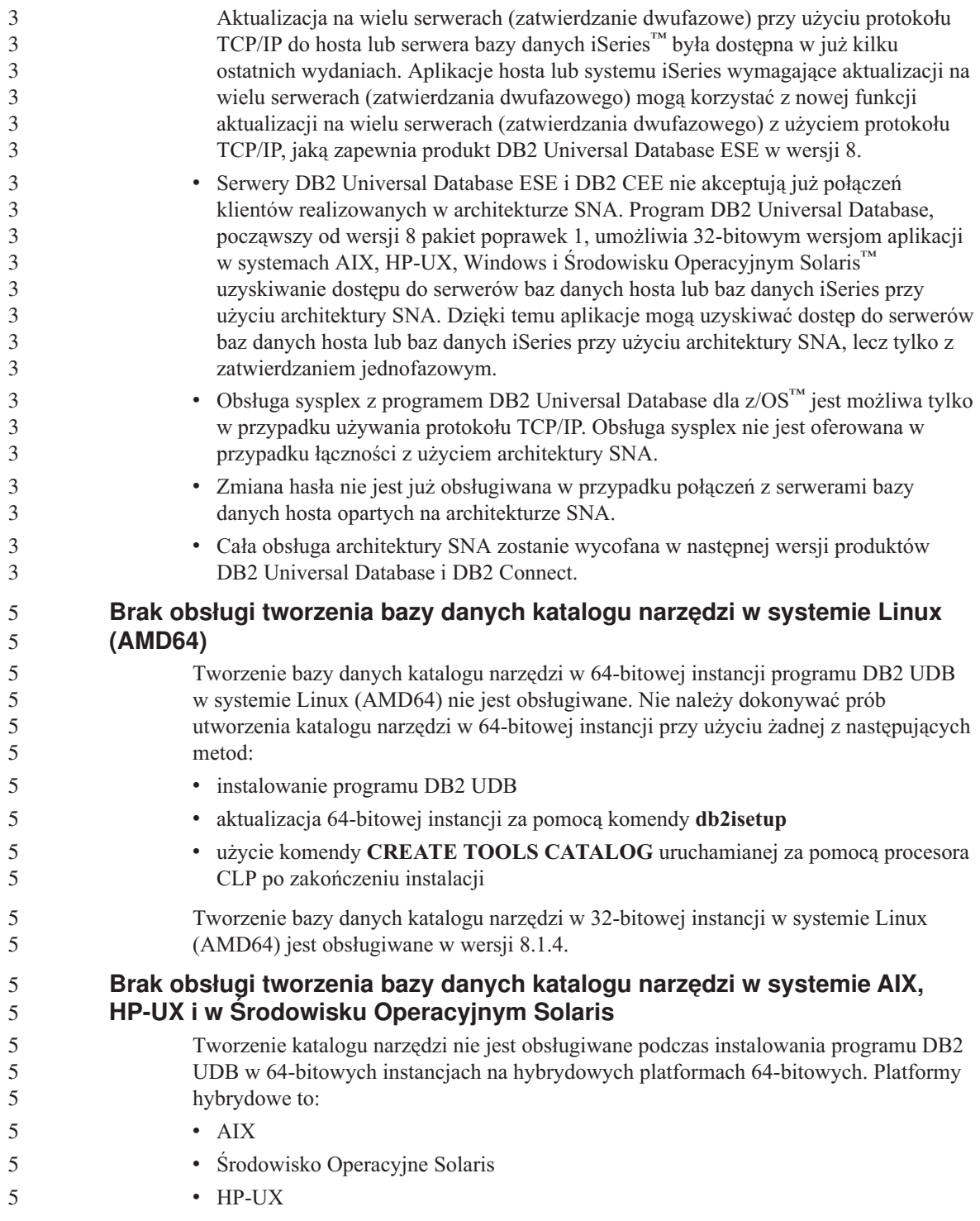

v inne platformy obsługujące zarówno instancje 32-bitowe, jak i 64-bitowe

Katalog narzędzi w instancji 64-bitowej można utworzyć po zainstalowaniu programu DB2 UDB za pomocą komendy **CREATE TOOLS CATALOG CLP** w procesorze wiersza komend albo za pomocą Centrum sterowania. Do wykonania tej operacji niezbędne jest ponadto zainstalowanie 64-bitowego pakietu IBM Developer Kit for Java. Więcej szczegółów zawiera sekcja DB2 Administration Server podręcznika *DB2 Administration Guide*.

## **Ograniczenia dotyczące 64-bitowych instancji serwera Workgroup Server Edition**

Serwery DB2 UDB Workgroup Server Edition oraz DB2 UDB Workgroup Server Unlimited Edition nie są licencjonowane dla 64-bitowych instancji serwerów. Za pomocą tych produktów można tworzyć:

- 32-bitowe instancje serwerów
- v 32-bitowe lub 64-bitowe instancje klientów

## **Asynchroniczne wykonywanie aplikacji w interfejsie CLI**

Asynchroniczne wykonywanie aplikacji w CLI nie jest możliwe.

## **Parametr konfiguracyjny NUM\_LOG\_SPAN w partycjonowanej bazie danych**

Parametr konfiguracyjny NUM\_LOG\_SPAN określa maksymalną liczbę plików protokołów, między które można rozłożyć jedną transakcję. Jeśli limit określony w wartości NUM\_LOG\_SPAN zostanie przekroczony, transakcja zostanie wycofana, a aplikacja, która ją zainicjowała, zostanie przymusowo odłączona od bazy danych.

Jednak w systemie partycjonowanym proces db2loggr może wymusić odłączenie aplikacji tylko w przypadku, gdy koordynująca partycja bazy danych tej aplikacji jest partycją procesu db2loggr, który wykrył błąd. Jako przykład niech posłuży system z trzema partycjami bazy danych (0, 1 i 2), na których parametrowi NUM\_LOG\_SPAN nadano jednakową wartość 2. Aplikacja nawiązuje połączenie z partycją 2 bazy danych, po czym inicjuje długotrwałą transakcję rejestrowaną w wielu plikach protokołów (liczba protokołów > 2). Jeśli błąd ten zostanie wykryty najpierw przez proces db2loggr działający na partycji 1, nic się nie zdarzy. Jeśli jednak naruszenie tego ograniczenia zostanie wykryte także na partycji 2, proces db2loggr wychwyci błąd, po czym nastąpi wycofanie transakcji i przymusowe odłączenie aplikacji.

## **Ograniczenie dotyczące komendy dasdrop w środowiskach z wieloma pakietami poprawek**

Alternatywne pakiety poprawek instalują własne wersje komendy **dasdrop**. W systemie AIX jest ona instalowana w katalogu /usr/opt/db2\_08\_FP*n*/. W innych systemach z rodziny UNIX jest ona instalowana w katalogu /opt/IBM/db2/V8.FP*n*/. W obu przypadkach *n* jest numerem pakietu poprawek.

W środowisku z wieloma pakietami poprawek możliwa jest tylko jedna konfiguracja serwera DAS w danym czasie. Można utworzyć serwer DAS dla wersji 8.1 produktu lub

dla dowolnego z alternatywnych pakietów poprawek. Aby usunąć serwer DAS utworzony dla wersji 8.1 produktu, można użyć dowolnej wersji komendy **dasdrop**. Aby jednak usunąć serwer DAS utworzony dla alternatywnego pakietu poprawek, konieczne jest użycie komendy **dasdrop** w wersji odpowiadającej temu alternatywnemu pakietowi poprawek.

W przypadku systemu operacyjnego AIX można na przykład rozważyć następujący scenariusz:

- v Zainstalowanie programu DB2 Universal Database wersja 8.1.
- v Zainstalowanie alternatywnego pakietu poprawek 1.
- v Utworzenie serwera DAS przy użyciu kodu wersji 8.1 za pomocą następującej komendy:

/usr/opt/db2\_08\_01/instance/dascrt dasusr1

• Użytkownik chce usunąć serwer DAS.

Ten serwer DAS można usunąć za pomocą dowolnej z poniższych komend: /usr/opt/db2\_08\_01/instance/dasdrop /usr/opt/db2\_08\_FP1/instance/dasdrop

Obie zadziałają prawidłowo.

Inaczej jest jednak w tym przykładzie:

- v Zainstalowanie programu DB2 Universal Database wersja 8.1.
- v Zainstalowanie alternatywnego pakietu poprawek 1.
- v Utworzenie serwera DAS przy użyciu kodu alternatywnego pakietu poprawek 1 za pomocą następującej komendy:
	- /usr/opt/db2\_08\_FP1/instance/dascrt dasusr1
- v Użytkownik chce usunąć ten serwer DAS.

W tym celu konieczne jest użycie komendy **dasdrop** z alternatywnego pakietu poprawek 1:

/usr/opt/db2\_08\_FP1/instance/dasdrop

Próba użycia komendy **dasdrop** z wersji 8.1 spowoduje wystąpienie błędu.

Ograniczenie to nie dotyczy zwykłych pakietów poprawek, a jedynie wersji 8.1 produktu. Na przykład:

- v Zainstalowanie programu DB2 Universal Database wersja 8.1.
- v Zainstalowanie zwykłego pakietu poprawek 1, który usuwa problemy dotyczące komendy **dasdrop** w wersji 8.1.
- v Zainstalowanie alternatywnego pakietu poprawek 1.
- v Utworzenie serwera DAS przy użyciu kodu alternatywnego pakietu poprawek 1 za pomocą następującej komendy:

/usr/opt/db2\_08\_FP1/instance/dascrt dasusr1

v Użytkownik chce usunąć ten serwer DAS.

Ten serwer DAS można usunąć za pomocą dowolnej z poniższych komend:

/usr/opt/db2\_08\_01/instance/dasdrop /usr/opt/db2\_08\_FP1/instance/dasdrop

Obie komendy będą działały prawidłowo, ponieważ wersja komendy **dasdrop** w katalogu /usr/opt/db2\_08\_01/ została poprawiona po zainstalowaniu zwykłego pakietu poprawek.

## **Centrum hurtowni danych jest niedostępne w języku chińskim uproszczonym**

Centrum hurtowni danych nie jest dostępne w języku chińskim uproszczonym. Z tego powodu w tej wersji niedostępne też są następujące zależne komponenty DB2:

- Program DB2 Warehouse Manager.
- v Centrum katalogu informacyjnego, które jest zależne od Kreatora zarządzania katalogiem informacyjnym - komponentu DB2 Warehouse Manager.

### **Japońskie nazwy zdalnych obiektów**

Japońskie nazwy schematów, tabel i kolumn w zdalnych źródłach danych nie mogą zawierać niektórych znaków. Różnice w odwzorowaniach znaków Unicode mogą sprawić, że nazwy będą puste. Więcej informacji na ten temat można znaleźć pod adresem http://www.ingrid.org/java/i18n/encoding/ja-conv.html.

## **Ograniczenia dotyczące transformatora Wyczyść dane**

#### **Ograniczenia dotyczące parametrów:**

#### **Parametr Znajdź i zamień**

Jeśli tabela reguł nowego transformatora Wyczyść dane zawiera dane różnych typów w kolumnach Znajdź i zamień, należy zmienić typ danych kolumny docelowej na stronie właściwości tabeli docelowej i na stronie odwzorowania kolumn przed dokonaniem promowania transformatora do trybu testowego.

#### **Parametr Dyskretyzuj**

Jeśli tabela reguł nowego transformatora Wyczyść dane zawiera dane różnych typów w kolumnach granic i zamiany, należy zmienić typ danych kolumny docelowej na stronie właściwości tabeli docelowej i na stronie odwzorowania kolumn przed dokonaniem promowania transformatora do trybu testowego.

#### **Ograniczenia dotyczące platformy iSeries:**

Na platformie iSeries nowy transformator Wyczyść dane przetwarza błędów. Trafienie typu Wszystkie trafienia może być wygenerowane tylko na platformie iSeries.

## **Replikowanie i uzyskiwanie dostępu do źródeł hurtowni danych obsługiwanych przez program Client Connect za pomocą agenta hurtowni danych**

**Korzystanie z agenta hurtowni danych do replikacji**

Jeśli serwery źródłowy, docelowy, sterujący przechwytywania i sterujący wprowadzania są zdalne z punktu widzenia systemu klienta, należy bazę danych wpisać do katalogu z użyciem tej samej nazwy, identyfikatora użytkownika i hasła w systemach klienta i agenta hurtowni danych. Po wpisaniu do katalogu źródła w systemach klienta i agenta hurtowni, należy sprawdzić możliwość nawiązania połączenia z serwerami źródłowym, docelowym i sterującym przechwytywania i wprowadzania.

Jeśli nie jest możliwe nawiązanie połączenia z bazą danych źródłową, docelową, sterującą przechwytywania lub sterującą wprowadzania, należy sprawdzić, czy w systemie zdalnym zmienna środowiskowa DB2COMM jest ustawiona na wartość TCP/IP, oraz czy numer portu jest zgodny z numerem portu partycji bazy danych wpisanym do katalogu w systemie klienta.

Aby sprawdzić numer portu systemu zdalnego, wpisz następującą komendę w wierszu komend programu DB2 Universal Database: get dbm cfg | grep SVCENAME

Numeru portu w systemie klienta należy podać podczas wpisywania partycji bazy danych do katalogu.

### **Korzystanie ze źródeł danych hurtowni obsługiwanych przez program Client Connect za pomocą agenta hurtowni**

Przy korzystaniu za pośrednictwem agenta hurtowni danych ze źródła hurtowni zdefiniowanego za pomocą programu Client Connect należy zadbać o to, by źródło było wpisane do katalogu z użyciem tej samej nazwy, identyfikatora użytkownika i hasła w obu systemach: klienta i agenta hurtowni. W przypadku korzystania z agenta hurtowni w wersji ODBC, należy także wpisać do katalogu źródło jako źródło danych ODBC na komputerach klienta i agenta hurtowni. W przeciwnym razie działania wymagające dostępu agenta do źródła hurtowni danych zakończą się niepowodzeniem.

## **Planowanie cyklicznego uruchamiania procesu w hurtowni danych**

Planując cykliczne uruchamianie procesu w hurtowni danych, należy ustalić, jaki może być najdłuższy czas wykonania wszystkich zasadniczych etapów procesu i odpowiednio dobrać interwały. Jeśli proces przekroczy czas zaplanowany na swoje wykonanie, wszystkie kolejne zaplanowane wykonania tego procesu zostaną anulowane.

## **Ograniczenie dotyczące importu i eksportu w Centrum hurtowni danych**

Jeśli proces z usuniętymi dowiązaniami skrótów zostanie wyeksportowany, a następnie zaimportowany jako plik .tag do innej sterującej bazy danych, dane skrótu z usuniętymi dowiązaniami spowodują błąd DWC3142:

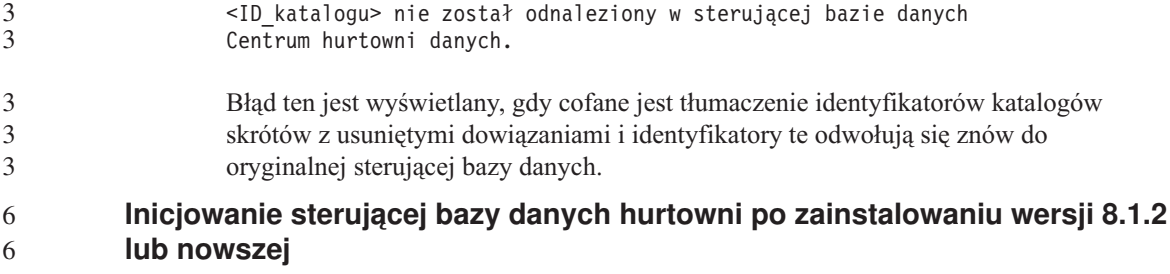

Jeśli zostanie zainstalowany pakiet poprawek albo nowa wersja programu DB2 UDB lub Centrum hurtowni danych, konieczne będzie wykonanie migracji istniejącej sterującej bazy danych w celu zaktualizowania znajdujących się w niej obiektów. Po zainstalowaniu wersji 8.1.2 lub nowszej konieczne jest także ponowne zainicjowanie sterującej bazy danych hurtowni.

## **Przykładowa aplikacja Cube Views różni się od przykładowego kodu źródłowego**

W programie DB2 Cube Views wersja 8.1 znajduje się przykładowa aplikacja o nazwie db2mdapiclient.exe, która prezentuje ważne funkcje programu Cube Views. Dołączony jest także kod źródłowy dla tej aplikacji: db2mdapiclient.cpp. W początkowych wersjach programu DB2 Cube Views wersja 8.1 aplikacja została zbudowana w oparciu o kod źródłowy. Począwszy od wersji 8.1.4 kod źródłowy nie zmienił się, ale aplikacja została zmodyfikowana. Kod źródłowy jest nadal poprawny, ale nie jest w pełni zgodny z aplikacją.

## **Strona Kolumny w oknach ładowania i importu nie obsługuje znaków DBCS w plikach IXF**

W wypadku użycia kreatora ładowania danych lub z notatnika importu do przygotowania operacji ładowania lub importu danych z pliku IXF zawierającego znaki DBCS strony Kolumny będzie zawierać nieprawidłowe nazwy kolumn zawartych w pliku.

## **Nieprawidłowe indykatory Centrum zadań po nieudanej operacji ładowania**

W razie niepowodzenia operacji ładowania, w wyniku której wygenerowane zostały tylko ostrzeżenia, bez komunikatów o błędach, ikona zadania w Centrum zadań będzie wyróżniona nadal zielonym znacznikiem. Dlatego należy dokładnie sprawdzać, czy każda przeprowadzona operacja ładowania została zakończona pomyślnie.

## **Minimalne wymagania dotyczące parametrów ekranu dla narzędzi graficznych**

Aby zapewnić prawidłowe działanie narzędzi z graficznym interfejsem użytkownika, takich jak Centrum sterowania, należy użyć trybu ekranu o rozdzielczości przynajmniej 800 na 600 pikseli z paletą przynajmniej 32 kolorów.

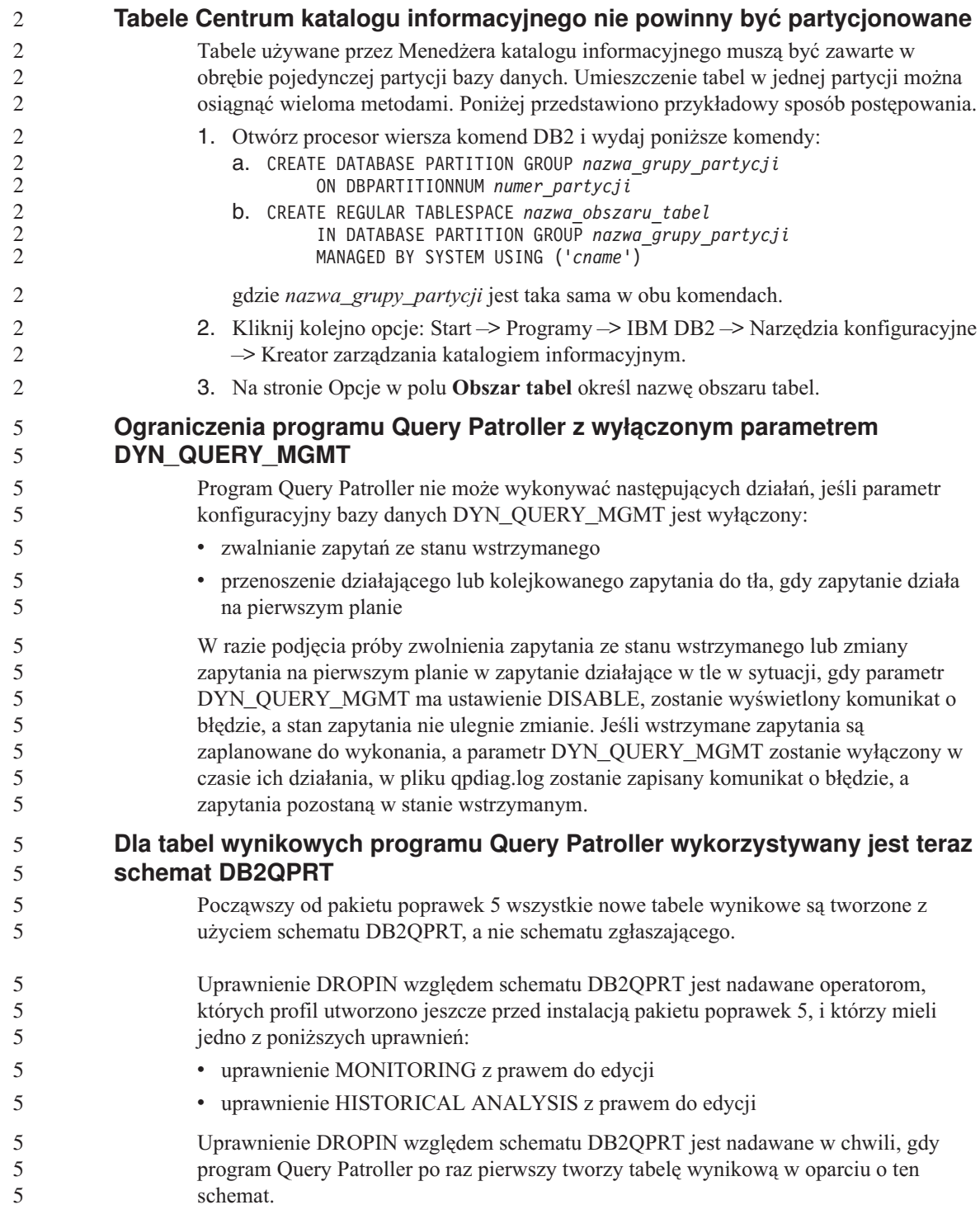

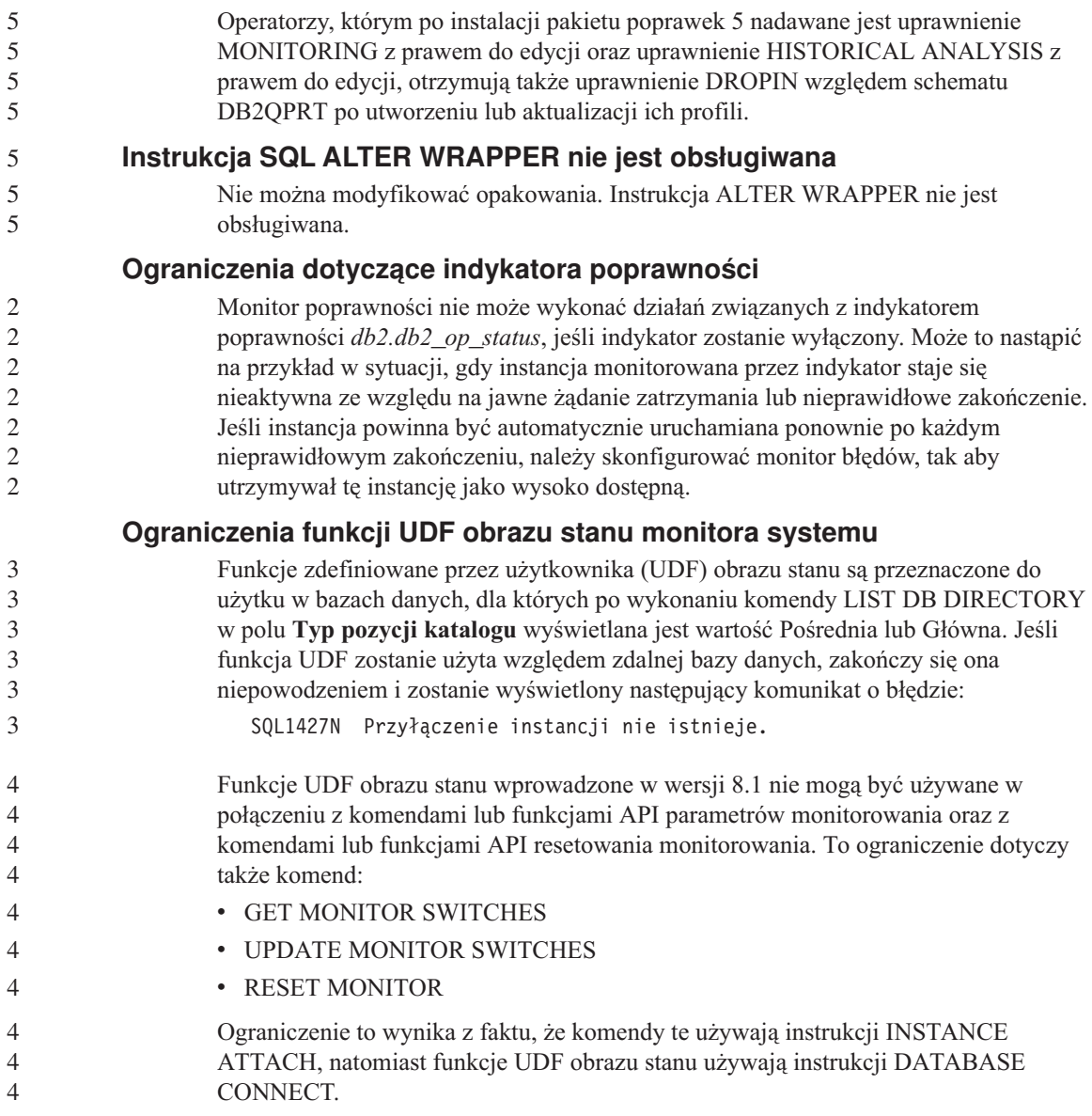

## **Znane problemy i ich obejścia**

## **Strategia licencji dla programu DB2 Universal Database Workgroup Server Edition**

Wbrew temu, co można wywnioskować z podręcznika *Serwery DB2 - Krótkie wprowadzenie* i z treści pomocy Centrum licencji, strategia licencji internetowych *nie* może być stosowana względem produktu DB2 Universal Database Workgroup Server Edition. Jeśli potrzebna jest licencja dla użytkowników internetowych, należy nabyć produkt DB2 Universal Database Workgroup Server Unlimited Edition.

#### **Pakiet IBM Developer Kit for Java 1.3.1 wymagany jest w systemie Linux (x86, wersja 32-bitowa)** 5 5

### Pakiet IBM Developer Kit for Java 1.3.1 Service Release 4 potrzebny jest programowi DB2 UDB do korzystania z Centrum sterowania DB2 oraz tworzenia i uruchamiania aplikacji napisanych w języku Java, w tym procedur zapisanych w bazie i funkcji zdefiniowanych przez użytkownika. Obsługiwany jest wyłącznie pakiet IBM Developer Kit for Java.

Pakiet IBM Developer Kit for Java instalowany jest zawsze wtedy, gdy instalowany jest dowolny komponent wymagający obecności środowiska języka Java. Jeśli jednak instalator wykryje, że pakiet IBM Developer Kit for Java, wersja 1.3.1, jest już zainstalowany, nie zainstaluje go ponownie. Pakiet IBM Developer Kit for Java 1.3.1 instalowany jest w oddzielnym katalogu i nie zastępuje żadnych wcześniejszych wersji pakietu IBM Developer Kit for Java. 5 5 5 5 5 5

#### **Ograniczenia:** 5

5

5 5 5

5 5

5 5 5

5

- Próba instalacji pakietu IBM Developer Kit for Java następuje wyłącznie podczas instalacji programu DB2 UDB przy użyciu jednej z następujących metod:
	- v instalacja za pomocą programu wyposażonego w interfejs GUI (db2setup)
	- instalacja przy użyciu pliku odpowiedzi (db2setup -r plik\_odpowiedzi)

#### **Procedura:**

Aby ręcznie zainstalować pakiet IBM Developer Kit for Java, należy w katalogu /cdrom/db2/linux/Java-1.3.1 uruchomić następującą komendę:

rpm -ivh IBMJava2-SDK-1.3.1-4.0.i386.rpm

Komenda ta powoduje zainstalowanie pakietu IBM Developer Kit for Java w katalogu /opt/IBMJava2-131.

Aby sprawdzić, czy pakiet IBM Developer Kit for Java został zainstalowany, należy z poziomu powłoki systemu UNIX wykonać następującą komendę:

<ścieżka>/jre/bin/java -version

gdzie <ścieżka> odpowiada katalogowi, w którym instalowane jest środowisko języka Java. Na przykład jeśli używany jest katalog instalacyjny /opt/IBMJava2-131/, należy użyć następującej komendy:

```
/opt/IBMJava2-131/jre/bin/java -version
```
Wyświetlone wyniki komendy powinny mieć poniższą (lub podobną) postać:

```
java version "1.3.1"
                   Java(TM) 2 Runtime Environment, Standard Edition (build 1.3.1)
                   Classic VM (build 1.3.1, J2RE 1.3.1 IBM build
                   cxia32131-20030329 (JIT enabled: jitc))
                   Pakiet IBM Developer Kit for Java dostępny jest także z serwisu WWW
                   developerWorks firmy IBM, znajdującego się pod adresem
                   http://www.ibm.com/developerworks/java/jdk/index.html.
          Ustawienia narodowe dla języka chińskiego uproszczonego (AIX)
                   W następujących wersjach systemu AIX nastąpiła zmiana zestawu kodowego
                   związanego z ustawieniami narodowymi języka chińskiego uproszczonego Zh_CN:
                   • AIX wersja 5.1.0000.0011 lub nowsza
                   v AIX wersja 5.1.0 z poziomem konserwacyjnym 2 lub wyższym
                   Zestaw kodowy zmieniono z GBK (strona kodowa 1386) na GB18030 (strona kodowa
                   5488 lub 1392). Ponieważ program DB2 Universal Database dla systemu AIX zapewnia
                   rodzimą obsługę zestawu kodowego GBK, a zestaw kodowy GB18030 za
                   pośrednictwem kodu Unicode, program DB2 Universal Database będzie domyślnie
                   używał zestawu kodowego ISO 8859-1 ustawień narodowych Zh_CN (strona kodowa
5
5
5
5
5
5
5
5
3
3
3
3
3
3
3
3
3
```
To ograniczenie można ominąć na dwa sposoby:

```
jest liczba 86).
v Można się posłużyć innymi ustawieniami narodowymi dla języka chińskiego
  uproszczonego.
```
819), a w niektórych operacjach będzie również wykorzystywał wartość terytorium

v Można wymusić zastępowanie zestawu kodowego z ustawień narodowych GB18030 zestawem kodowym GBK, a ustawień terytorium Stanów Zjednoczonych -

ustawieniami terytorium Chin (którego identyfikatorem jest CN, a kodem terytorium

W przypadku wybrania pierwszej możliwości należy wydać następujące komendy:

```
db2set DB2CODEPAGE=1386
db2set DB2TERRITORY=86
db2 terminate
db2stop
db2start
```
Stanów Zjednoczonych (US).

W przypadku drugiej opcji zmień ustawienia narodowe z Zh\_CN na ZH\_CN lub zh\_CN. Zestawem kodowym ustawień narodowych ZH\_CN jest kod Unicode (UTF-8), a zestawem kodowym ustawień narodowych zh\_CN jest eucCN (strona kodowa 1383).

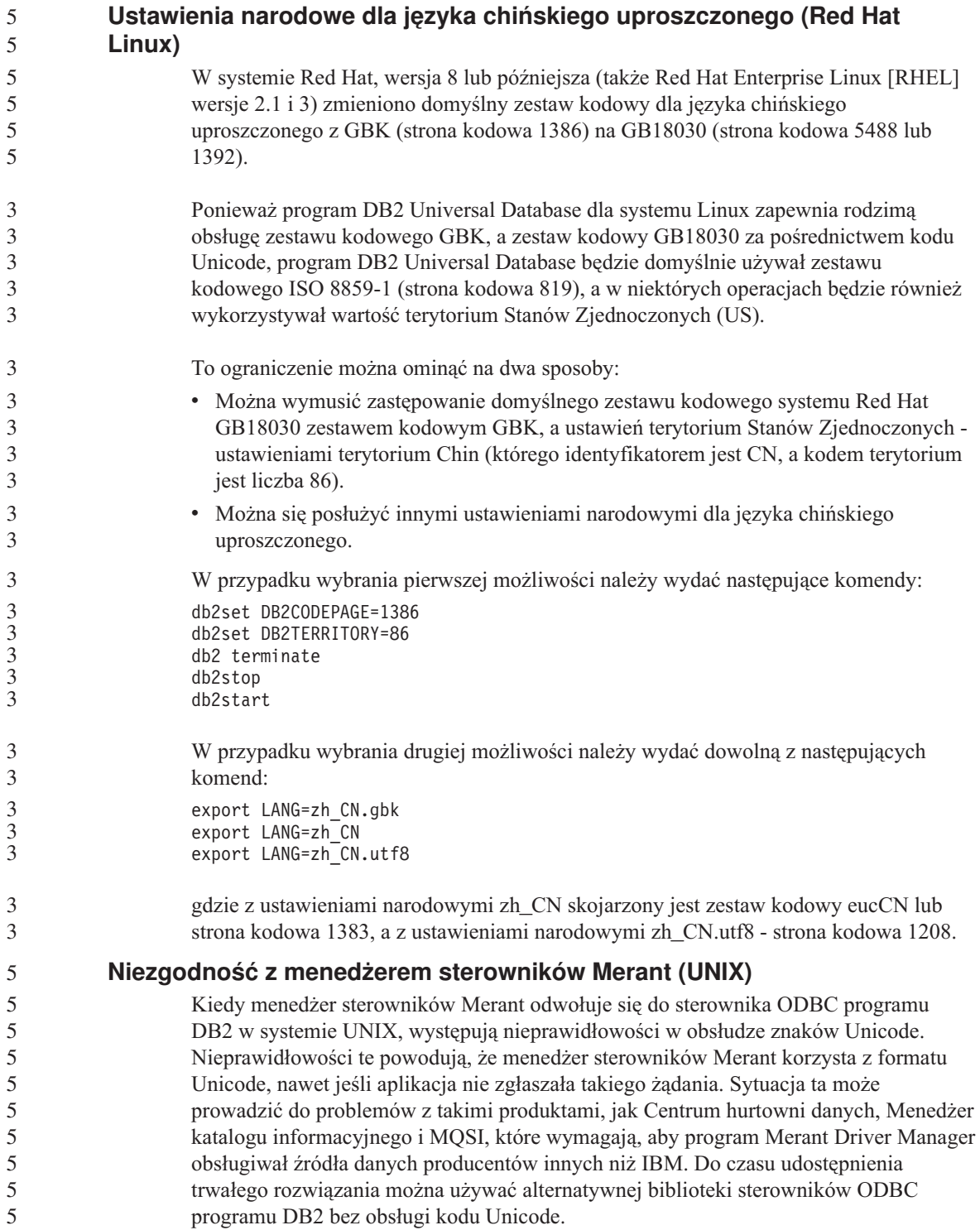

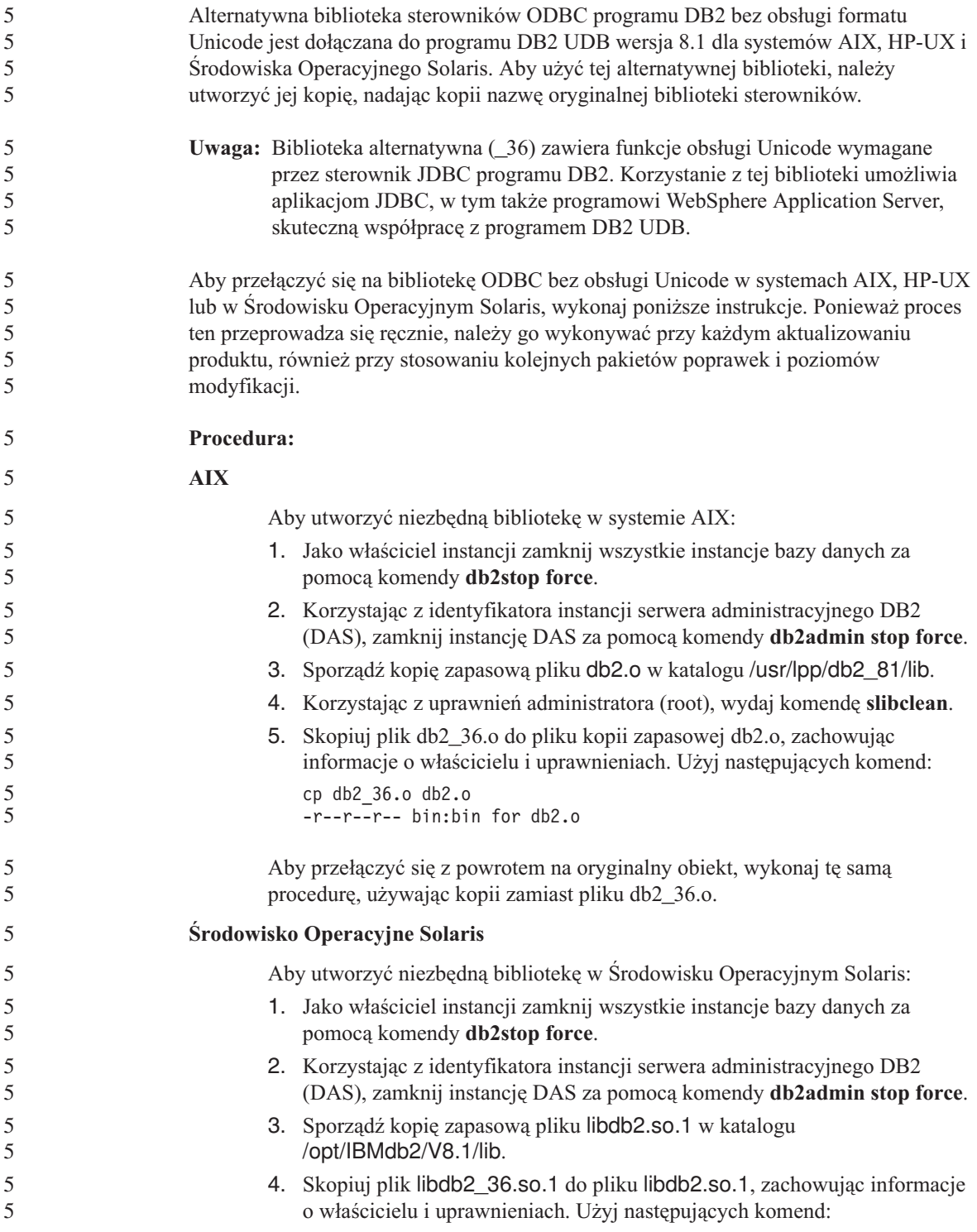

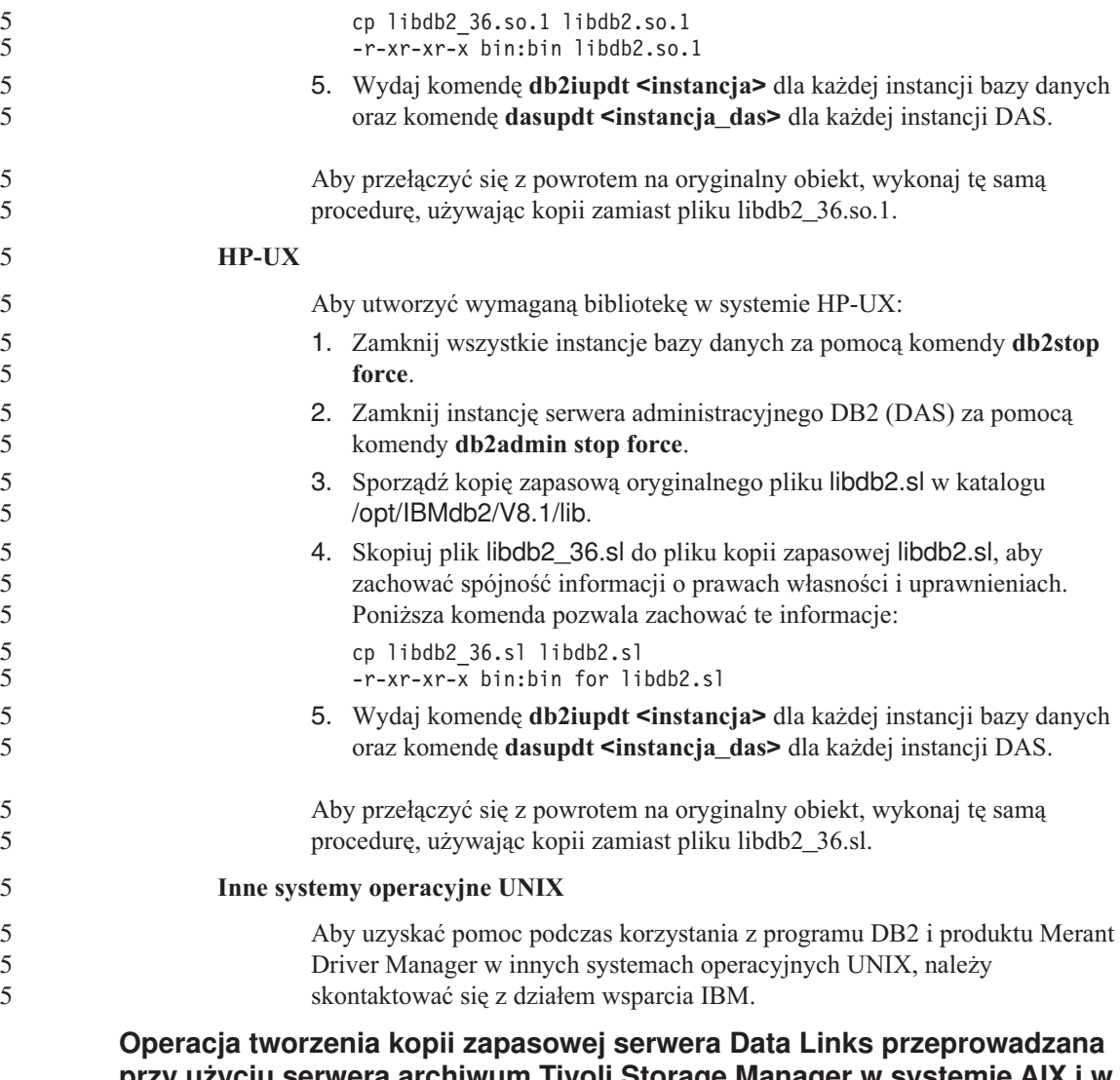

# **przy użyciu serwera archiwum Tivoli Storage Manager w systemie AIX i w Środowisku Operacyjnym Solaris kończy się niepowodzeniem**

**Problem:** Podczas instalacji lub migracji do programu DB2 Data Links Manager, wersja 8.1 inicjowana przez program Data Links File Manager (DLFM) operacja wykonywania kopii zapasowej serwera Data Links przy użyciu serwera archiwum Tivoli® Storage Manager kończy się niepowodzeniem. Na ekranie lub w raporcie o stanie instalacji pojawia się wówczas jeden z następujących zestawów komunikatów o błędach:

- DLFM129I: Wywołano automatyczne tworzenie kopii zapasowej bazy danych DLFM\_DB. Poczekaj na zakończenie tworzenia kopii zapasowej.
- DLFM901E: Wystąpił błąd systemu. Kod powrotu = "-2062". Nie można przetworzyć bieżącej komendy. Dodatkowe informacje można znaleźć w pliku db2diag.log.

```
-\text{lub}
```

```
DLFM811E: Nie można utworzyć kopii zapasowej bieżącej bazy danych DLFM.
         Kod SQL = "-2062". Kod powrotu = "-2062"
DLFM901E: Wystąpił błąd systemu. Kod powrotu = "-2062".
         Nie można przetworzyć bieżącej komendy.
         Dodatkowe informacje można znaleźć w pliku db2diag.log.
```
**Przyczyna:** Program instalacyjny DB2 Data Links Manager nie może ustawić zmiennych wymaganych do korzystania z programu Tivoli Storage Manager jako serwera archiwum (kopii zapasowych) dla serwera Data Links.

**Wskazówka:** Jeśli program Tivoli Storage Manager ma być używany jako serwer archiwum, a nie wykonano jeszcze instalacji lub migracji do DB2 Data Links Manager, wersja 8.1, można zapobiec występowaniu tego problemu. Po pierwsze, w programie instalacyjnym nie należy włączać opcji kopii zapasowej ″Tivoli Storage Manager″. Następnie należy ręcznie skonfigurować profil administratora programu Data Links Manager, uwzględniając odpowiednie zmienne Tivoli Storage Manager w sposób opisany w kroku 2 poniżej. Po wykonaniu obu tych czynności można przystąpić do instalacji lub migracji.

**Obejście:** Wykonaj poniższe czynności w podanym porządku.

1. Utwórz kopię zapasową bazy danych DLFM, używając następującej komendy: db2 backup <bd\_dlfm><ścieżka>

gdzie:

- < bd dlfm > to nazwa bazy danych DLFM. Domyślnie baza danych nosi nazwę DLFM\_DB.
- v <ścieżka> to ścieżka do katalogu, w którym ma zostać utworzona kopia zapasowa.
- 2. Ręcznie skonfiguruj profil administratora programu Data Links Manager, uwzględniając odpowiednie zmienne Tivoli Storage Manager. Procedurę ręcznej konfiguracji i wykaz wymaganych zmiennych można znaleźć w następujących sekcjach dokumentacji:
	- v Używanie programu Tivoli Storage Manager jako serwera archiwum (AIX) (Using Tivoli Storage Manager as an archive server (AIX))
	- v Używanie programu Tivoli Storage Manager jako serwera archiwum (Środowisko Operacyjne Solaris) (Using Tivoli Storage Manager as an archive server (Solaris Operating Environment))

Tematy te można znaleźć w dokumentacji elektronicznej w Centrum informacyjnym DB2 lub w rozdziale ″System Management Options″ w podręczniku *DB2 Data Links Manager Administration Guide and Reference*.

v W przypadku nowej instalacji programu DB2 Data Links Manager wersja 8.1 nie są wymagane żadne dalsze czynności.

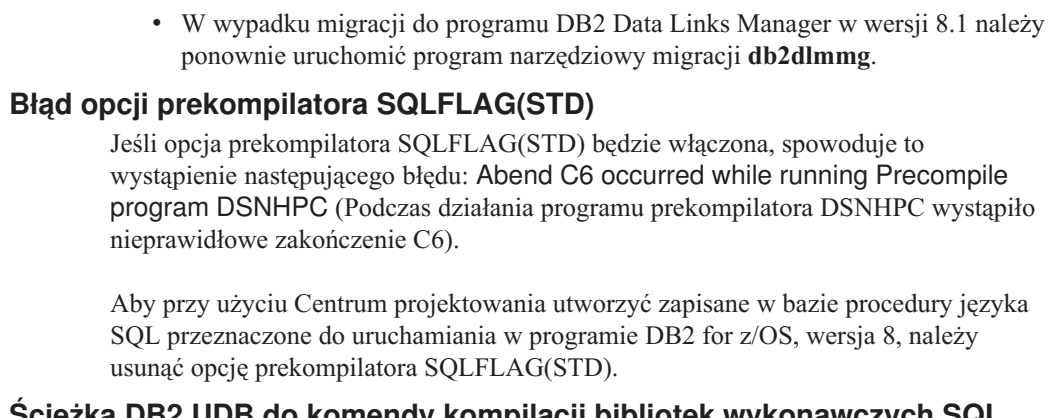

## **Ścieżka DB2 UDB do komendy kompilacji bibliotek wykonawczych SQL (Windows)**

Zmienna DB2\_SQLROUTINE\_COMPILE\_COMMAND zazwyczaj nie wymaga ustawiania. Jeśli jednak zostanie ona ustawiona w systemie Windows, może wyniknąć problem spowodowany przez zmienną %DB2PATH%, która zawiera spację między wyrazami ″Program″ i ″Files″ w domyślnej ścieżce ″C:\Program Files\IBM\SQLLIB″. Problem ten może wystąpić nawet wówczas, gdy cała wartość zmiennej jest ujęta w cudzysłowy.

Można go obejść używając skróconej formy wartości zmiennej %DB2PATH%. Przy ustawieniach domyślnych będzie to wartość ″C:\PROGRA~1\IBM\SQLLIB″. W takiej sytuacji pierwszym rozwiązaniem będzie nadanie zmiennej %DB2PATH% wartości odpowiadającej skróconej wersji ścieżki instalacyjnej programu DB2 UDB:

```
set db2path=C:\PROGRA~1\IBM\SQLLIB
```
5 5 5 i wywołanie komendy DB2\_SQLROUTINE\_COMPILE\_COMMAND z domyślną wartością:

```
db2set DB2_SQLROUTINE_COMPILE_COMMAND="cl -Ox -W2 -TC -D_X86_=1 -MD
  -I%DB2PATH%\include SQLROUTINE_FILENAME.c /link -dll
  -def:SQLROUTINE_FILENAME.def /out:SQLROUTINE_FILENAME.dll
 %DB2PATH%\lib\db2api.lib"
```
Drugim sposobem będzie zmiana wartości w samej komendzie i użycie skróconej formy ścieżki %DB2PATH%:

```
db2set DB2_SQLROUTINE_COMPILE_COMMAND="cl -Ox -W2 -TC -D_X86_=1 -MD
  -IC:\PROGRA~1\IBM\SQLLIB\include SQLROUTINE_FILENAME.c /link -dll
  -def:SQLROUTINE_FILENAME.def /out:SQLROUTINE_FILENAME.dll
  C:\PROGRA~1\IBM\SQLLIB\lib\db2api.lib"
```
Należy użyć ścieżki, w której rzeczywiście zainstalowany jest program DB2 UDB. Na przykład jeśli program DB2 UDB zainstalowano w tej samej ścieżce na dysku D:, należy użyć wartości ″D:\PROGRA~1\IBM\SQLLIB″.

## **Przeszukiwanie dokumentacji w systemie AIX może zakończyć się niepowodzeniem, jeśli nie zostaną zainstalowane wszystkie kategorie dokumentacji**

Jeśli nie zostaną zainstalowane wszystkie kategorie dokumentacji znajdujące się na dysku CD-ROM z dokumentacją programu DB2 w formacie HTML, próba wyszukania przy użyciu opcji "Wszystkie tematy" może zakończyć się niepowodzeniem.Może wystąpić wówczas błąd InvalidParameterException, zgłoszony w konsoli Java przeglądarki, i nie zostaną zwrócone żadne wyniki wyszukiwania.

W celu obejścia tego problemu należy wykonać jedną z następujących czynności:

- v Ogranicz zakres wyszukiwania, korzystając z listy **Zakres wyszukiwania** w oknie Szukaj.
- v Zainstaluj wszystkie kategorie dokumentacji z dysku CD-ROM z dokumentacją programu DB2 w formacie HTML.

## **Problemy z przeszukiwaniem dokumentacji w środowisku Java 2 JRE1.4.0**

Jeśli używana przeglądarka korzysta ze środowiska Java 2 JRE, wersja 1.4.0, i w nazwie ścieżki instalacyjnej dokumentacji występują spacje (np. C:\Program Files\SQLLIB\doc\), aplet przeszukujący dokumentację może zgłosić w konsoli Java przeglądarki błąd InvalidParameterException; wówczas nie zostaną zwrócone żadne wyniki wyszukiwania. Problem ten usunięto w wersji 1.4.1 środowiska JRE.

W celu obejścia tego problemu należy wykonać jedną z następujących czynności:

- v Zaktualizuj środowisko JRE w przeglądarce do wersji 1.4.1, która jest dostępna pod adresem: [http://java.sun.com/j2se/1.4.1/download.html.](http://java.sun.com/j2se/1.4.1/download.html)
- v Zainstaluj w przeglądarce wersję 1.3.x środowiska JRE, która jest dostępna pod adresem: [http://www.ibm.com/software/data/db2/udb/ad/v8/java/.](http://www.ibm.com/software/data/db2/udb/ad/v8/java/)

## **Wyświetlanie znaków hinduskich w narzędziach graficznych DB2**

Trudności z wyświetlaniem znaków hinduskich przy korzystaniu z narzędzi DB2 z graficznym interfejsem użytkownika mogą oznaczać, że w systemie brakuje wymaganych czcionek.

W pakiecie DB2 Universal Database zawarto wymienione niżej czcionki proporcjonalne IBM w formacie TrueType i OpenType dla języków hinduskich. Czcionki te są dostępne w katalogu font na każdym z następujących dysków CD:

- IBM Developer Kit, Java Technology Edition, wersja 1.3.1 dla systemów operacyjnych AIX na platformach 64-bitowych
- v Java application development and Web administration tools supplement for DB2, Version 8.1

Czcionki te mogą być używane tylko razem z programem DB2 UDB. Sprzedaż i dystrybucja tych czcionek dla innych zastosowań jest niedozwolona:

| Czcionka              | Grubość    | Nazwa pliku czcionki |
|-----------------------|------------|----------------------|
| Devanagari MT for IBM | średnia    | devamt.ttf           |
| Devanagari MT for IBM | pogrubiona | devamtb.ttf          |
| Tamil                 | średnia    | TamilMT.ttf          |
| Tamil                 | pogrubiona | TamilMTB.ttf         |
| Telugu                | średnia    | TeluguMT.ttf         |
| Telugu                | pogrubiona | TeleguMTB.ttf        |

*Tabela 6. Czcionki hinduskie w pakiecie DB2 Universal Database*

Szczegółowe instrukcje na temat instalowania czcionek i modyfikowania pliku font.properties można znaleźć w sekcji poświęconej obsłudze innych języków w dokumentacji pakietu IBM Development Kit for Java.

Ponadto w poniższych produktach firmy Microsoft mogą występować czcionki hinduskie, które mogą zostać wykorzystane w graficznych narzędziach DB2:

- system operacyjny Microsoft Windows 2000,
- system operacyjny Microsoft Windows XP,
- Microsoft Publisher,
- Microsoft Office.

## **Narzędzia graficzne nie są obsługiwane na serwerach zSeries (Linux)**

Z wyjątkiem Kreatora instalacji DB2 narzędzia z graficznym interfejsem nie będą działały na serwerach zSeries z systemem operacyjnym Linux. Ograniczenie to dotyczy wszystkich programów uruchamianych zazwyczaj z wyrzutni instalacyjnej takich, jak Krótki kurs.

W razie konieczności posłużenia się jednym z narzędzi graficznych w opisanej konfiguracji systemu narzędzia administracyjne należy zainstalować w systemie klienta o odmiennej konfiguracji i nawiązywać połączenie z serwerem zSeries z tego klienta.

## **Podczas importowania plików języka znaczników nie jest generowany plik protokołu Centrum katalogu informacyjnego**

Jeśli podczas importowania do Centrum katalogu informacyjnego plików języka znaczników nie jest generowany plik protokołu Centrum katalogu informacyjnego, w celu rozwiązania problemu należy wykonać następujące czynności:

#### **Podczas uruchamiania komendy db2icmimport w wierszu komend:**

v Jeśli pliki wyjściowe nie zostały wygenerowane (.xml, .out, .err, .log), błąd wystąpił prawdopodobnie w wierszu poleceń. Sprawdź, czy pierwsze pięć argumentów, którymi są: Identyfikator użytkownika, Hasło, Baza danych, Katalog i Plik ze znacznikami jest wpisanych poprawnie. Informacje o składni można wyświetlić za pomocą komendy **db2icmimport**. Jeśli to nie

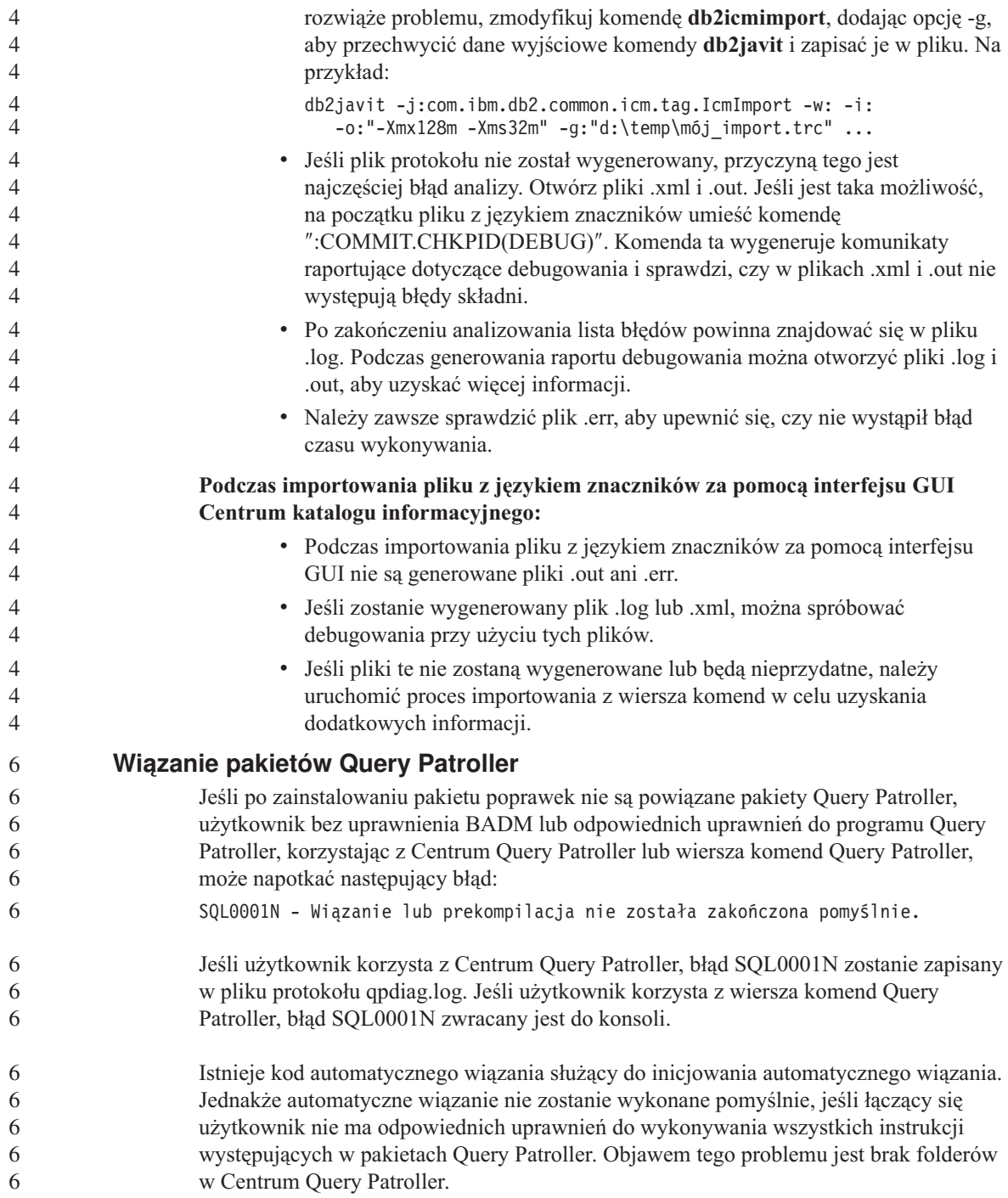

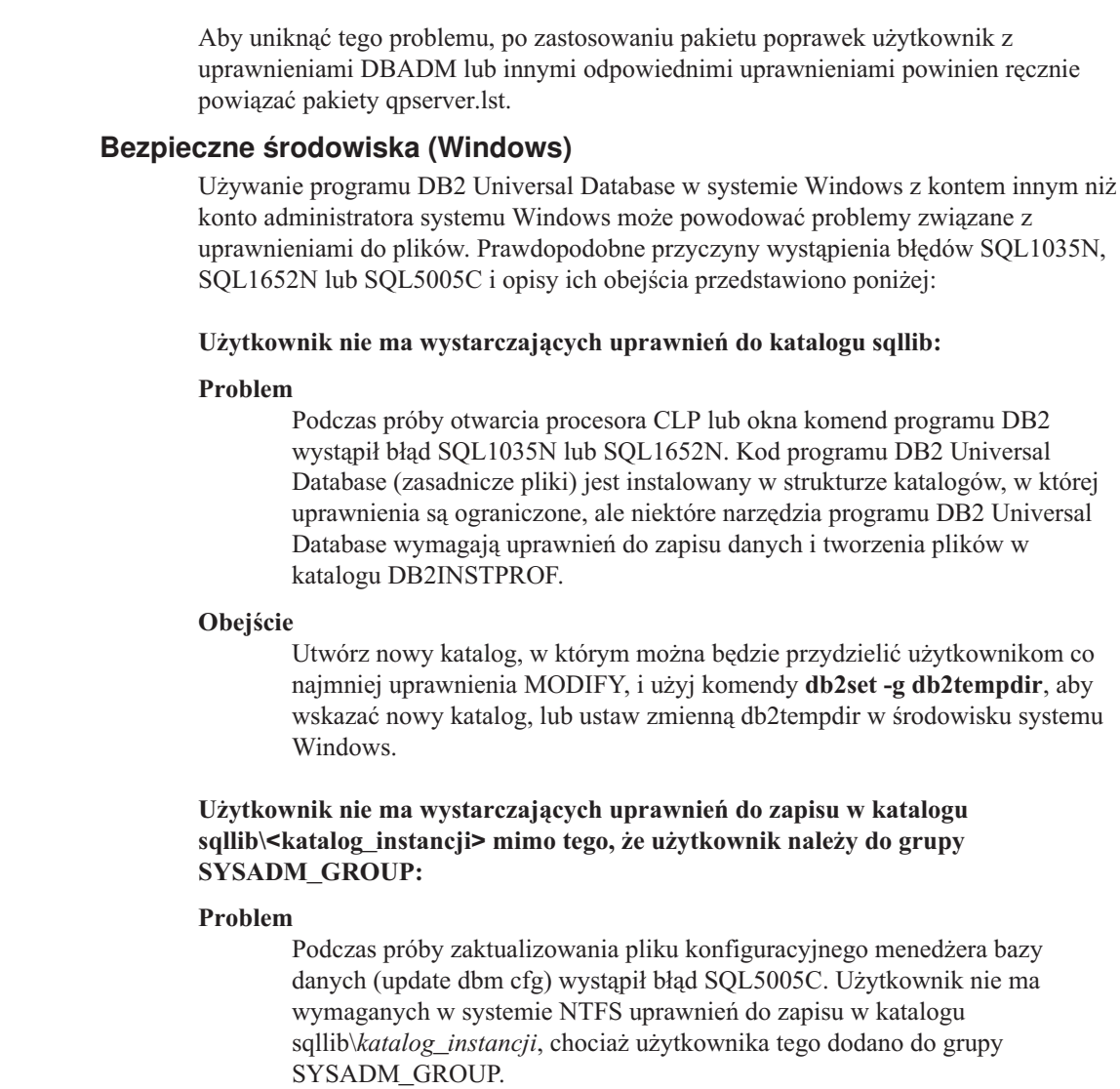

#### **Pierwsze obejście**

Przydziel użytkownikowi co najmniej uprawnienie MODIFY do katalogu *katalog\_instancji* na poziomie systemu plików.

#### **Drugie obejście**

Utwórz nowy katalog, w którym można będzie przydzielić użytkownikowi co najmniej uprawnienie MODIFY. Użyj komendy **db2set db2instprof**, aby wskazać nowy katalog. Konieczne będzie ponowne utworzenie instancji, aby informacje przechowywane były w nowym katalogu instancji podanym w komendzie db2instprof, albo przeniesienie zawartości starego katalogu instancji do nowego katalogu.

## **Zmienione nazwy przykładowych programów XML Extender**

Nazwy niektórych przykładowych programów narzędzia XML Extender mogą być takie same, jak nazwy innych zainstalowanych programów. Przypadkowe uruchomienie innego programu o nazwie identycznej z nazwą przykładowego programu narzędzia XML Extender może doprowadzić do uszkodzenia używanych plików XML. Poniższa lista zawiera stare nazwy przykładowych programów narzędzia XML Extender powodujące konflikt oraz ich zamienniki, w przypadku których prawdopodobieństwo wystąpienia konfliktu jest mniejsze. Aby zapobiec uszkodzeniu używanych plików XML, upewnij się, że używane są nowe nazwy przykładowych programów, a nie stare nazwy.

| Poprzedni program (nie używać) | Nowy program (używać) |
|--------------------------------|-----------------------|
| insertx.exe                    | dxxisrt.exe           |
| retrieve.exe                   | dxxretr.exe           |
| retrieve2.exe                  | dxxretr2.exe          |
| retrievec.exe                  | dxxretrc.exe          |
| shred.exe                      | dxxshrd.exe           |
| tests2x.exe                    | dxxgenx.exe           |
| tests2xb.exe                   | dxxgenxb.exe          |
| tests2xc.exe                   | dxxgenxc.exe          |

*Tabela 7. Zamienniki programów przykładowych programu XML Extender (Windows)*

*Tabela 8. Zamienniki programów przykładowych programu XML Extender (UNIX)*

| Poprzedni program (nie używać) | Nowy program (używać) |
|--------------------------------|-----------------------|
| insertx                        | dxxisrt               |
| retrieve                       | dxxretr               |
| retrieve2                      | $dx$ xretr $2$        |
| retrievec                      | dxxretrc              |
| shred                          | dxxshrd               |
| tests2x                        | dxxgenx               |
| tests2xb                       | dxxgenxb              |
| tests2xc                       | dxxgenxc              |

#### **Używanie nowych programów przykładowych z przykładowymi plikami sqx**

Kod źródłowy (pliki .sqx) plików wykonywalnych występujących na powyższej liście znajduje się w katalogu instalacji o nazwie samples\db2xml\c. Pliki źródłowe mają nadal te same nazwy co wcześniej. Jeśli w kodzie źródłowym zostaną wprowadzone zmiany, należy skopiować skompilowane pliki wykonywalne (ze starymi nazwami) do

katalogu sqllib\bin. W systemach Windows należy wykonać dodatkową kopię, zmienić jej nazwę na nową, przedstawioną powyżej, a następnie skopiować do katalogu bin. Obie kopie zastępują pliki istniejące już w katalogu bin. Na przykład po skompilowaniu nowej wersji pliku shred.exe należy wykonać dwie kopie, które zastąpią pliki w katalogu bin: jedną o nazwie shred.exe i drugą o zmienionej nazwie - dxxshrd.exe. W systemach UNIX wystarczy jedynie zamienić plik o starej nazwie na nowo skompilowaną wersję pliku. W razie utworzenia nowego pliku wykonywalnego na podstawie tych przykładów, należy skopiować nowe pliki z katalogu \SQLLIB\samples\db2xml\c\ do katalogu \SQLLIB\bin\, a następnie wykonać dodatkową kopię, nadając jej nazwę na podstawie informacji zawartych w powyższej tabeli.

## **Dekomponowanie dokumentów zawierających nieunikalne atrybuty i nazwy elementów w programie XML Extender**

Można dekomponować dokumenty zawierające atrybuty nieunikalne lub nieunikalne nazwy elementów odnoszące się do różnych kolumn (tej samej lub różnych tabel) bez wywoływania błędu DXXQ045E. Poniżej przedstawiono przykład dokumentu XML z nieunikalnymi atrybutami i nazwami elementów:

```
<Order ID="0001-6789">
```

```
<!-- Uwaga: identyfikator nazwy atrybutu jest nieunikalny —>
       <Customer ID = "1111">
                    <Name>John Smith</Name>
       </Customer>
       <!-- Uwaga: nazwa elementu Name jest nieunikalna —>
       <Salesperson ID = "1234">
              <Name>Jane Doe</Name>
       </Salesperson>
       <OrderDetail>
              <ItemNo>xxxx-xxxx</ItemNo>
              <Quantity>2</Quantity>
              <UnitPrice>12.50</UnitPrice>
       </OrderDetail>
       <OrderDetail>
              <ItemNo>yyyy-yyyy</ItemNo>
              <Quantity>4</Quantity>
              <UnitPrice>24.99</UnitPrice>
       </OrderDetail>
</Order>
```
Towarzyszący plik DAD, który odwzorowuje podwójne elementy i atrybuty do różnych kolumn, ma następującą postać:

```
<element_node name="Order">
        <RDB_node>
    <table name="order_tab" key="order_id"/>
    ltable name="detail tab"/>
    <condition>
     order tab.order id = detail tab.order id
    </condition>
        </RDB_node>
```

```
<!--ID atrybutu powielony poniżej, lecz odwzorowany do innej kolumny—>
  <attribute_node name="ID">
      <RDB_node>
        <table name="order_tab" />
    <column name="order_id" type="char(9)"/>
      </RDB_node>
  </attribute_node>
<element_node name="Customer">
 <!--ID atrybutu powielony powyżej, lecz odwzorowany do innej kolumny—>
  <attribute_node name="ID">
      <RDB_node>
        ltable name="order tab" />
      <column name="cust_id" type="integer"/>
      </RDB_node>
  </attribute_node>
  <!--nazwa elementu powielona poniżej, lecz odwzorowana do innej kolumny—>
  <element_node name="Name">
    <text_node>
      <RDB_node>
        <table name="order_tab" />
        <column name="cust name" type="char(20)" />
      </RDB_node>
    </text_node>
</element_node>
</element_node>
<element_node name="Salesperson">
  <!--ID atrybutu powielony powyżej, lecz odwzorowany do innej kolumny—>
  <attribute_node name="ID">
      <RDB_node>
      <RDB_node>
        <table name="order_tab" />
      <column name="salesp_id" type="integer"/>
      </RDB_node>
  </attribute_node>
  <!--nazwa elementu powielona powyżej, lecz odwzorowana do innej kolumny—>
  <element node name="Name">
    <text_node>
      <RDB_node>
        <table name="order_tab" />
        <column name="salesp_name" type="char(20)" />
      </RDB_node>
    </text_node>
</element_node>
</element_node>
<element_node name="OrderDetail" multi_occurrence="YES">
  <element_node name="ItemNo">
    <text_node>
      <RDB_node>
        <table name="detail_tab" />
        <column name="itemno" type="char(9)"/>
```

```
4
4
4
4
4
4
4
4
4
4
4
4
4
4
4
4
4
4
4
4
4
4
4
4
4
4
4
4
4
4
4
4
4
4
4
4
4
4
4
4
4
4
4
4
4
4
4
4
4
4
```
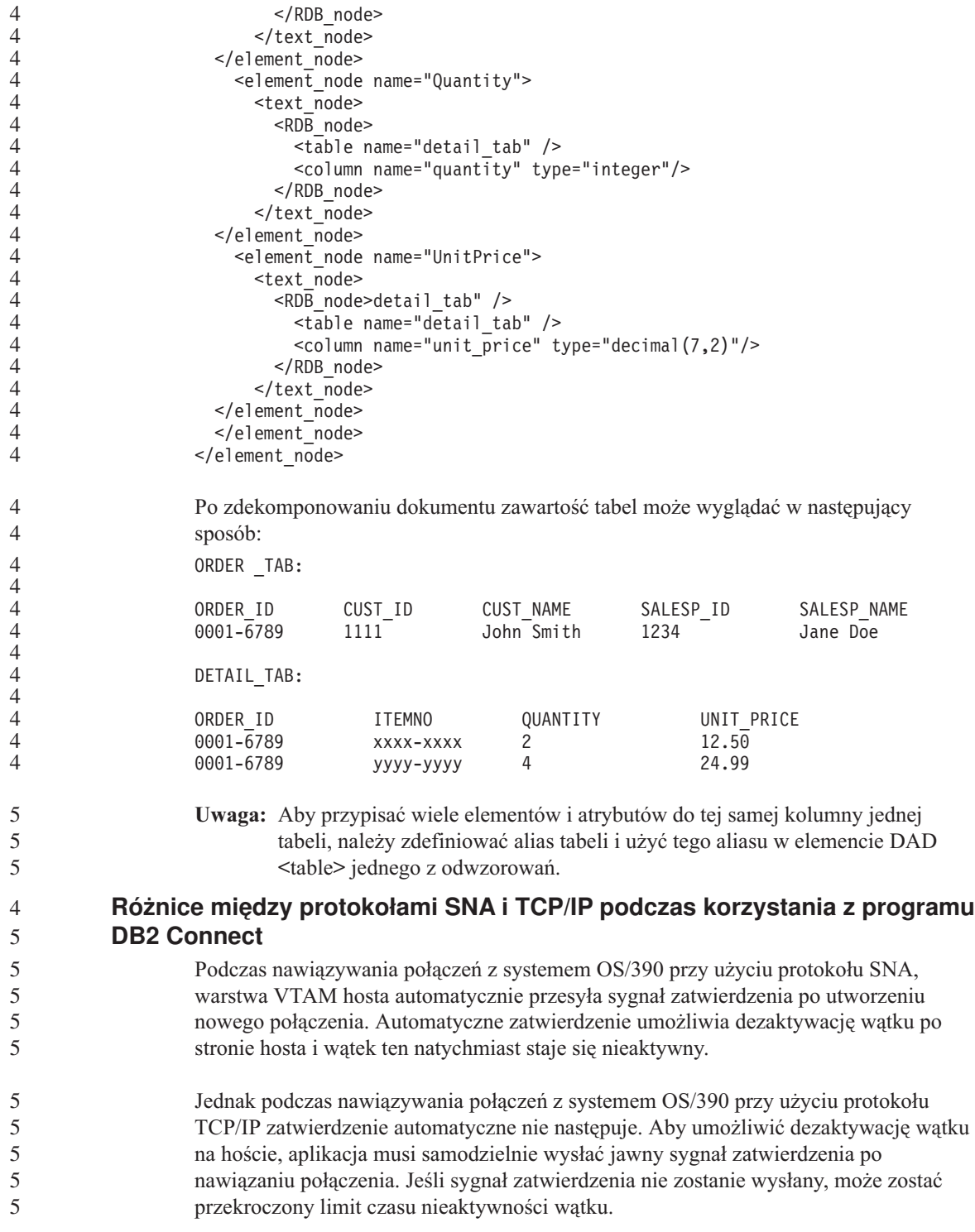

Sugerowane obejście tego problemu polega na zmodyfikowaniu aplikacji tak, aby wykonywała jawne zatwierdzenie wtedy, gdy nawiązane połączenie staje się nieaktywne.

# **Aktualizacje dokumentacji**

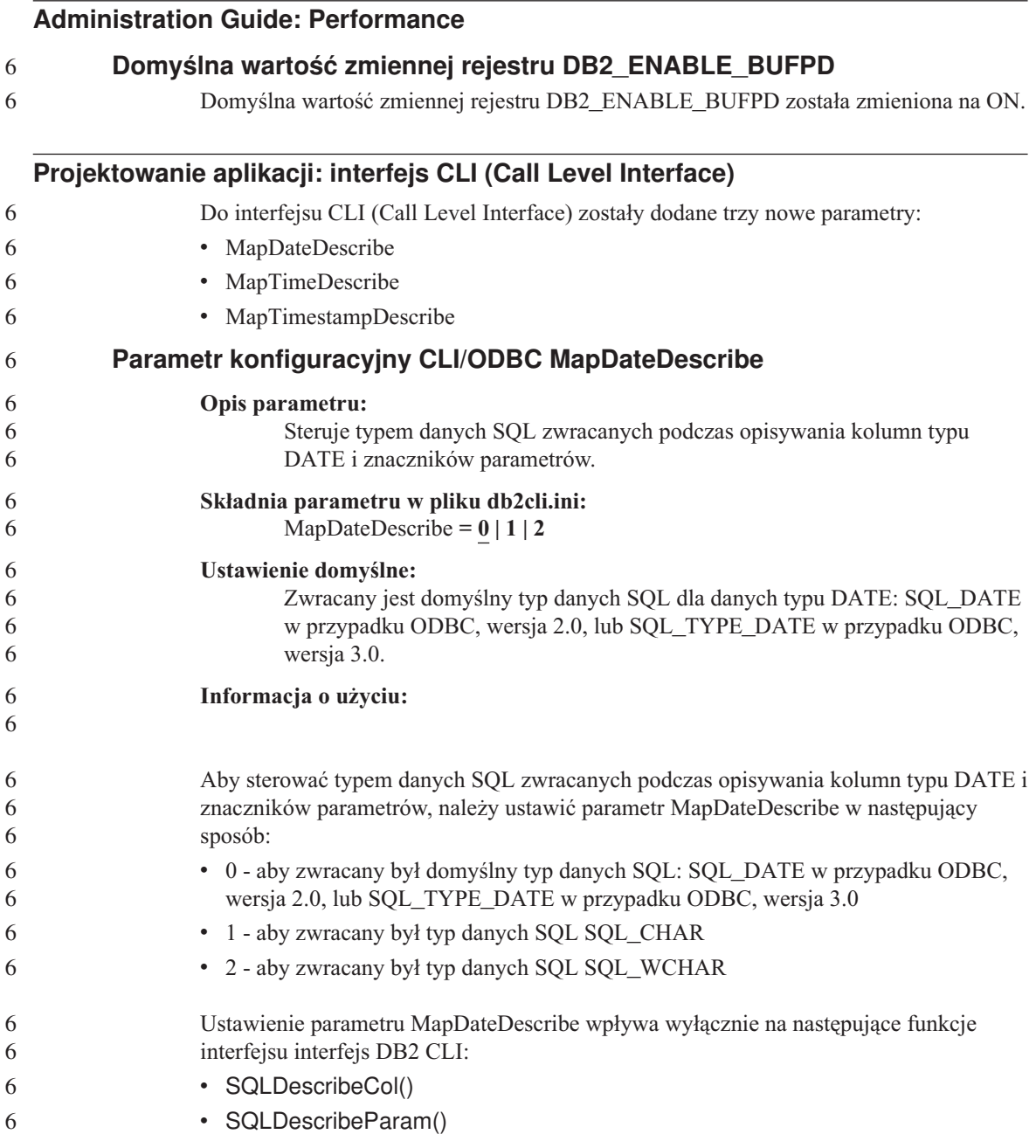

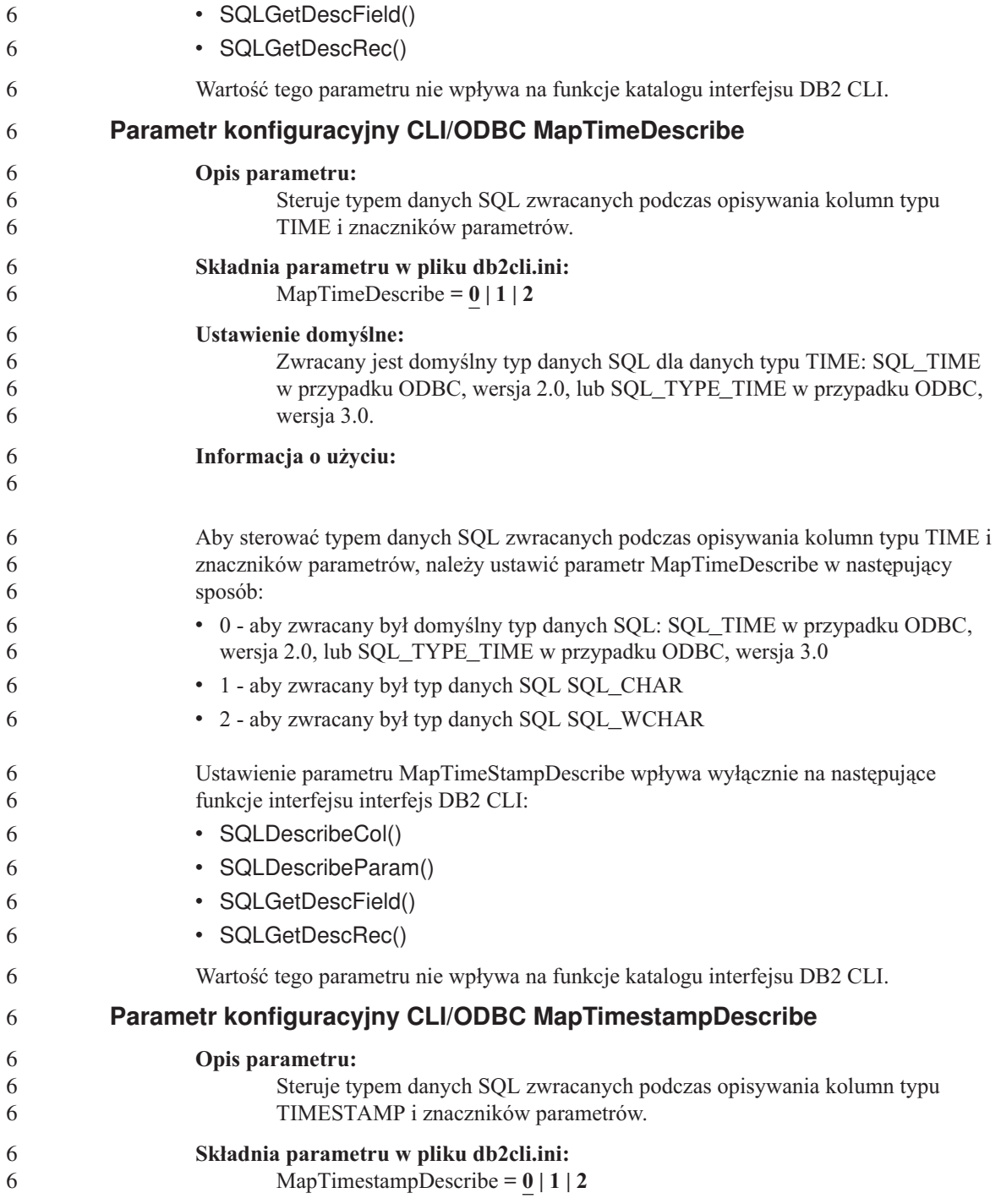

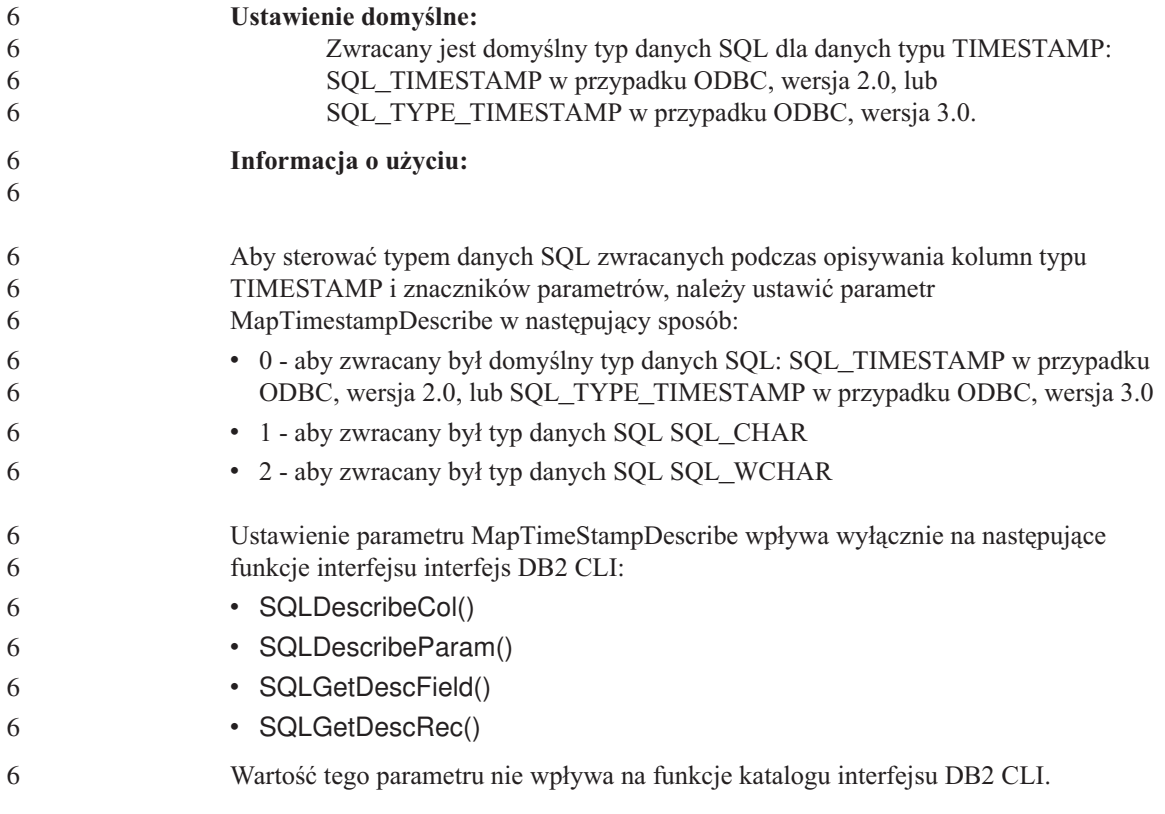

## **Command Reference**

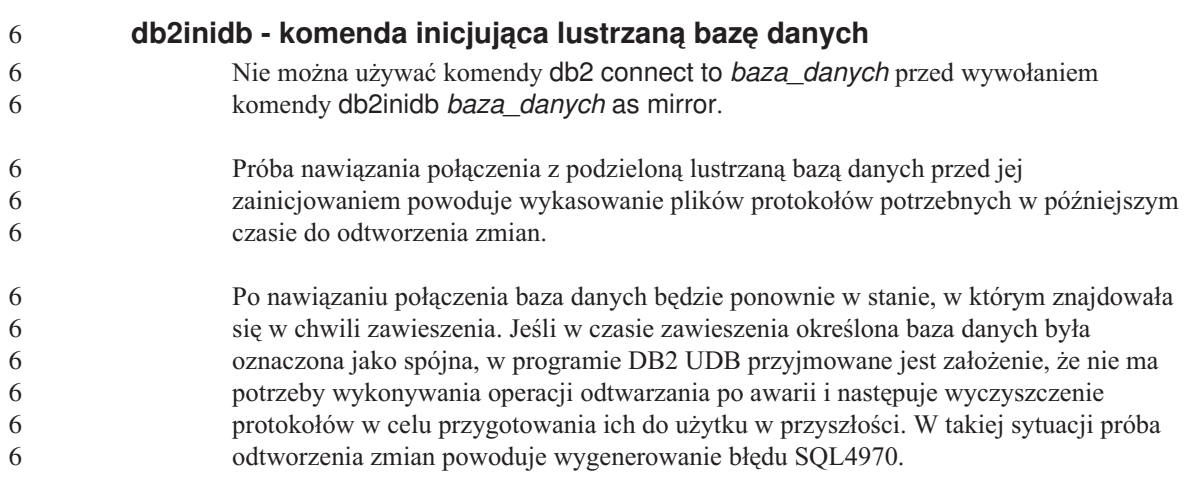

## **Centrum hurtowni danych**

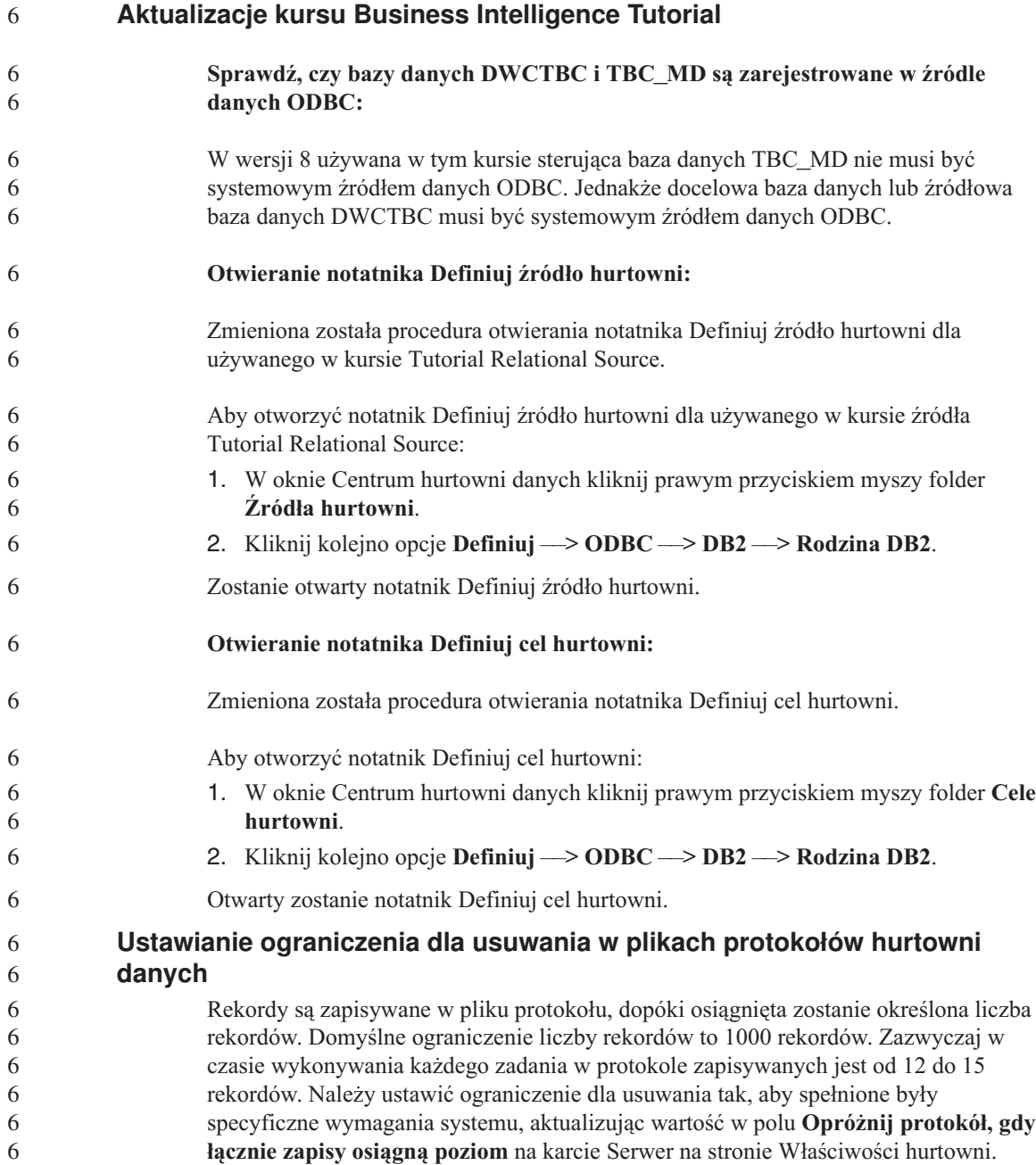

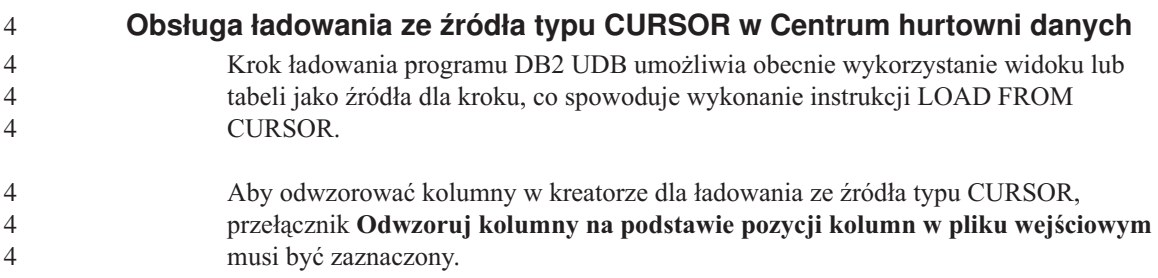

## **Narzędzia z graficznym interfejsem użytkownika**

### **Obsługa modułów dodatkowych w Centrum sterowania**

Centrum sterowania zapewnia teraz obsługę folderów niestandardowych. Foldery niestandardowe mogą zawierać wybrane przez użytkownika obiekty systemowe lub bazy danych. Tworzenie modułów dodatkowych Centrum sterowania dla folderu niestandardowego jest nieobsługiwane, ale moduły dodatkowe można tworzyć dla obiektów znajdujących się w folderach niestandardowych. Więcej informacji na temat modułów dodatkowych Centrum sterowania dostępnych jest w temacie Wprowadzenie do modułowej architektury Centrum sterowania.

## **Komunikaty**

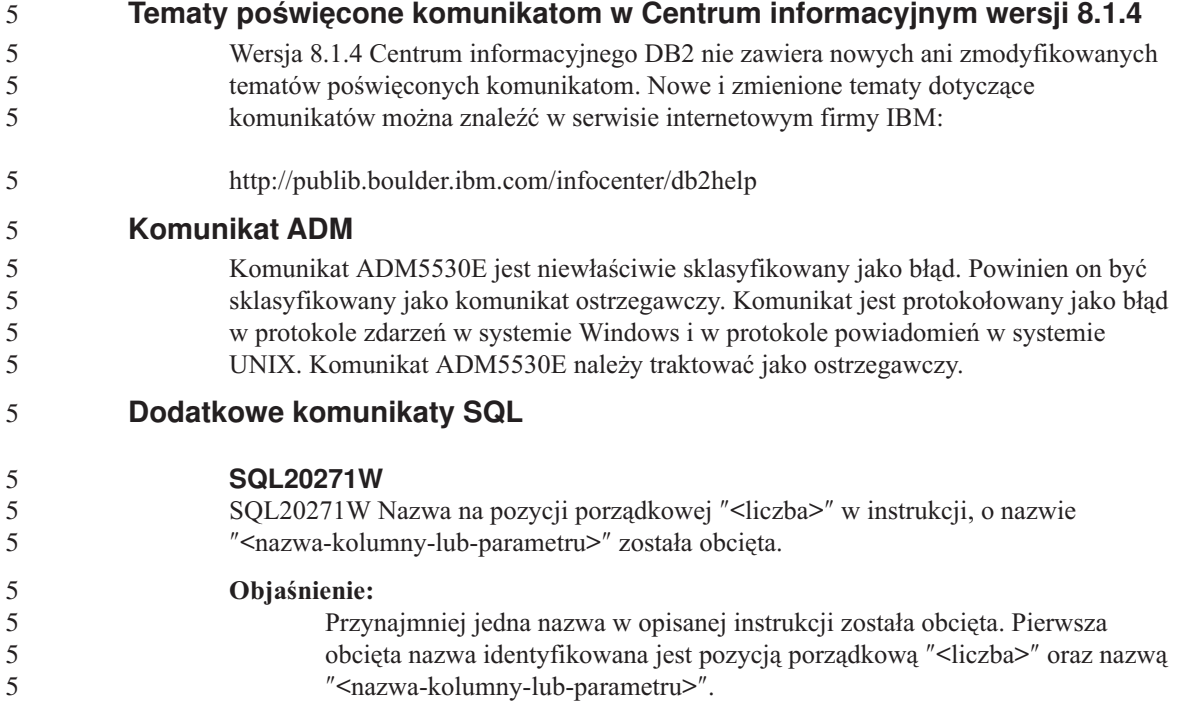

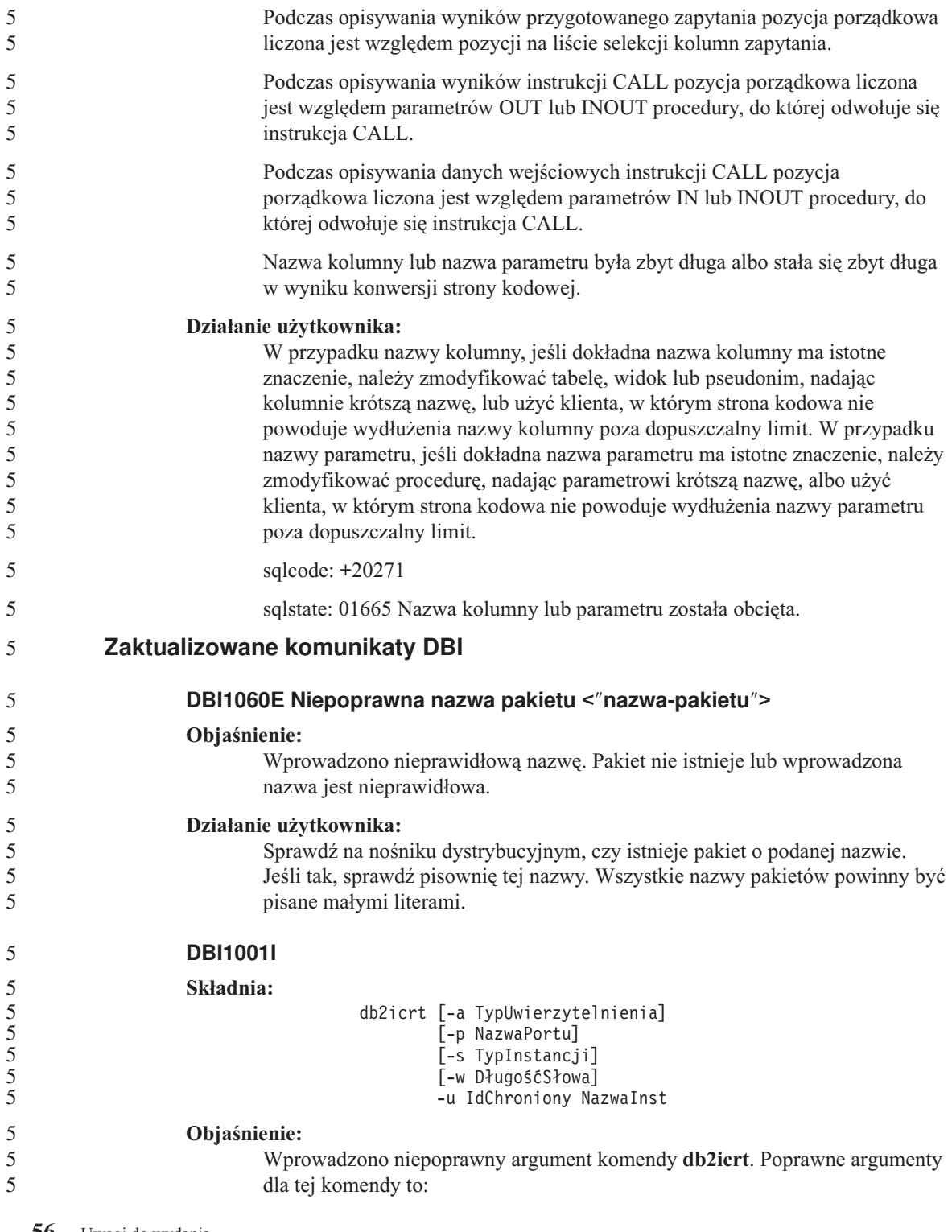

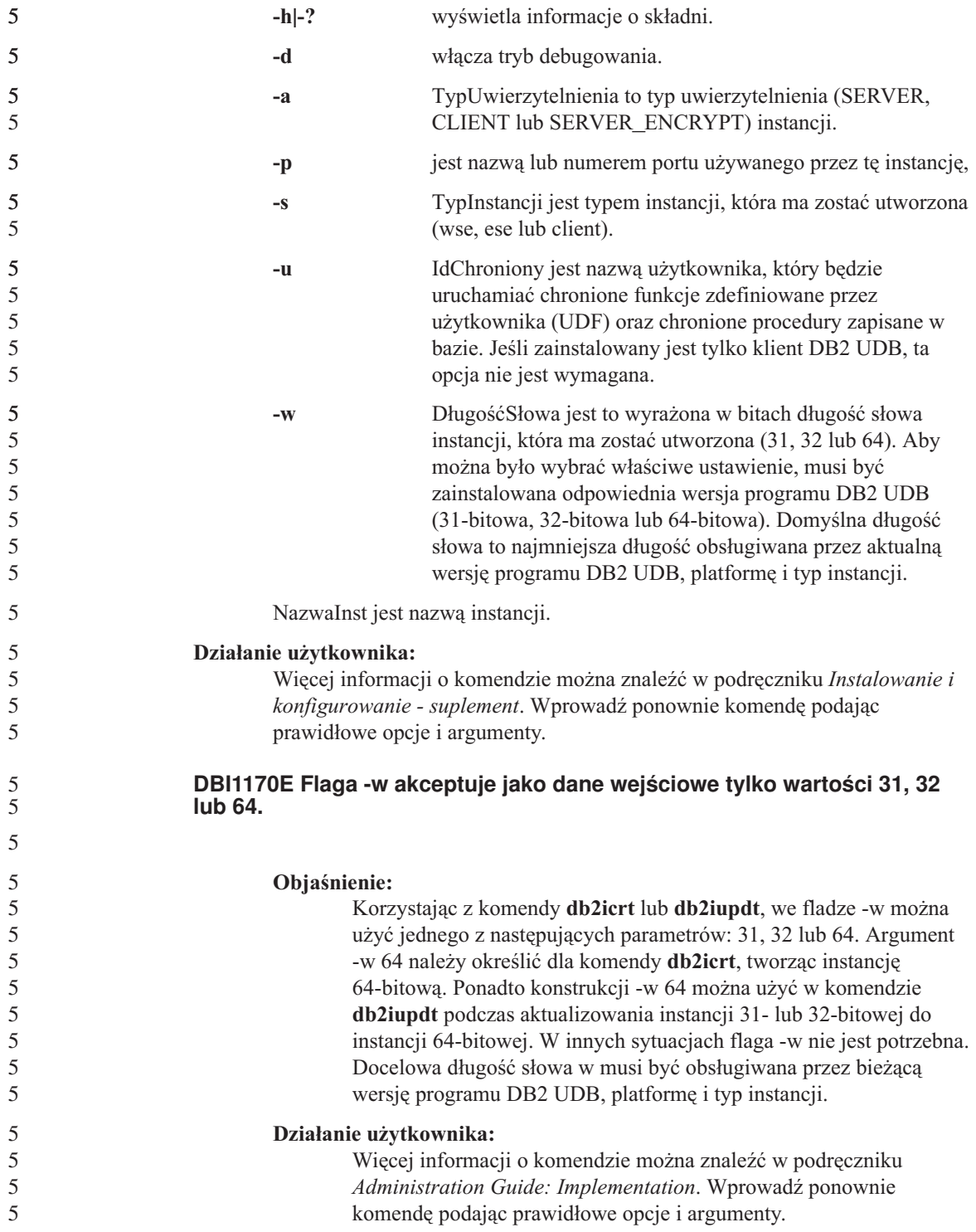

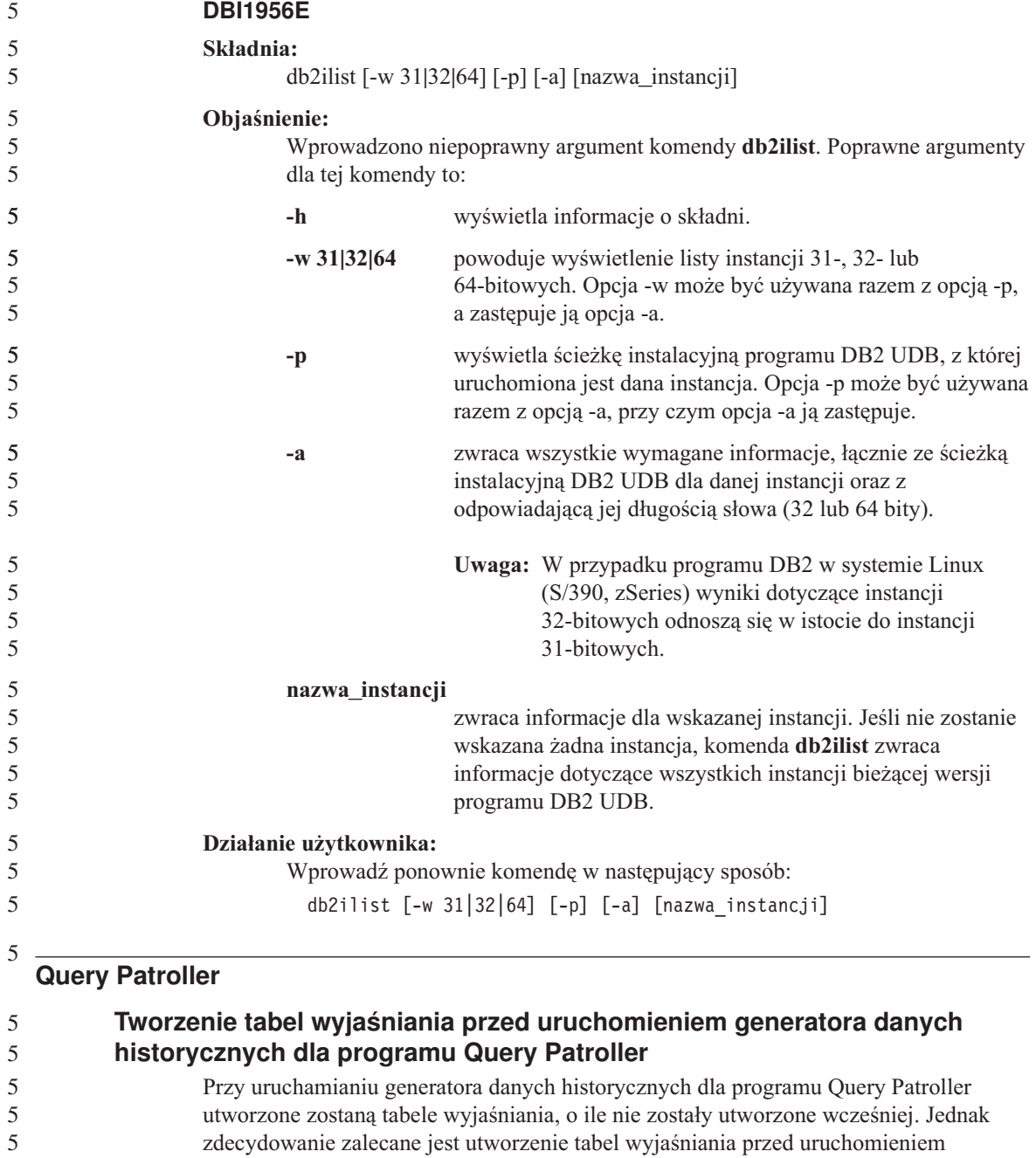

zdecydowanie zalecane jest utworzenie tabel wyjaśniania przed uruchomieniem generatora danych historycznych. Tworząc tabele wyjaśniania należy zadbać o to, by znalazły się one w tej samej partycji. Samodzielne utworzenie tabel wyjaśniania w tej samej partycji poprawia wydajność działania narzędzia wyjaśniającego. To z kolei korzystnie wpływa na wydajność generatora danych historycznych.

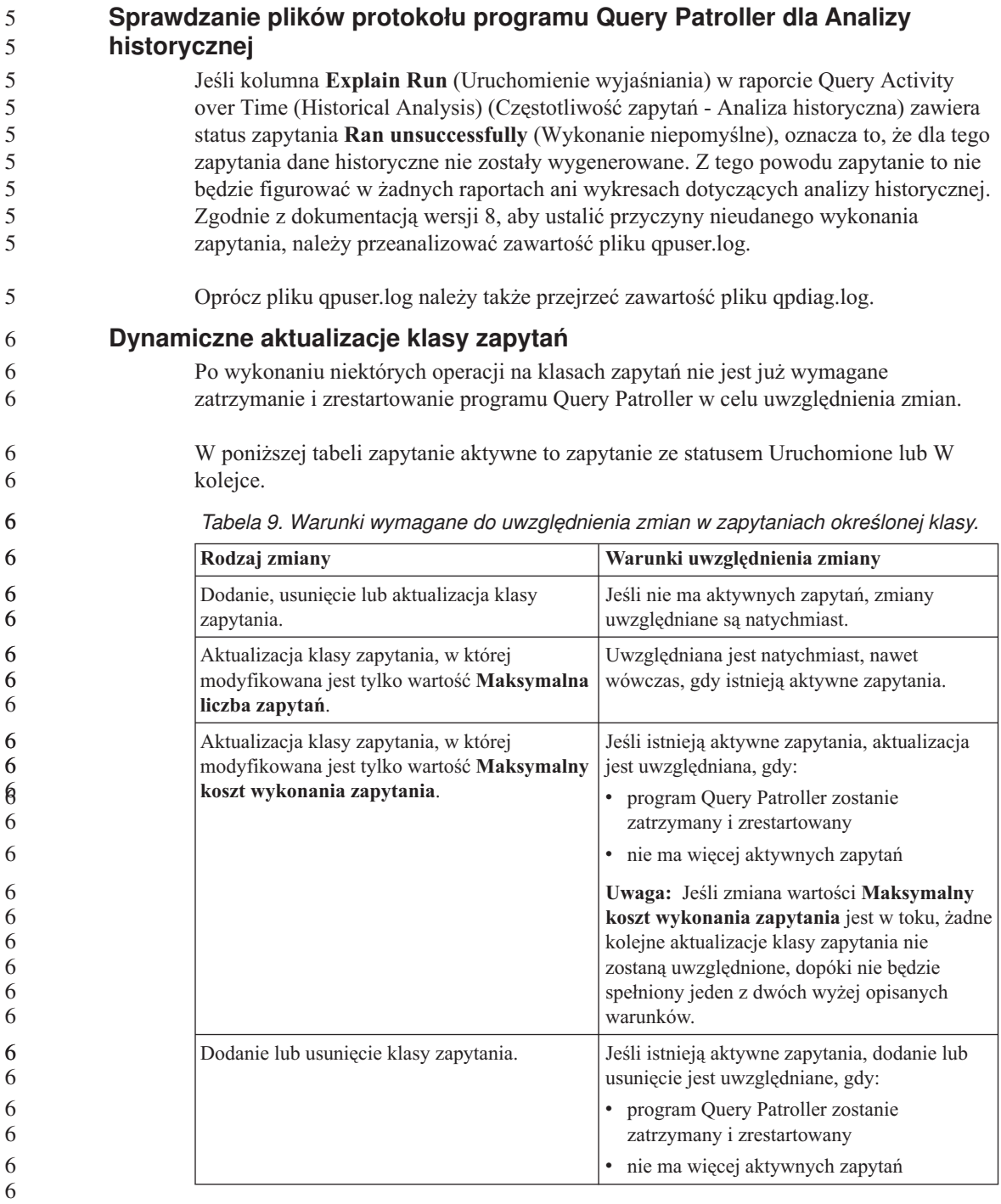

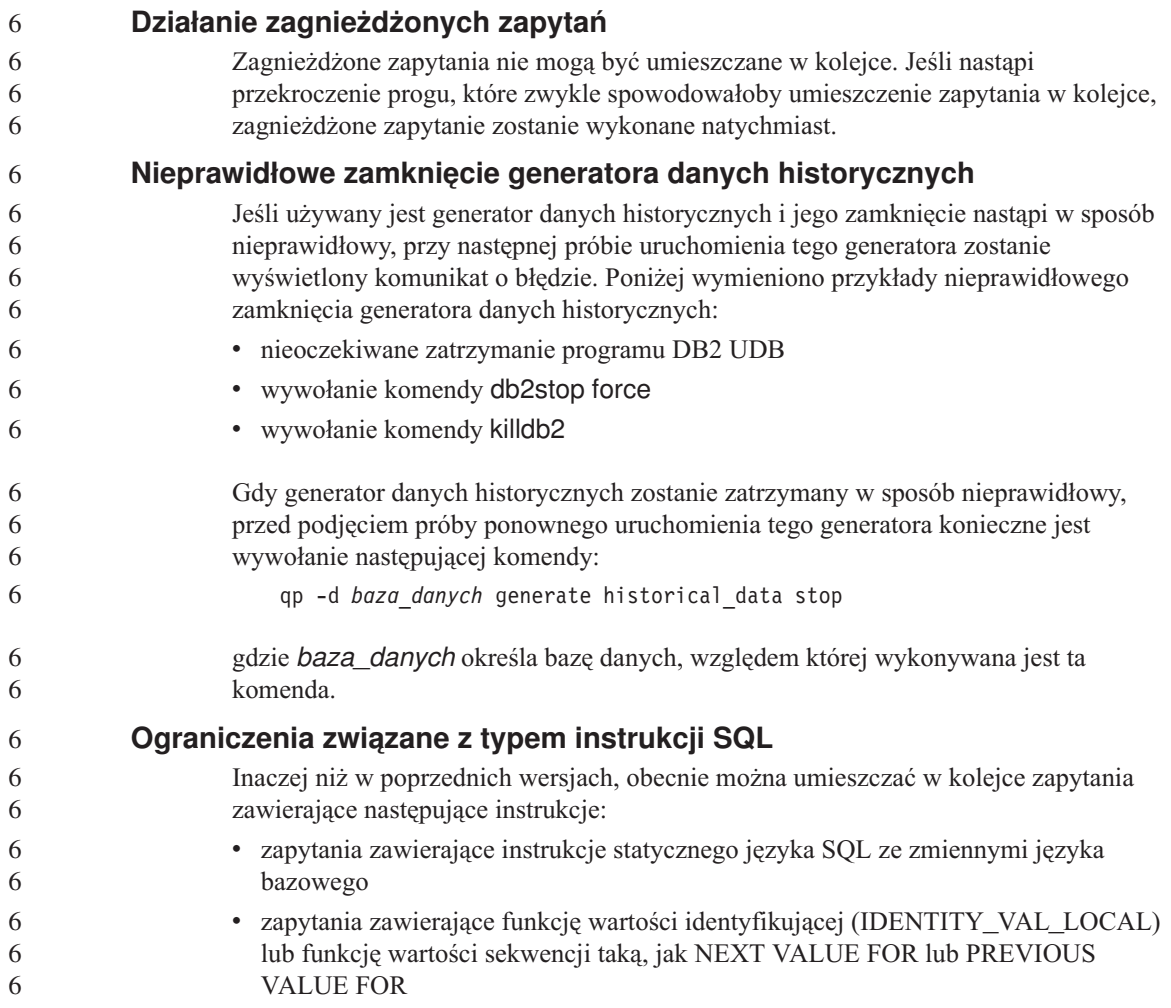

## **Monitor systemu**

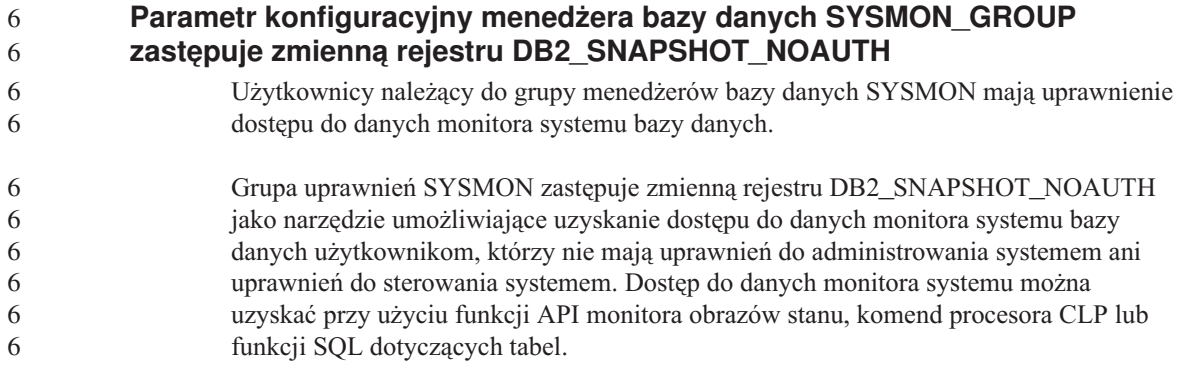
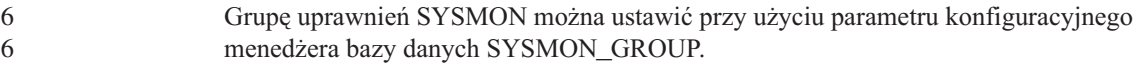

### **SQL Reference**

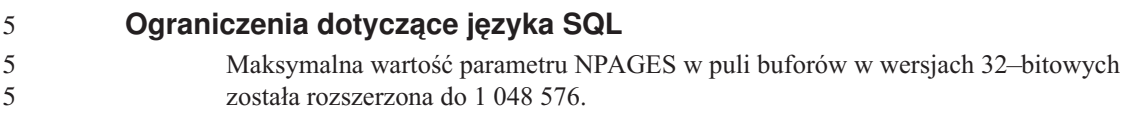

### **XML Extender**

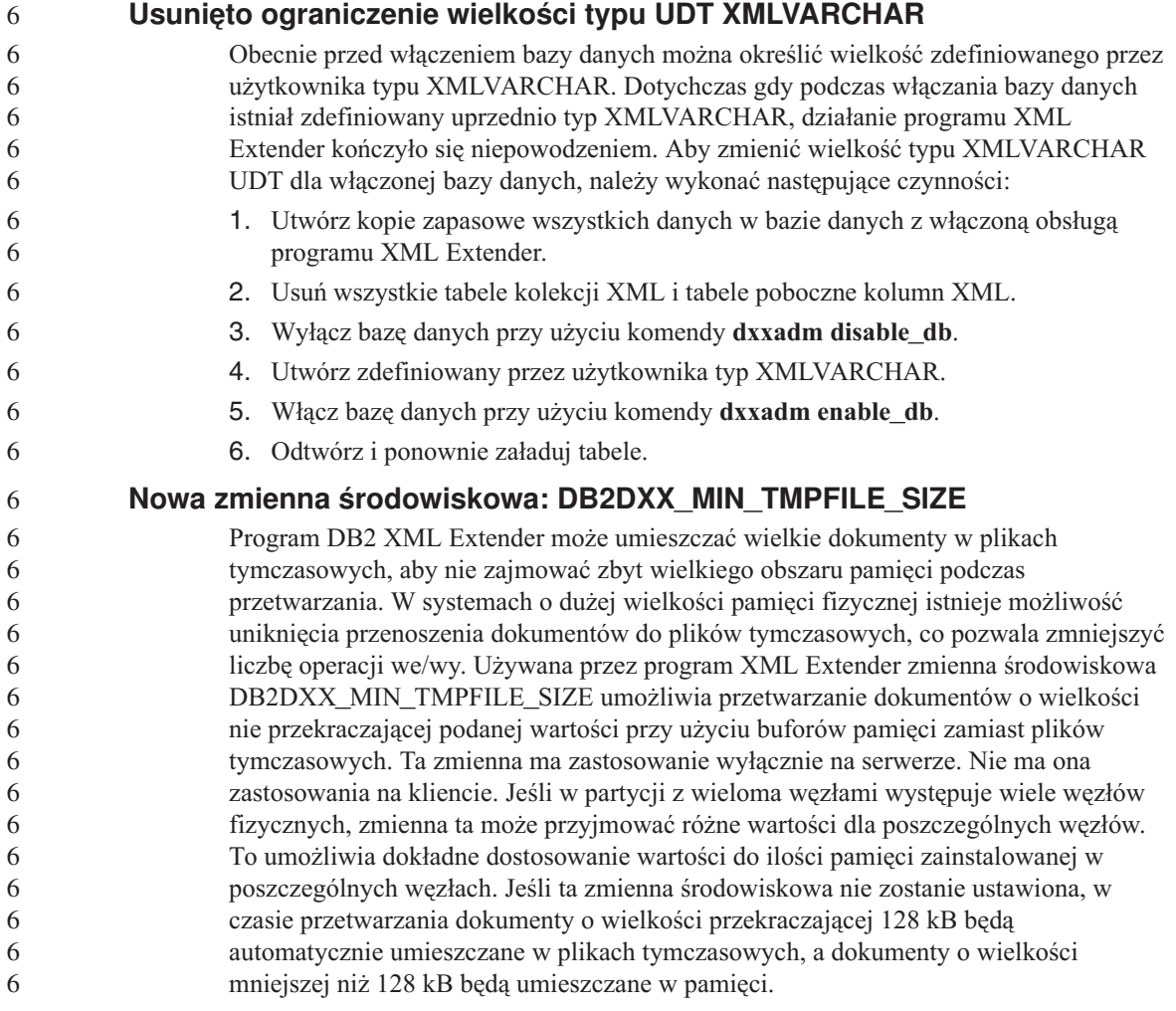

# **Dodatek A. Struktura katalogów na dysku CD-ROM z pakietem poprawek do programu DB2 UDB**

### **Systemy operacyjne Windows**

Pliki na dysku CD-ROM z pakietem poprawek są rozmieszczone w następujący sposób:

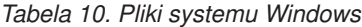

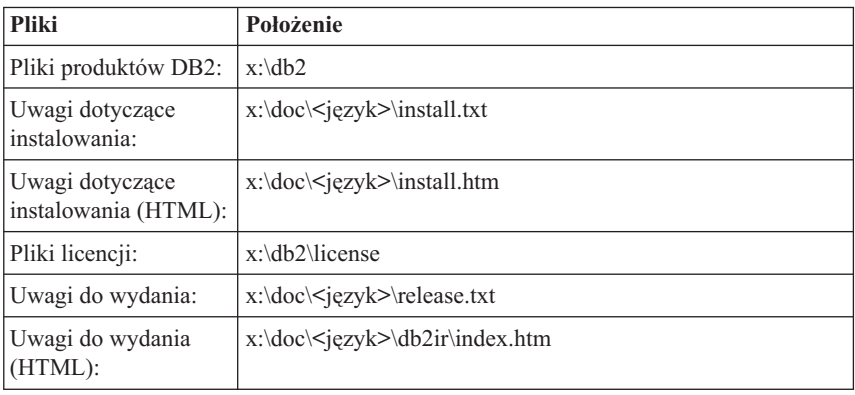

#### **Systemy operacyjne UNIX**

Pliki na dysku CD-ROM z pakietem poprawek są rozmieszczone w następujący sposób:

*Tabela 11. Pliki systemu UNIX*

| <b>Pliki</b>                            | Położenie                                   |
|-----------------------------------------|---------------------------------------------|
| Pliki produktów DB2:                    | /cdrom/db2                                  |
| Uwagi dotyczące<br>instalowania:        | /cdrom/doc/ <język>/install.txt</język>     |
| Uwagi dotyczące<br>instalowania (HTML): | /cdrom/doc/ <jezyk>/install.htm</jezyk>     |
| Pliki licencji:                         | /cdrom/db2/license                          |
| Uwagi do wydania:                       | /cdrom/doc/ <język>/release.txt</język>     |
| Uwagi do wydania<br>(HTML):             | /cdrom/doc/ <język>/db2ir/index.htm</język> |

gdzie:

- x: jest literą dysku CD-ROM (Windows)
- /cdrom jest punktem podłączenia (UNIX)

v <język> oznacza katalog odpowiedni dla danego języka; jest to pięcioznakowy kod odpowiadający językowi z następującej listy:

| Katalog     | Język                  |
|-------------|------------------------|
| ar_AA       | arabski                |
| bg_BG       | bułgarski              |
| $cs_CZ$     | czeski                 |
| da_DK       | duński                 |
| de_DE       | niemiecki              |
| el_GR       | grecki                 |
| en_US       | angielski              |
| es_ES       | hiszpański             |
| $fi_FI$     | fiński                 |
| $fr_F$ R    | francuski              |
| $hr_HR$     | chorwacki              |
| hu_HU       | węgierski              |
| it_IT       | włoski                 |
| iw_IL       | hebrajski              |
| ja_JP       | japoński               |
| ko_KR       | koreański              |
| nl_NL       | holenderski            |
| no_NO       | norweski               |
| pl_PL       | polski                 |
| pt_BR       | portugalski (Brazylia) |
| pt_PT       | portugalski            |
| ro_RO       | rumuński               |
| ru_RU       | rosyjski               |
| sk_SK       | słowacki               |
| sl_SI       | słoweński              |
| sv_SE       | szwedzki               |
| $tr_T$ $TR$ | turecki                |
| zh_CN       | chiński uproszczony    |
| zh_TW       | chiński tradycyjny     |

*Tabela 12. Nazwy katalogów i odpowiadających im języków*

### **Uwagi:**

- 1. Nazwy katalogów mogą być pisane wielkimi lub małymi literami, zależnie od używanego systemu operacyjnego.
- 2. Niektóre z powyższych katalogów mogą nie być dostępne na określonym dysku CD-ROM, ponieważ nie wszystkie dyski instalacyjne zawierają pełen zestaw wersji językowych.

# **Dodatek B. Kontakt z firmą IBM**

W celu skontaktowania się z firmą IBM w Stanach Zjednoczonych zadzwoń pod jeden z następujących numerów:

- v 1-800-IBM-SERV (1-800-426-7378) dział obsługi klienta
- 1-888-426-4343 informacje o dostępnych usługach
- v 1-800-IBM-4YOU (426-4968) dział marketingu i sprzedaży programu DB2

W celu skontaktowania się z firmą IBM w Kanadzie zadzwoń pod jeden z następujących numerów:

- v 1-800-IBM-SERV (1-800-426-7378) dział obsługi klienta
- 1-800-465-9600 informacje o dostępnych usługach
- v 1-800-IBM-4YOU (1-800-426-4968) dział marketingu i sprzedaży programu DB2

Krajowe lub regionalne przedstawicielstwo firmy IBM można znaleźć w serwisie WWW o nazwie Directory of Worldwide Contacts pod adresem <http://www.ibm.com/planetwide>

#### **Informacje o produkcie**

Informacje dotyczące produktów z rodziny DB2 Universal Database można uzyskać telefonicznie lub w sieci WWW pod adresem http://www.ibm.com/software/data/db2/udb

W tym serwisie dostępne są najnowsze informacje dotyczące biblioteki technicznej, zamawiania podręczników, oprogramowania do pobrania, grup dyskusyjnych i pakietów poprawek, a także najświeższe wiadomości i odsyłacze do zasobów WWW.

Mieszkańcy USA, którzy chcą zamawiać produkty lub uzyskać informacje natury ogólnej mogą dzwonić pod następujące numery telefonów:

- 1-800-IBM-CALL (1-800-426-2255).
- $\cdot$  1-800-879-2755 zamawianie publikacji.

Informacje o możliwościach kontaktu z firmą IBM poza Stanami Zjednoczonymi dostępne są na stronie serwisu IBM Worldwide pod adresem [www.ibm.com/planetwide](http://www.ibm.com/planetwide)

## **Dodatek C. Uwagi**

Produktów, usług lub opcji opisywanych w tym dokumencie firma IBM nie musi oferować we wszystkich krajach. Informacje o produktach i usługach dostępnych w danym kraju można uzyskać od lokalnego przedstawiciela firmy IBM. Jakakolwiek wzmianka na temat produktu, programu lub usługi firmy IBM nie oznacza, że może być zastosowany jedynie ten produkt, ten program lub ta usługa firmy IBM. Zamiast nich można zastosować ich odpowiednik funkcjonalny, pod warunkiem, że nie narusza to praw własności intelektualnej firmy IBM. Jednakże cała odpowiedzialność za ocenę przydatności i sprawdzenie działania produktu, programu lub usługi pochodzących od producenta innego niż IBM spoczywa na użytkowniku.

IBM może posiadać patenty lub złożone wnioski patentowe na towary i usługi, o których mowa w niniejszej publikacji. Używanie tego dokumentu nie daje żadnych praw do tych patentów. Wnioski o przyznanie licencji można zgłaszać na piśmie pod adresem:

IBM Director of Licensing IBM Corporation North Castle Drive Armonk, NY 10504-1785 U.S.A.

Zapytania dotyczące zestawów znaków dwubajtowych (DBCS) należy kierować do lokalnych działów własności intelektualnej firmy IBM (IBM Intellectual Property Department) lub wysłać je na piśmie na adres:

IBM World Trade Asia Corporation Licensing 2-31 Roppongi 3-chome, Minato-ku Tokyo 106, Japan

**Poniższy akapit nie obowiązuje w Wielkiej Brytanii, a także w innych krajach, w których jego treść pozostaje w sprzeczności z przepisami prawa miejscowego:** FIRMA INTERNATIONAL BUSINESS MACHINES CORPORATION DOSTARCZA TĘ PUBLIKACJĘ W TAKIM STANIE, W JAKIM SIĘ ZNAJDUJE "AS IS" BEZ UDZIELANIA JAKICHKOLWIEK GWARANCJI (W TYM TAKŻE REKOJMI), WYRAŹNYCH LUB DOMNIEMANYCH, A W SZCZEGÓLNOŚCI DOMNIEMANYCH GWARANCJI PRZYDATNOŚCI HANDLOWEJ ORAZ PRZYDATNOŚCI DO OKREŚLONEGO CELU LUB GWARANCJI, ŻE PUBLIKACJA NIE NARUSZA PRAW OSÓB TRZECICH. Ustawodawstwa niektórych krajów nie dopuszczają zastrzeżeń dotyczących gwarancji wyraźnych lub domniemanych w odniesieniu do pewnych transakcji; w takiej sytuacji powyższe zdanie nie ma zastosowania.

Informacje zawarte w niniejszej publikacji mogą zawierać nieścisłości techniczne lub błędy drukarskie. Informacje te są okresowo aktualizowane, a zmiany te zostaną ujęte w kolejnych wydaniach tej publikacji. IBM zastrzega sobie prawo do wprowadzania ulepszeń i/lub zmian w produktach i/lub programach opisanych w tej publikacji w dowolnym czasie, bez wcześniejszego powiadomienia.

Jakiekolwiek wzmianki na temat stron internetowych nie należących do firmy IBM zostały podane jedynie dla wygody użytkownika i nie oznaczają, że firma IBM w jakikolwiek sposób firmuje te strony. Materiały dostępne na tych stronach nie są częścią materiałów opracowanych dla tego produktu IBM, a użytkownik korzysta z nich na własną odpowiedzialność.

IBM ma prawo do korzystania i rozpowszechniania informacji przysłanych przez użytkownika w dowolny sposób, jaki uzna za właściwy, bez żadnych zobowiązań wobec ich autora.

Licencjobiorcy tego programu, którzy chcieliby uzyskać informacje na temat programu w celu: (i) wdrożenia wymiany informacji między niezależnie utworzonymi programami i innymi programami (łącznie z tym opisywanym) oraz (ii) wykorzystywania wymienianych informacji, powinni skontaktować się z:

IBM Canada Limited Office of the Lab Director 8200 Warden Avenue Markham, Ontario L6G 1C7 CANADA

Informacje takie mogą być udostępnione, o ile spełnione zostaną odpowiednie warunki, w tym, w niektórych przypadkach, uiszczenie odpowiedniej opłaty.

Licencjonowany program opisany w tym dokumencie oraz wszystkie inne licencjonowane materiały dostępne dla tego programu są dostarczane przez IBM na warunkach określonych w Umowie IBM z Klientem, Międzynarodowej Umowie Licencyjnej IBM na Program lub w innych podobnych umowach zawartych między IBM i użytkownikami.

Wszelkie dane dotyczące wydajności zostały zebrane w kontrolowanym środowisku. W związku z tym rezultaty uzyskane w innych środowiskach operacyjnych mogą się znacząco różnić. Niektóre pomiary mogły być dokonywane na systemach będących w fazie rozwoju i nie ma gwarancji, że pomiary te wykonane na ogólnie dostępnych systemach dadzą takie same wyniki. Niektóre z pomiarów mogły być estymowane przez ekstrapolację. Rzeczywiste wyniki mogą być inne. Użytkownicy powinni we własnym zakresie sprawdzić odpowiednie dane dla ich środowiska.

Informacje dotyczące produktów innych firm zostały uzyskane od dostawców tych produktów z opublikowanych przez nich zapowiedzi lub innych powszechnie

dostępnych źródeł. Firma IBM nie testowała tych produktów i nie może potwierdzić dokładności pomiarów wydajności, kompatybilności ani żadnych innych danych związanych z tymi produktami. Pytania dotyczące możliwości produktów innych firm należy kierować do dostawców tych produktów.

Jakiekolwiek wzmianki na temat kierunków rozwoju firmy IBM mogą ulec zmianie lub anulowaniu bez uprzedzenia i dotyczą jedynie ogólnych celów i założeń.

Publikacja ta może zawierać przykładowe dane i raporty używane w codziennej działalności biznesowej. W celu kompleksowego zilustrowania tej działalności podane przykłady zawierają nazwy osób, firm i ich produktów. Wszystkie te nazwiska/nazwy są fikcyjne i jakakolwiek ich zbieżność z prawdziwymi nazwiskami/nazwami jest całkowicie przypadkowa.

#### LICENCJA NA PRAWA AUTORSKIE:

Niniejsza publikacja może zawierać przykładowe aplikacje w kodzie źródłowym, ilustrujące techniki programowania w różnych systemach operacyjnych. Użytkownik może kopiować, modyfikować i rozpowszechniać te programy przykładowe w dowolnej formie bez uiszczania opłat, w celu rozbudowy, użytkowania, handlowym lub w celu rozpowszechniania aplikacji zgodnych z aplikacyjnym interfejsem programowym dla tego systemu operacyjnego, dla którego napisane były programy przykładowe. Programy przykładowe nie zostały gruntownie przetestowane. Firma IBM nie może zatem gwarantować lub sugerować niezawodności, użyteczności i funkcjonalności tych programów.

Każda kopia lub dowolna część programów przykładowych, albo też dowolna praca pochodna, musi zawierać poniższą informację o prawach autorskich:

© (*nazwa\_firmy\_użytkownika*) (*rok*). Części niniejszego kodu pochodzą z programów przykładowych firmy IBM Corp. © Copyright IBM Corp. \_*rok\_lub\_lata*\_. Wszelkie prawa zastrzeżone.

### **Znaki towarowe**

Następujące nazwy są znakami towarowymi firmy International Business Machines Corporation w Stanach Zjednoczonych i/lub innych krajach i zostały użyte w co najmniej jednym dokumencie z biblioteki DB2:

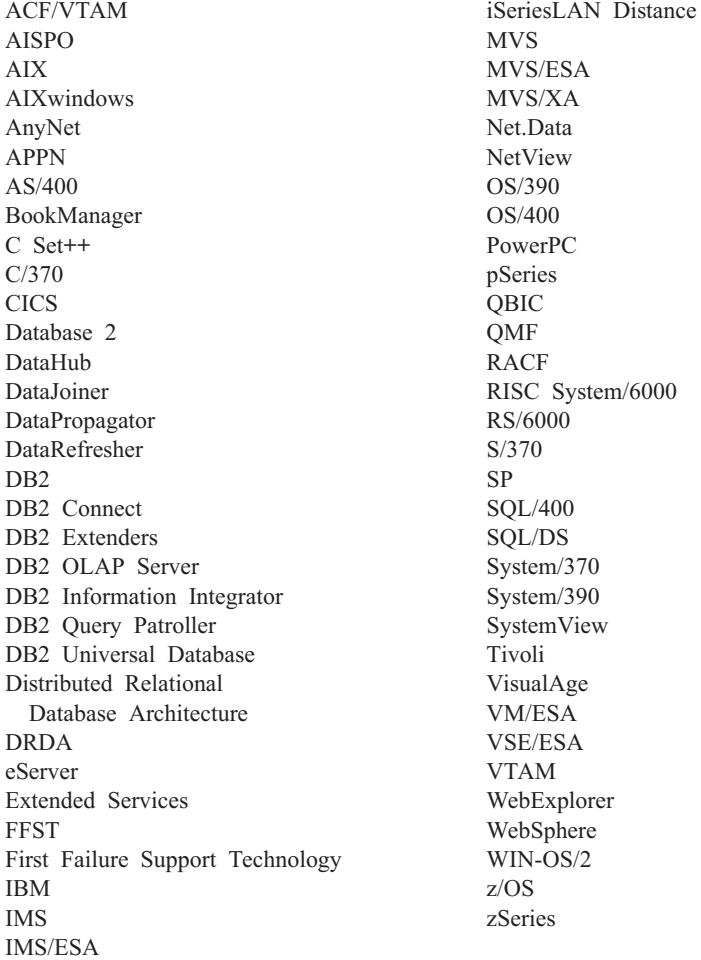

Poniższe nazwy są znakami towarowymi lub zastrzeżonymi znakami towarowymi innych firm i zostały użyte w co najmniej jednym dokumencie z biblioteki DB2:

Microsoft, Windows, Windows NT oraz logo Windows są znakami towarowymi firmy Microsoft Corporation w Stanach Zjednoczonych i/lub innych krajach.

Intel i Pentium są znakami towarowymi firmy Intel Corporation w Stanach Zjednoczonych i/lub innych krajach.

Java i wszystkie znaki towarowe związane z językiem Java są znakami towarowymi firmy Sun Microsystems, Inc. w Stanach Zjednoczonych i/lub innych krajach.

UNIX jest zastrzeżonym znakiem towarowym The Open Group w Stanach Zjednoczonych i innych krajach.

Inne nazwy firm, produktów i usług mogą być znakami towarowymi lub znakami usług innych firm.

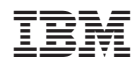